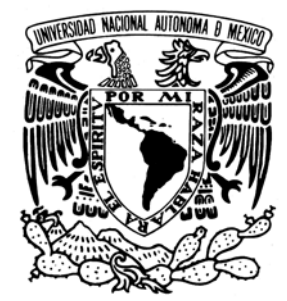

# **UNIVERSIDAD NACIONAL AUTÓNOMA DE MÉXICO.**

# **FACULTAD DE INGENIERÍA.**

Simulador de la Vasija del Reactor y el Sistema de Recirculación de una Nucleoeléctrica tipo BWR para el SUN-RAH

**T E S I S QUE PARA OBTENER EL TÍTULO DE: I N G E N I E R O E N C O M P U T A C I Ó N P R E S E N T A:** 

**Raymundo Adán Sánchez Salazar.**

**Asesor: Dr. Jaime B. Morales Sandoval.** 

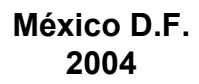

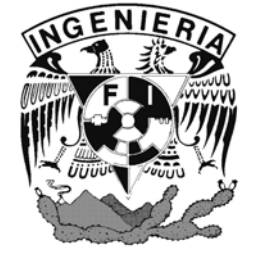

# **Índice.**

# **1. Introducción**

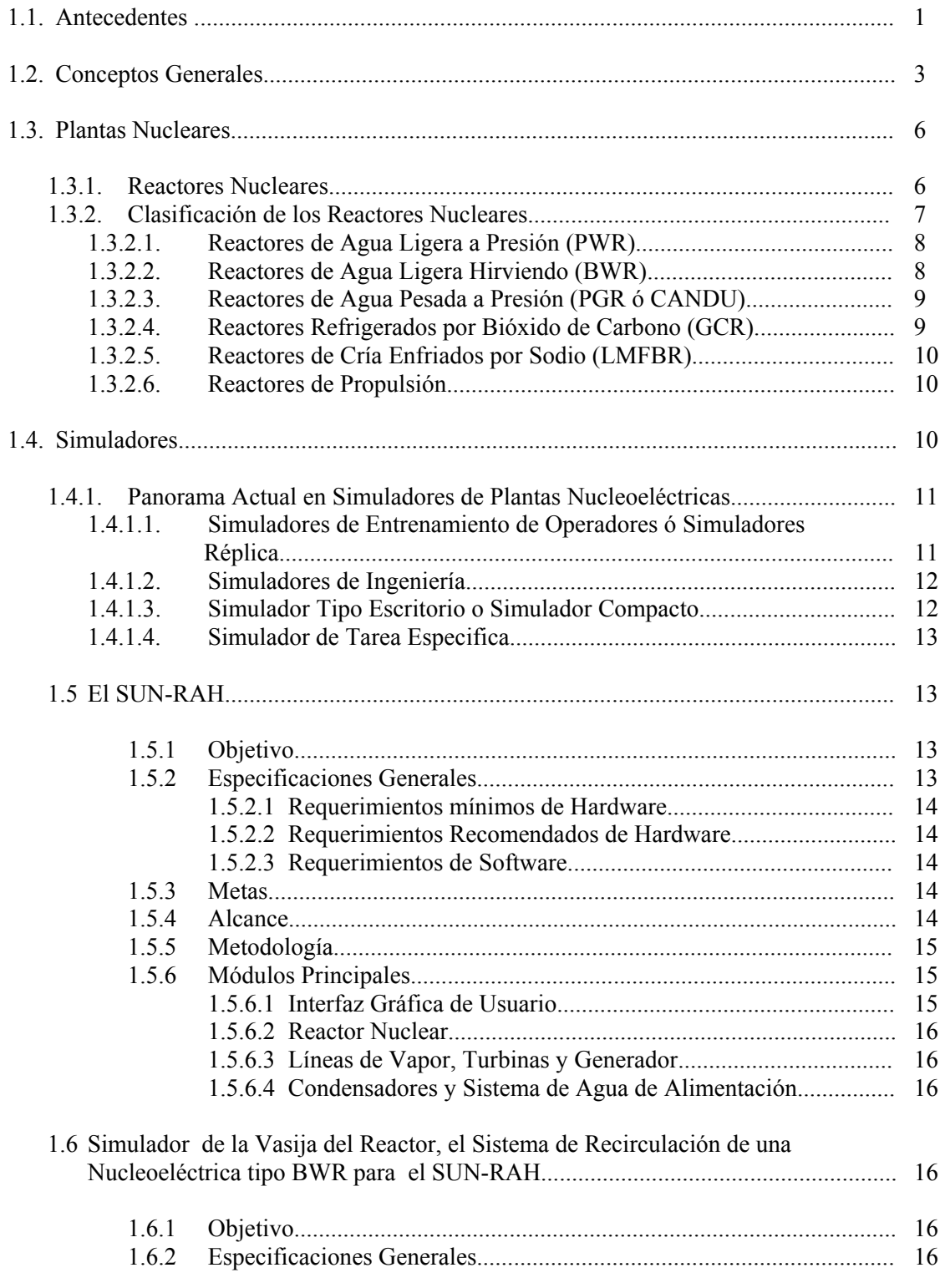

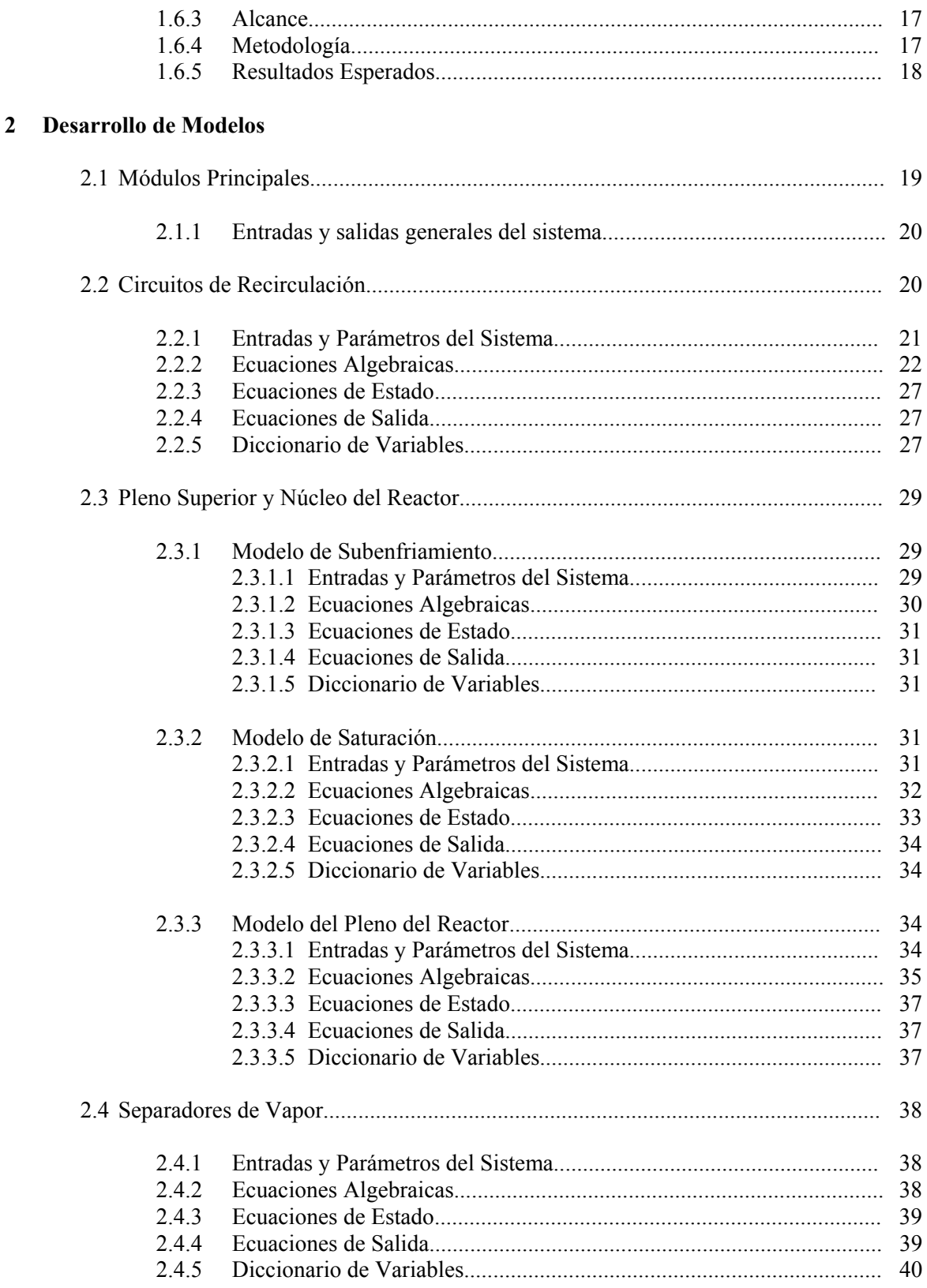

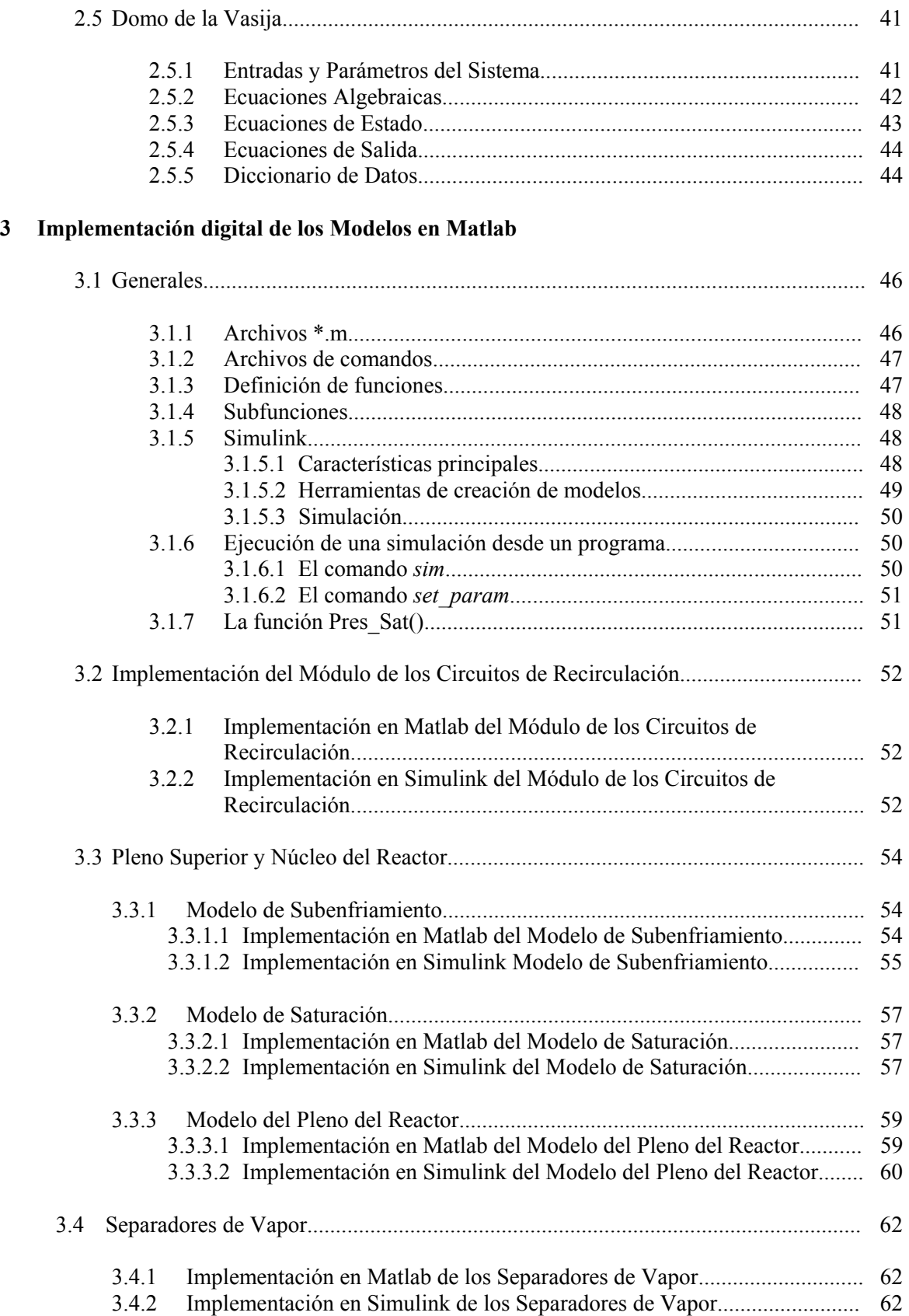

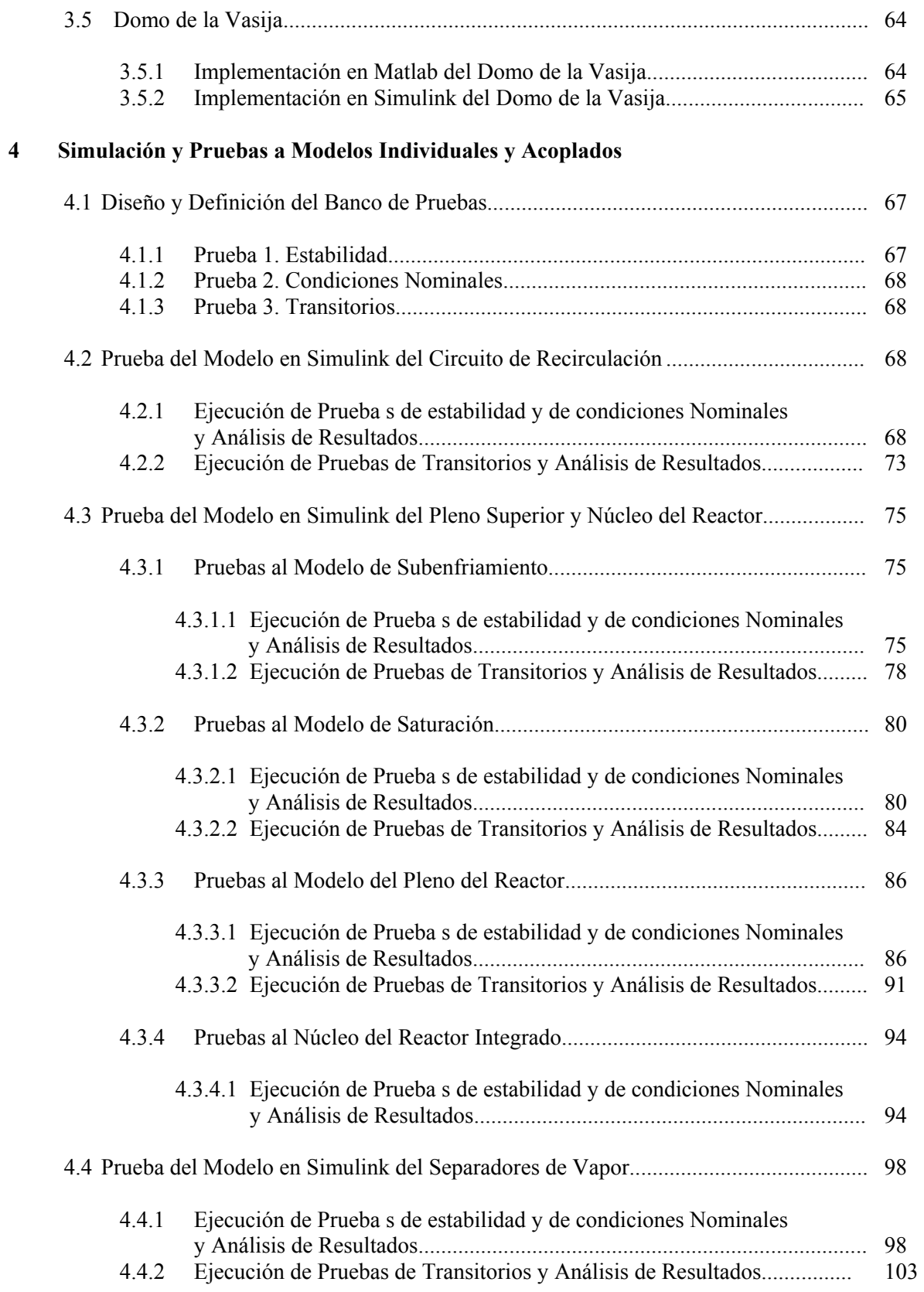

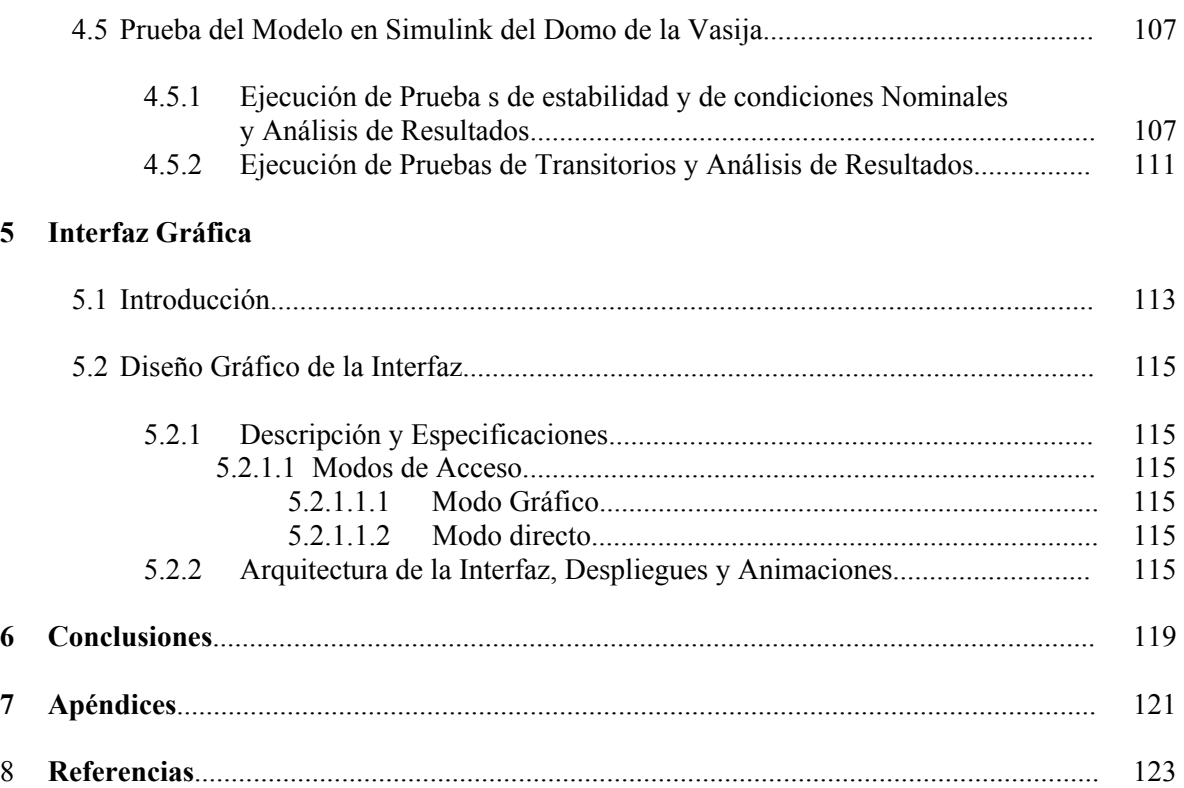

# **Índice de Tablas**

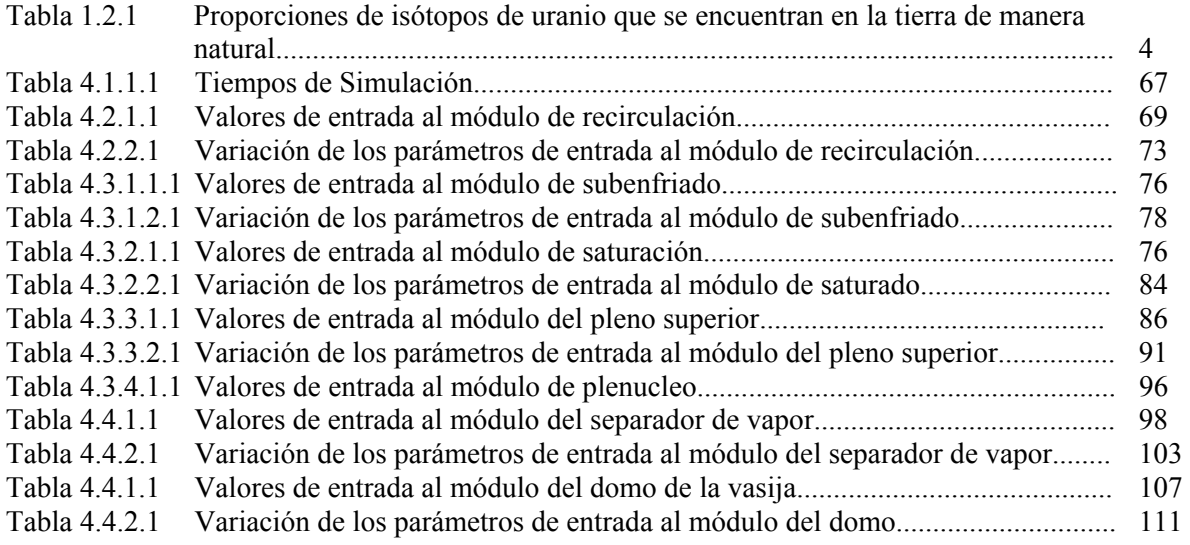

**V** 

# **Índice de Figuras**

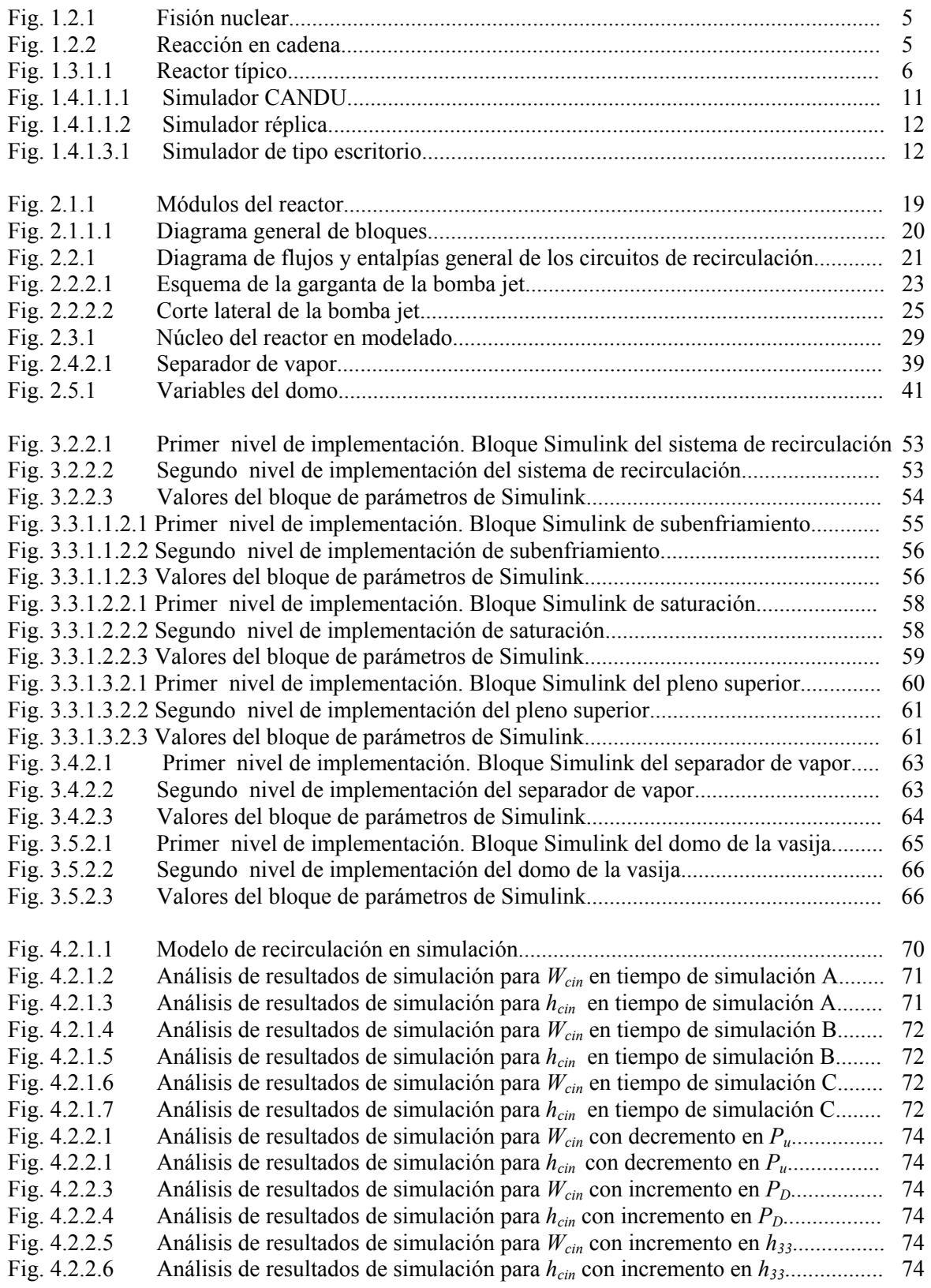

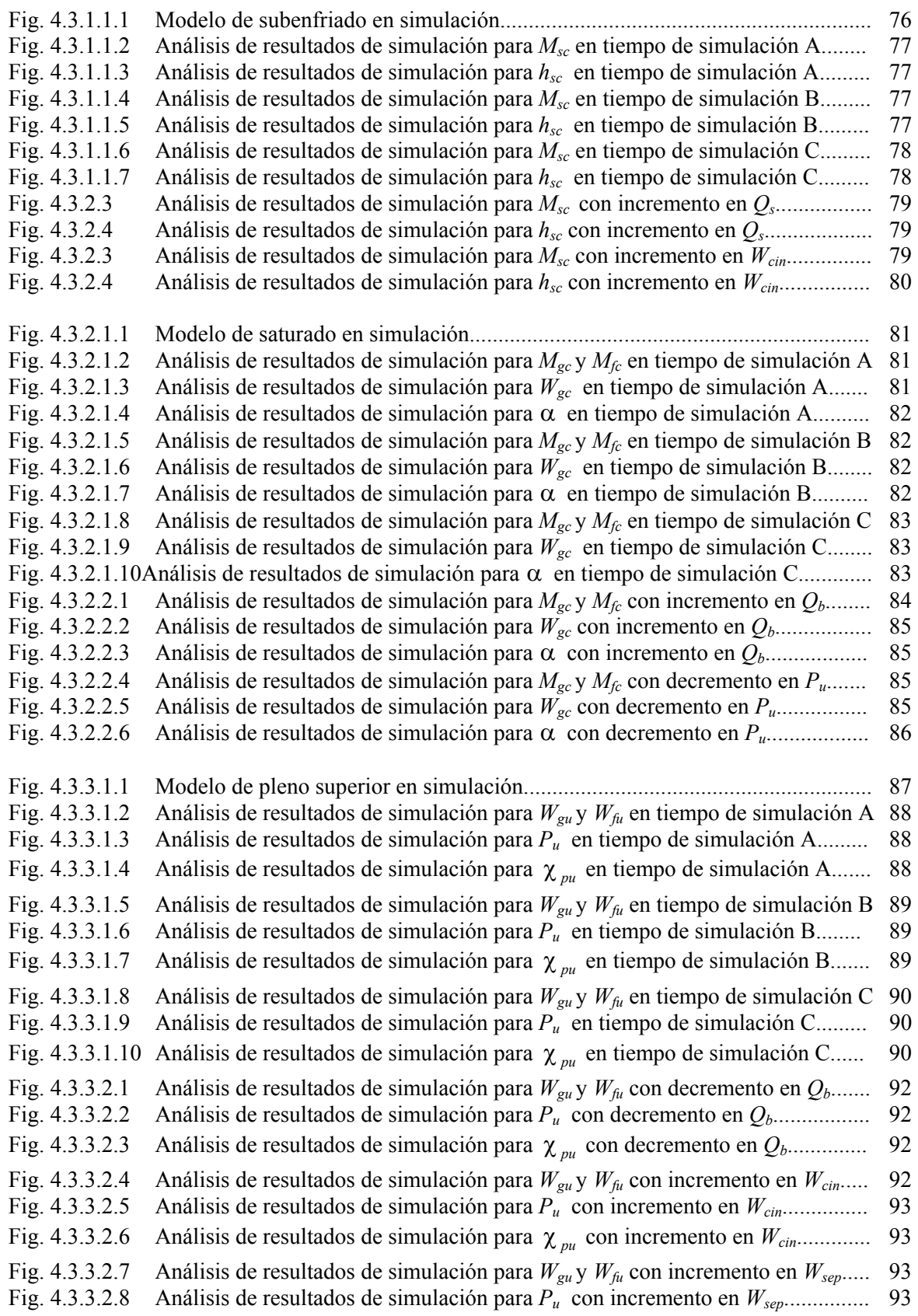

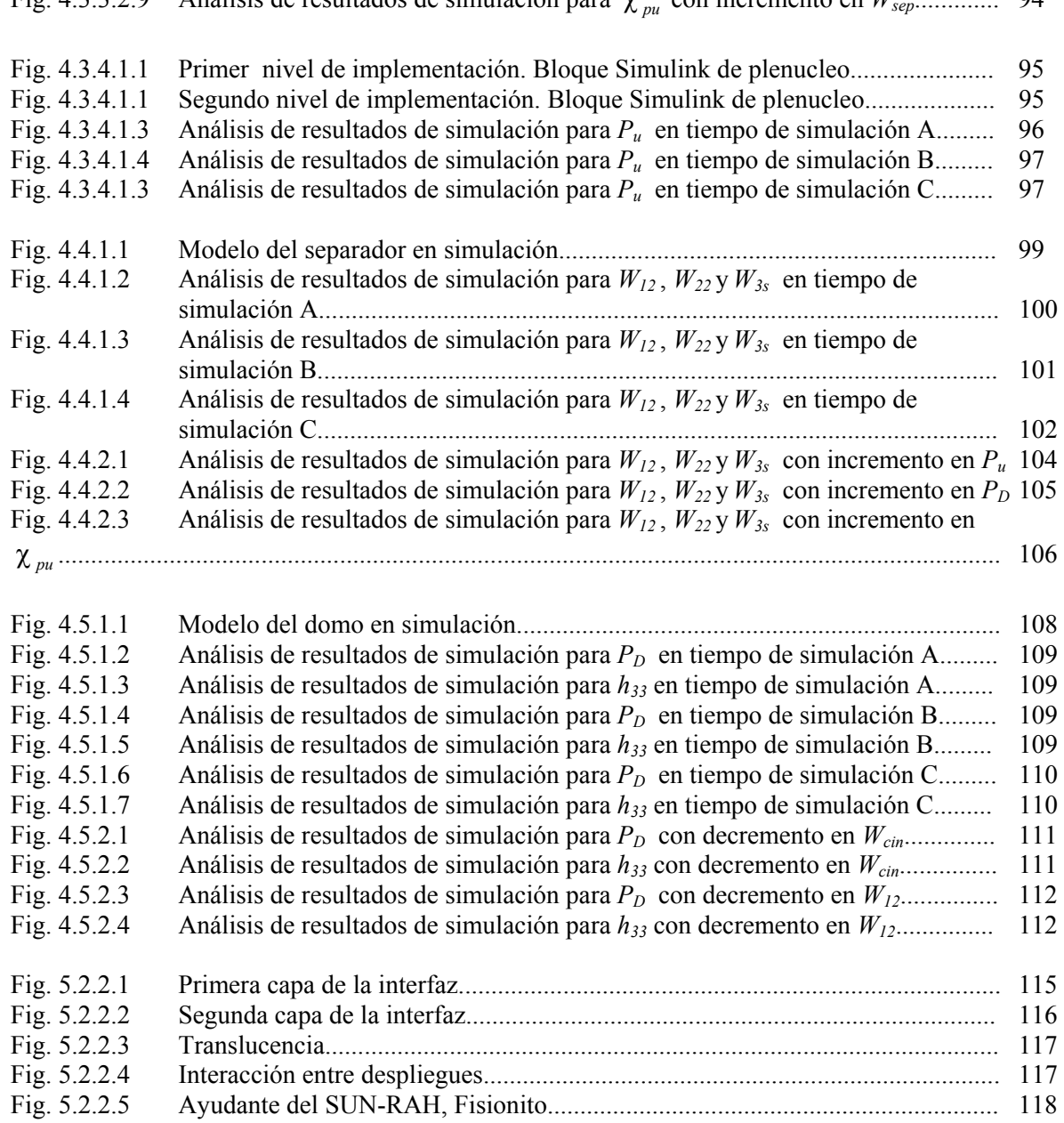

Fig. 4.3.3.2.9 Análisis de resultados de simulación para x con incremento en *W<sub>se</sub>* 94

# **Apéndice.**

# **Valores Asignados a los Parámetros Geométricos del Reactor**

*Parámetros del Modelo de Recirculación* 

Los parámetros a considerar en los modelos matemáticos son los siguientes:

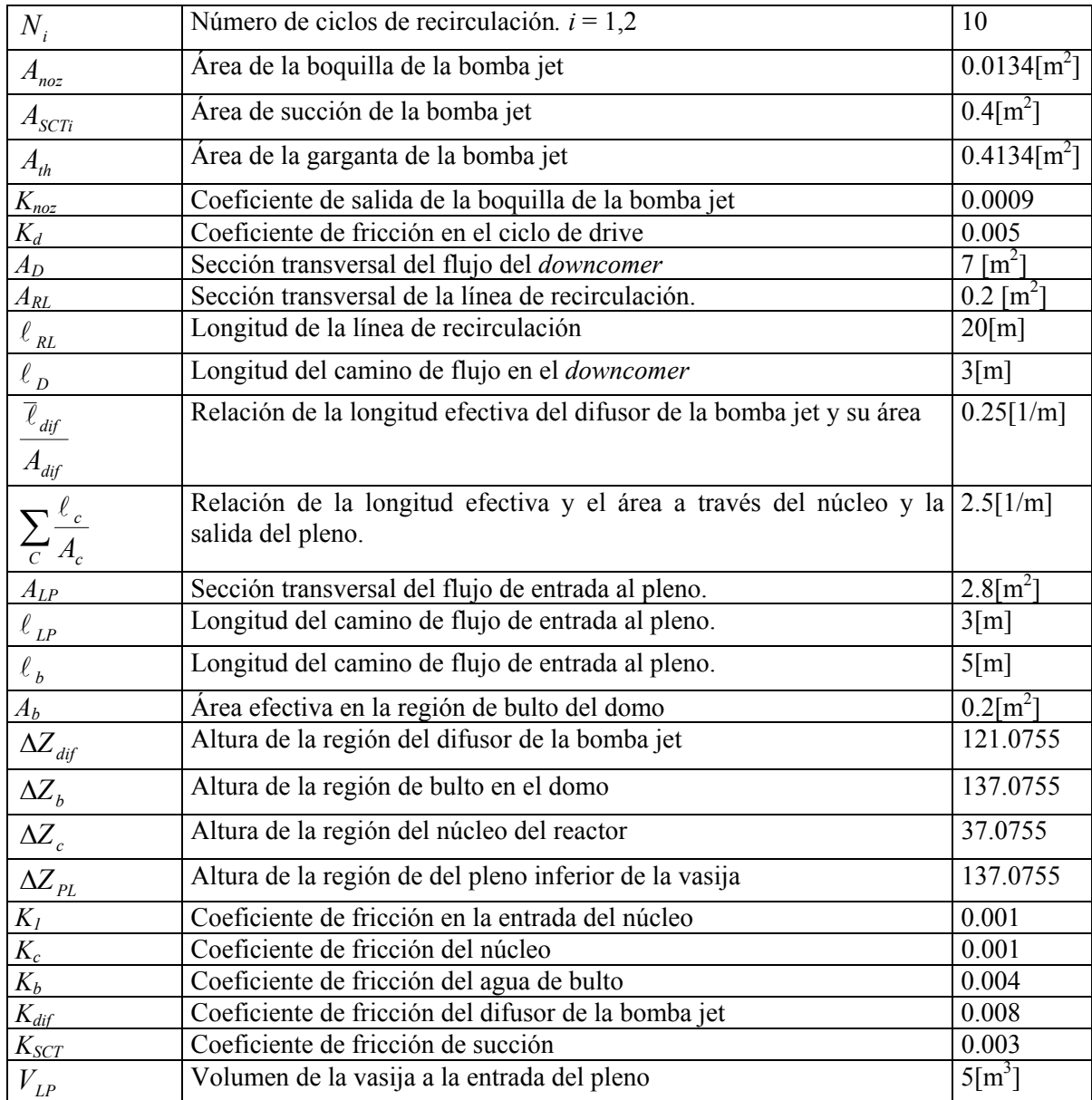

*Parámetros del Modelo del Núcleo* 

| T | Volumen total del núcleo               | $\sqrt{\frac{m^3}{1}}$   |
|---|----------------------------------------|--------------------------|
|   | Volumen del pleno de la Vasija         | $2 \, \lceil m^3 \rceil$ |
|   | Fracción de flujo de bypass del núcleo | 0.09                     |

*Parámetros del Modelo del Separadores de Vapor* 

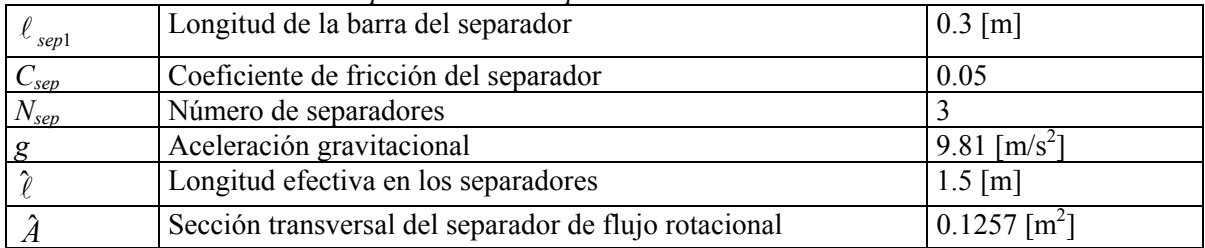

# *Parámetros del Modelo del Domo*

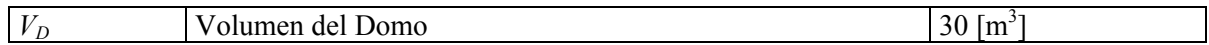

# **Capítulo 1**

# **Introducción.**

En este capítulo se describe brevemente el entorno donde surge la necesidad de contar con un simulador de la vasija y circuito de recirculación de una nucleoeléctrica tipo BWR, utilizando modelos matemáticos de orden reducido, así como los objetivos y alcances de la presente tesis.

En el capítulo dos, se expone el desarrollo de los modelos matemáticos utilizados de los distintos módulos que conforman el simulador de la vasija del reactor y los circuitos de recirculación, así como los conceptos físico matemáticos utilizados para su obtención.

En el capítulo tres, se muestra la implementación de los modelos matemáticos obtenidos en el capítulo anterior, en Matlab y en Simulink así como las funciones y procedimientos que se utilizaron para dicha implementación.

En el capítulo cuatro, se realizan las pruebas pertinentes a cada uno de los módulos de manera separada e integrada para realizar un análisis cualitativo de su comportamiento, así como una validación del mismo.

En el capítulo cinco, se describe el diseño de la interfaz gráfica y la interacción de los distintos despliegues del SUN-RAH y del simulador de la vasija del reactor y circuito de recirculación.

Finalmente, en el capítulo seis se describen las conclusiones de esta tesis, así como el trabajo por realizar para las versiones futuras del SUN-RAH.

#### **1.1 Antecedentes.**

A continuación se presenta el panorama que refieren a la generación de energía y a los simuladores de reactores nucleares que se han desarrollado en los últimos años.

#### *Panorama Actual en la Generación de Energía Eléctrica*

La energía eléctrica empleada en la industria, servicios domésticos y alumbrado público se genera principalmente en plantas hidroeléctricas y centrales termoeléctricas. En las centrales hidroeléctricas se aprovechan caudales permanentes de agua que generalmente se almacenan en presas. El agua se hace caer por medio de una tubería de presión, transformando la energía potencial

gravitatoria en energía cinética, la cual es transformada a su vez en energía eléctrica al impulsar el agua al rodete de una turbina acoplada a un generador de corriente eléctrica.

En las centrales termoeléctricas tradicionales se produce calor a costa de quemar combustibles fósiles.

Durante casi todo el siglo pasado, los combustibles fósiles derivados del petróleo y del gas natural, abastecieron la mayor parte de los requerimientos energéticos del mundo. Sin embargo, en un futuro no muy lejano estas fuentes de energía se encontrarán agotadas. Al final de los años 70's el consumo total de energía de todos los países era alrededor de los  $1x10^{17}$  Btu por año. Para el año 2000, fue de casi cinco veces esta cantidad. [3]

La selección de las centrales generadoras de energía eléctrica depende de las posibilidades de cada lugar. Donde hay recursos hidráulicos y caídas de agua convenientes se le da preferencia al sistema hidráulico y cuando las condiciones lo permiten el sistema de generación puede ser hidráulico y térmico. Sólo cuando el agua es escasa y las condiciones del terreno no son favorables, se recurre a la generación termoeléctrica exclusivamente.

La generación eléctrica obtenida en centrales hidráulicas no es tan barata como suele pensarse. Las obras civiles y eléctricas que deben realizarse incluyen presas, canales, compuertas, tuberías de presión, casa de máquina, líneas de transmisión, etc. Todo esto hace que la inversión en este tipo de centrales hidroeléctricas sea considerable aunque su combustible "sea barato". Además, no siempre es posible limitar agua y las tierras de una región agrícola con el fin de construir una central hidráulica.

Los caudales de agua quedan limitados a las condiciones meteorológicas y algunas centrales hidráulicas han sido desmanteladas por la escasez de agua, después de algún tiempo de haber sido instaladas.

La mayor parte de los combustibles fósiles, tales como la hulla, turba, esquistos bituminosos, petróleo y gas natural se queman en los hornos de las centrales térmicas. La química ha demostrado lo conveniente que resulta usar estos recursos naturales no renovables como combustibles, ya que al ser quemados, se limita la producción de valiosos productos: por ejemplo, de la hulla se puede obtener alcohol, caucho, lubricantes, fibras artificiales, plásticos, medicinas, explosivos, etc. También son innumerables los productos que se pueden derivar del petróleo que solo es usado como combustible.

Para suministrar el combustible a las centrales termoeléctricas, se necesitan vías terrestres o ferroviarias y a veces el empleo de barcos tanques u oleoductos para hacer llegar el combustible a su destino y almacenamiento en grandes recipientes. Este proceso encarece la generación de la corriente eléctrica.

Los inconvenientes mencionados han hecho atractiva la utilización de fuentes alternas de energía al petróleo. De las conocidas sólo la energía nuclear ha sido utilizada ampliamente a nivel mundial ya que cerca de un 20% de la energía eléctrica es producida actualmente por este medio.

El descubrimiento de la fisión nuclear en 1939 fue un evento de gran importancia, porque abrió el prospecto de una nueva fuente de poder, utilizando la energía interna de los núcleos atómicos.

Los materiales básicos con los que se pueden ser utilizados para producir energía nuclear por fisión son los elementos Uranio y Torio. Los minerales que contienen a estos elementos están distribuidos

ampliamente en la corteza terrestre a una profundidad de entre 4 y 5 kilómetros, aproximadamente  $10^{12}$  tons. lo que representa una potencial fuente de energía considerable. [2]

Para satisfacer la demanda de energía eléctrica, diversos países han empezado a utilizar reactores que generan corriente eléctrica, ya que estos pueden competir con las grandes centrales térmicas e hidráulicas con respecto al costo de la generación de energía siempre y cuando la capacidad de generación del reactor sea suficientemente grande para las condiciones particulares de estos países.

Los reactores de potencia tienen como ventajas sobre las centrales térmicas, que no requieren oleoductos, trenes con tanques combustible, carreteras para conducir carros tanques, ni barcos tanque. Tampoco se consumen combustibles fósiles no renovables que producen una gran cantidad de productos de combustión y que al ser expulsados por grandes chimeneas contaminan el ambiente, cosa que no sucede con los combustibles nucleares.

Por último, una central nuclear se construye en un área menor a la necesitada por las centrales térmicas e hidráulicas.

Por otra parte la energía nuclear, no es bien vista porque se asocia a dos acontecimientos desafortunados de la era atómica: las bombas atómicas de destrucción masiva y el accidente de Chernobyl. Sin embargo, la energía nuclear se presenta como una de las mejores opciones para sustituir una gran porción de la energía fósil que actualmente impera en el ámbito mundial para la generación de energía eléctrica.

Para nuestro caso particular, las áreas relacionadas al campo de la energía nuclear son poco conocidas para la mayoría de los egresados de la Facultad de Ingeniería lo que no genera suficientes conocimientos de los beneficios que pueden obtenerse de las tecnologías utilizadas en ese campo.

#### **1.2 Conceptos Generales.**

La operación de un reactor nuclear depende de varias interacciones de neutrones con los núcleos de los átomos. Para comprender las características y naturaleza de estas reacciones se explicarán brevemente ciertos fundamentos de la física nuclear y atómica.

Un átomo se compone de un *núcleo* con cargas eléctricas positivas, rodeado de cargas eléctricas negativas llamadas *electrones*. El átomo es eléctricamente neutro, es decir, contiene el mismo número de cargas eléctricas positivas y negativas. El núcleo está formado por dos tipos de partículas primarias llamadas *protones* y *neutrones* El protón contiene una unidad de carga eléctrica positiva, de magnitud igual a la del electrón mientras que el neutrón no tiene carga.

Para un elemento dado, el número de protones existentes en el núcleo del átomo, es decir, la cantidad de cargas positivas, es llamado *número atómico* del elemento y usualmente se representa con la letra *Z.* Para el Uranio, el elemento de mayor número atómico en la naturaleza, es el 92. Los elementos cuyo número atómico es mayor, han sido creados artificialmente, entre ellos, el Plutonio cuyo número atómico es 94, y que está también relacionado con la producción de energía nuclear.

El número de *nucleones* (neutrones y protones), en el núcleo es llamado *Número de Masa* del elemento, y se denota por la letra *A.* Dado lo anterior, el número de neutrones en el núcleo es *A-Z.* 

El número atómico es el que determina la naturaleza química del elemento. Esto es porque las propiedades químicas dependen de los electrones alrededor del núcleo. Recordemos que en la naturaleza el átomo se encuentra eléctricamente neutro.

Los átomos que tienen el mismo número atómico pero diferente número de masa son llamados *isótopos,* es decir son átomos del mismo elemento con el mismo número de protones pero con diferente número de neutrones en el núcleo. Aunque un elemento tenga isótopos, todos sus átomos se comportan como átomos de dicho elemento, ya que el comportamiento químico se relaciona con el número de electrones de dicho elemento.

Los isótopos se denotan de la siguiente manera: Tomemos como ejemplo el isótopo de oxígeno cuyo número de masa es 16 es decir, 8 neutrones y 8 protones en el núcleo se representa como oxígeno-16, O-16 u  $O^{16}$ .

En la física nuclear y campos relacionados, la masa del átomo, del núcleo y de las partículas nucleares es invariablemente expresada en escalas físicas. La unidad de masa atómica (amu) se define entonces como exactamente un dieciseisavo de la masa del átomo O<sup>16</sup>. En términos prácticos, 1amu es representada por  $1/N_a$  gramos, donde  $N_a$ , el número de Abogadro, es el número de átomos individuales en exactamente 16.00000 gramos (Un gramo atómico) del isótopo  $O^{16}$  es decir,  $0.6025x10^{24}$ . De aquí tenemos que 1amu es equivalente a  $1.660x10^{24}$  gramos.[2]

Actualmente, el uranio es el elemento más importante para la obtención de energía nuclear por fisión. Éste existe en la naturaleza en tres formas isotópicas con números másicos 234, 235 y 238 respectivamente. Las proporciones en las que se encuentran estos isótopos de manera natural en la tierra, se muestran a continuación.

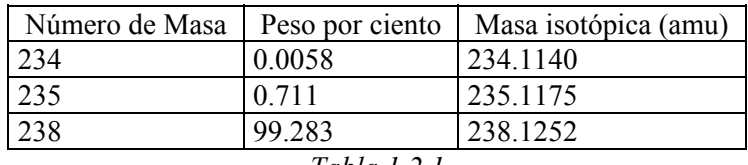

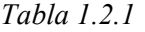

Podemos notar que el Uranio-238 es el isótopo más abundante, pero siempre hay un 0.7 % de Uranio-235. Ambos son importantes para la generación de energía nuclear. Mientras, el Uranio-234 puede ser despreciado por cuestiones prácticas, dada su pequeña proporción.

*Fisión Nuclear.* La fisión es una reacción nuclear, en la que un neutrón choca y transfiere su energía a un núcleo pesado, haciendo que este se haga muy inestable. A continuación, el núcleo inestable se divide en dos nuevos núcleos más algunos neutrones, energía y otras partículas. Cuando se produce la fisión, hay un proceso de conversión de masa en energía de acuerdo a la relación  $E = mc^2$ , lo cual genera una gran cantidad de energía.

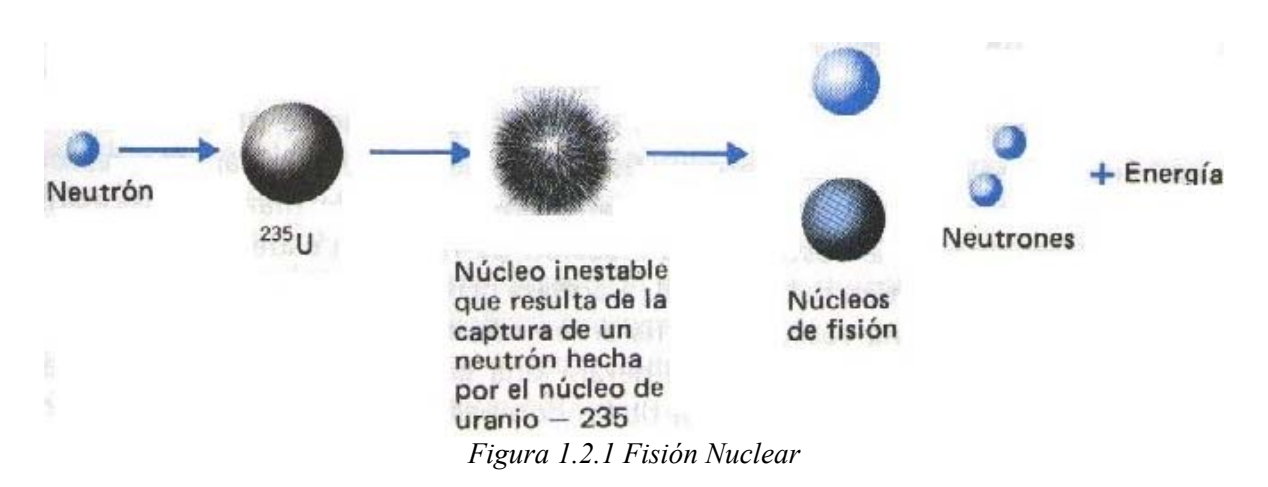

Esta energía es la parte importante de la fisión nuclear. La fisión de un gramo de  $U^{235}$  puede producir alrededor de 20,000 millones de calorías, es decir, que un kilogramo de U<sup>235</sup> puede originar tanta energía, como la que se obtendría si se quemaran alrededor de 2,600 toneladas de carbón. Cada fisión produce más neutrones de los que consumen en el proceso original de fisión. Si hay suficientes núcleos de material fisionable, se puede tener una reacción en cadena a partir de los procesos de fisión. La cantidad mínima de material fisionable que puede permitir que se sostenga una reacción de fisión en cadena, se conoce como *masa crítica* del material. La masa critica del U<sup>235</sup> puro es menos de un kilogramo. [1]

Un ejemplo de reacción de fisión es:

$$
_{92}U^{235} + _{0}N^{1} \rightarrow _{54}Xe^{140} + _{38}Sr^{94} + 2_0N^{1} +
$$
energia

Aquí, un núcleo de uranio 235 se bombardea con un neutrón, produciendo xenón, estroncio (productos de fisión), dos neutrones y energía. Los productos de fisión son radiactivos y decaen a elementos estables.

Como cada fisión va acompañada de varios neutrones nuevos, es posible producir una reacción nuclear autosostenida, también llamada *reacción en cadena.* 

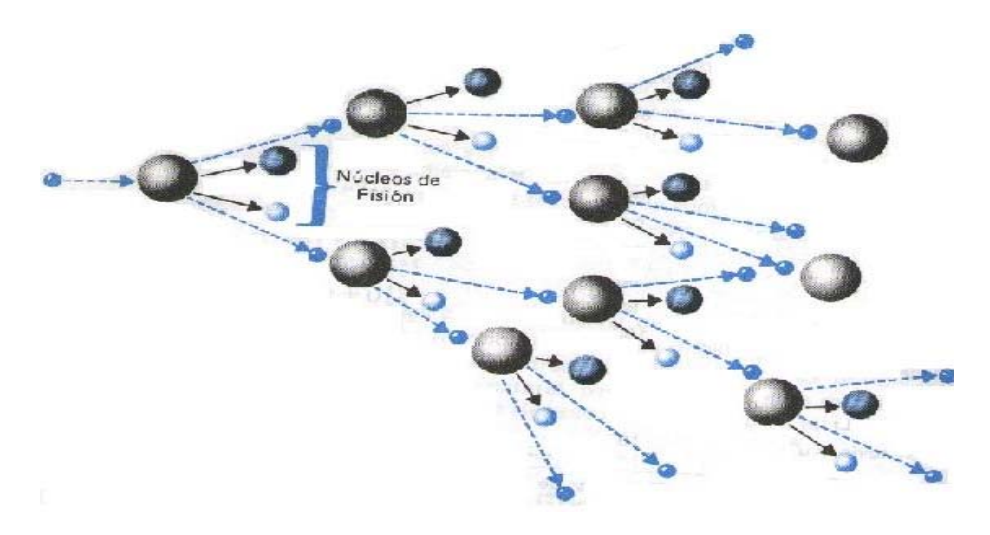

*Fig. 1*.2*.2 Reacción en Cadena* 

Un sistema en el que se colocan materiales fisionables y no fisionables de tal manera que se produzca la reacción en cadena y se encuentre controlada, se llama reactor nuclear.

Una vez iniciada la reacción en cadena hay un factor que determina si ésta continúa en régimen constante o si se aumenta o se reduce; este factor se llama factor de multiplicación efectivo, y se define como:

$$
K_e = \frac{P}{A+L}
$$

donde:

 $P = No$ . de neutrones producidos en un tiempo dado.

A = No. de neutrones absorbidos en el mismo tiempo.

 $L = No$ . de neutrones perdidos.

Se dice que la reacción es crítica cuando Ke = 1; aumenta o es supercrítica cuando Ke>1; y decrece o subcrítica si Ke<1

# **1.3 Plantas Nucleares.**

A continuación, se hace una breve descripción de los distintos tipos de plantas nucleares existentes, así como de los reactores nucleares de mayor importancia.

# **1.3.1 Reactores Nucleares.**

Las reacciones nucleares en cadena se pueden controlar, y la energía se puede utilizar como fuente de potencia. El dispositivo en que se puede llevar a cabo una fisión de reacción autosostenida en condiciones controladas se denomina *reactor nuclear*. La clave para el uso de la fisión dentro de un reactor es el control del proceso de tal manera que no se llegue a producir una explosión nuclear

# *Partes que forman un reactor.*

En la siguiente figura se ilustra un reactor típico.

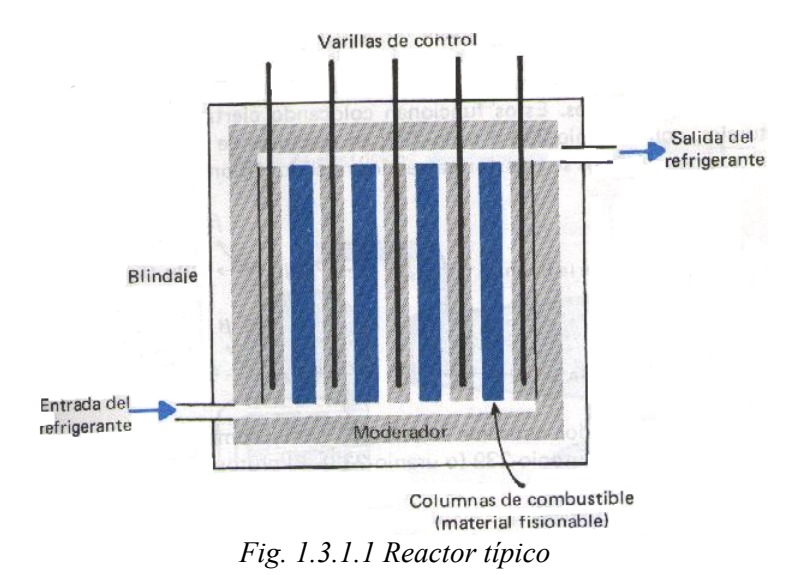

#### *Núcleo.*

En el núcleo se encuentra alojado el material fisionable y es aquí en donde la reacción en cadena libera energía que los átomos manifiestan de manera macroscópica como calor. Se usan isótopos de uranio y plutonio como elementos principales del combustible nuclear.

## *Blindaje o Cubiertas.*

Los combustibles nucleares en estado sólido van protegidos por las cubiertas, las cuales evitan que se mezclen los productos de fisión con el refrigerante. Estas cubiertas deben ser poco absorbentes de neutrones y para tal fin, el zirconio y el acero inoxidable son los elementos mas usuales.

#### *Barras de control.*

Éstas juegan un papel preponderante en la operación del reactor, puesto que controlan la reacción en cadena. Se requieren materiales absorbentes de neutrones, como por ejemplo los compuestos de boro y de cadmio.

#### *Moderadores.*

Su misión es reducir la velocidad de los neutrones rápidos por medio de colisiones elásticas. Se caracterizan por sus núcleos ligeros y por su baja sección eficaz de absorción de neutrones; para ello se usa agua pesada, agua ligera, carbón, etc. estos materiales se usan también como reflectores de neutrones y se colocan en la periferia del núcleo del reactor.

#### *Refrigerantes.*

Para poder transportar el calor generado en el núcleo se usan refrigerantes de naturalezas variables, tales como el agua pesada, agua ligera, gases (He,  $CO<sub>2</sub>$ , H<sub>2</sub>), metales fundidos (Na, Na-K, Pb-B) etc.

#### *Intercambiador de calor*

Para remover y utilizar el calor generado en el núcleo a veces es necesario un intercambiador de calor que transporte la energía que moverá el turbogenerador. El reactor nuclear suministra enormes cantidades de calor procedentes de los núcleos del combustible. Su construcción debe ser tal que su manejo y operación garanticen seguridad.

# **1.3.2 Clasificación de los reactores nucleares**

Los reactores nucleares se clasifican de diferentes maneras. Si el material fisionable se encuentra en barras sumergidas en el moderador, el reactor se llama heterogéneo.

El reactor es homogéneo si el moderador y el material fisionable son mezclados, por ejemplo, el uranio o alguna sal del elemento fisionable se encuentra disuelta en agua corriente, agua pesada, o algún otro moderador.

Los reactores se clasifican también de acuerdo con la energía de los neutrones en reactores rápidos, intermedios o térmicos.

Por otro lado, los reactores nucleares se clasifican de acuerdo con sus objetivos como: reactores de investigación, reactores de potencia (que producen calor para generar electricidad), reactores productores de plutonio, y en reactores de tipo mixto que sirven para varios fines a la vez.

En el reactor de potencia, la energía de la fisión nuclear la absorbe un medio circulante de enfriamiento a través del reactor. El refrigerante caliente, se ocupa para calentar agua que luego genera vapor. Este último hace girar una turbina que a su vez, impulsa al generador que produce electricidad. El vapor se condensa y enfría con un sistema de agua de enfriamiento. En algunos reactores de potencia el refrigerante del reactor es agua que se convierte directamente en el vapor que se emplea dentro de la turbina.

En la actualidad hay varios tipos de rectores de potencia que ya han alcanzado su etapa comercial, por ser sistemas "probados". Los tipos principales son:

- Reactores de agua hirviendo (RAH o BWR).
- Reactores de agua a presión (RAPr o PWR).
- Reactores de agua pesada (RAPe o HWR).
- Reactores enfriados por gas (REG o GCR).

El papel principal de estos reactores es generar calor, en función del combustible nuclear y con el aprovechamiento de este calor, producir energía eléctrica.

# **1.3.2.1 Reactores de agua ligera a presión (PWR).**

En este tipo de reactor, los ensambles de combustible se encuentran dentro de una vasija a presión, llena de agua ligera, que desempeña el papel de moderador y refrigerante y a pesar de la alta temperatura que reina en su interior, no entra en ebullición debido a la presión interna de la vasija.

El agua caliente se extrae del reactor y se envía al generador de vapor, que no es más que un intercambiador de calor, donde el agua cede gran parte de su energía calorífica a otro volumen del mismo líquido, para después regresar al reactor. Por su parte, el agua que fue calentada en el generador de vapor, entra en ebullición, produciéndose así el vapor que sirve para mover al grupo turbogenerador, para que posteriormente sea condensado por un tercer circuito de agua procedente de un lago, río, o una torre de refrigeración.

La vasija presurizada de un reactor típico tiene unos 15 m de altura y 5 m de diámetro, con paredes de 25 cm de espesor, el núcleo alberga unas 80 toneladas de dióxido de uranio, contenidas en tubos delgados resistentes a la corrosión y agrupados en haces de combustible. Este tipo de reactor utiliza como combustible uranio enriquecido.

# **1.3.2.2 Reactores de Agua Ligera Hirviendo (BWR).**

Se asemeja mucho a los PWR, ya que también utiliza agua ligera como moderador y refrigerante, y como combustible uranio enriquecido.

La diferencia estriba en que en los reactores BWR el agua entra en ebullición en el interior de la vasija, produciéndose así directamente el vapor que se utilizará para mover el turbogenerador; posteriormente el vapor es condensado por el agua de enfriamiento procedente de una fuente independiente como un lago, río o el mar, regresando como agua caliente al reactor para repetir el ciclo.

La sencillez de este reactor lo hace menos costoso, y la ausencia de los generadores de vapor determina que su eficiencia sea más elevada que la del PWR. Ambos reactores integran la familia de los reactores de agua ligera, que dominan ampliamente el mercado de la industria nucleoeléctrica. Este tipo de reactor es el utilizado en Laguna Verde.

# **1.3.2.3 Reactores de Agua Pesada a Presión (PGR ó CANDU).**

La principal característica de este reactor, desarrollado en Canadá y conocido también como CANDU (Canadian Deuterium Uranium), consiste en que utiliza uranio natural como combustible y agua pesada como moderador y refrigerante.

El núcleo de este reactor, se encuentra contenido dentro de un cilindro lleno de agua pesada denominada "calandria", el cual está atravesado axialmente por tubos de paredes relativamente gruesas llamados "tubos de presión", en cuyo interior se alojan los elementos combustibles. Dentro de los tubos, bañando los elementos combustibles para refrigerarlos, circula agua pesada cuya temperatura como es natural, se eleva considerablemente sin llegar a la ebullición, debido a la elevada presión que prevalece en el interior de los tubos.

El agua pesada caliente pasa a continuación a los generadores de vapor, en los que se transfiere gran parte de su energía térmica a otro circuito que contiene agua ligera, regresando posteriormente al reactor para continuar con el proceso de refrigeración del mismo.

Por su parte el agua ligera al ser calentada entra en ebullición, produciendo el vapor destinado a mover el turbogenerador; este vapor, como en los casos anteriores, es condensado y regresado como agua caliente al generador de vapor para repetir el ciclo.

# **1.3.2.4 Reactores Refrigerados por Bióxido de Carbono y Moderados por Grafito (GCR).**

Aún cuando en las primeras etapas del desarrollo de la industria nucleoeléctrica estos reactores ocuparon un lugar importante, su popularidad ha disminuido sensiblemente debido principalmente a razones económicas.

A diferencia de los anteriores, este sistema no utiliza agua como refrigerante, sino bióxido de carbono; emplea grafito como moderador y uranio natural en forma metálica como combustible.

En estos reactores la vasija está sustituida por un contenedor de concreto de gruesas paredes. El núcleo está formado por una gran cantidad de ensambles combustibles, localizados en el interior de una pila de bloques de grafito, por los que atraviesan los ductos en los que circula el gas refrigerante que es el  $CO<sub>2</sub>$ . Este gas arrastra el calor generado por la reacción nuclear y al circular posteriormente por el serpentín de un intercambiador de calor lleno de agua eleva la temperatura de ésta haciéndola hervir. El vapor producido es conducido al turbogenerador para generar la energía eléctrica, posteriormente es condensado y regresado al intercambiador de calor para repetir el ciclo. El CO<sub>2</sub> después de ceder gran parte de su calor al agua, es recirculado de nuevo a través del núcleo para mantenerlo refrigerado.

Recientemente se han propuesto modificaciones a esta configuración dando lugar a diseños muy atractivos. Entre ellos destaca el PBMR (de sus siglas en inglés, reactor de cama de esferas) y el cual además de ser modular, con módulos de potencia baja (unos 60 Mwe) puede operar con muy altas eficiencias cercanas al 50% y ser muy seguros.

# **1.3.2.5 Reactores de Cría Enfriados por Sodio (LMFBR)**

Estos reactores funcionan con neutrones rápidos, es decir, de elevada energía, teniendo la particularidad de producir mas combustible que el que consume en su operación. Esto es posible gracias a la propiedad que tiene el uranio 238 de convertirse en plutonio 239 mediante la captura de un neutrón libre, dando lugar a que de un núcleo no fisionable se obtenga otro que sí lo es y por lo tanto puede ser utilizado en la manufactura de combustible. Este reactor utiliza combustible enriquecido en mas del 20% ya sea con uranio 235 o plutonio 239 y sodio líquido como refrigerante. Su peculiaridad es que el núcleo se rodea con un manto de uranio natural o empobrecido, que al absorber neutrones poco moderados, se transforma en plutonio y de esta manera cría nuevo combustible.

Todo el conjunto del núcleo y capa fértil mide unos 3 m de alto por unos 5m de diámetro, y está montado en una gran vasija que contiene sodio líquido que sale del reactor a unos 500° C. El vapor se genera en un circuito secundario de sodio separado del circuito de refrigeración del reactor, por los intercambiadores de calor intermedios para posteriormente mover el turbogenerador , condensarse y repetir el ciclo. Todo el sistema del reactor nuclear está situado dentro de un gran edificio de contención de acero y hormigón.

El plutonio criado puede utilizarse como carga inicial de nuevos reactores de cría o como recargas de reactores CANDU, PWR, BWR ó GCR.

# **1.3.2.6 Reactores de Propulsión.**

Son utilizados para la propulsión de grandes buques de superficie, tales como el portaaviones *Nimitz* que emplea reactores nucleares similares al PWR. La tecnología básica del sistema PWR fue desarrollada por primera vez en el programa estadounidense de reactores navales.

# **1.4 Simuladores**

En el siguiente apartado, expondré un panorama del estado actual de los simuladores de nucleoeléctricas.

Para comenzar, definimos un simulador como un sistema que reproduce el comportamiento de un fenómeno o funciones de otro sistema.

*Funciones de un simulador para entrenamiento.* Estos simuladores frecuentemente hacen réplicas de:

- Función de operación de planta
	- Entrenamiento de operación
		- o Encendido, apagado, mal funcionamiento y transitorios de la planta
	- Control de Entrenamiento, que permite entre otras actividades:
		- o Estudio de los modelos de control
		- o Estudio del modelado de la planta
		- o Estudio de solución de problemas.
- Función de Instructor
	- Simulador de utilizada de operación
- o Ejecutar / Pausar
- o Foto
- o Retroceso
- o Repetición
- o Modificación de parámetros
- Función de soporte al operador
	- o Guía de operación

#### **1.4.1 Panorama Actual en Simuladores de Plantas Nucleoeléctricas**

En la actualidad, muchos son los simuladores que han sido desarrollados para actividades específicas dentro del área de reactores nucleares. Los simuladores pueden ser clasificados a partir de su utilización.

#### **1.4.1.1 Simuladores de Entrenamiento de Operadores o Simuladores Réplica**

La complejidad de las nuevas tecnologías requiere un gran entrenamiento y capacitación del personal que las opera. Los simuladores de entrenamiento son herramientas que imparten el conocimiento requerido y el entrenamiento de las habilidades psicomotoras. Los *Simuladores de Entrenamiento de Alta Fidelidad* proveen una completa reproducción de los controles de una central de potencia. Todas las funciones y procesos de una planta real pueden ser simulados por sus respectivos modelos matemáticos, procesados en tiempo real y ejecutados en computadores multiprocesador.

Ejemplos de este tipo de simuladores son: el simulador CANDU, que permite demostrar las respuestas características de operación del reactor nuclear. Sin embargo, la interfaz gráfica resulta ser plana y poco amigable para el usuario inexperto.

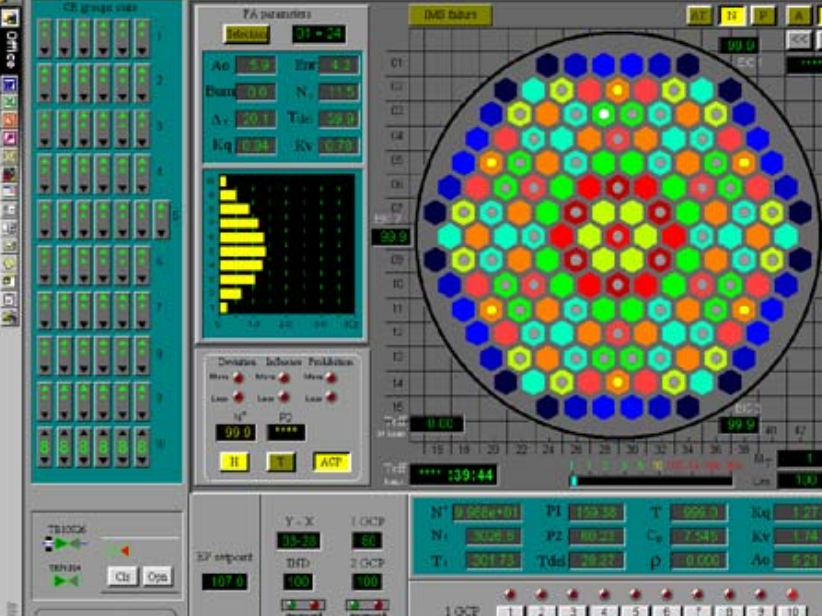

*Fig. 1.4.1.1.1 Simulador CANDU* 

El simulador de planta desarrollado por Mitsubishi Heavy Industries LTD. , que simula sus propios diseños en dispositivos de plantas nucleares, principalmente BWR y PWR. Otro ejemplo es el simulador de alcance completo de la Central de Laguna Verde, Ver. Mex. Desarrollado por el IIE.

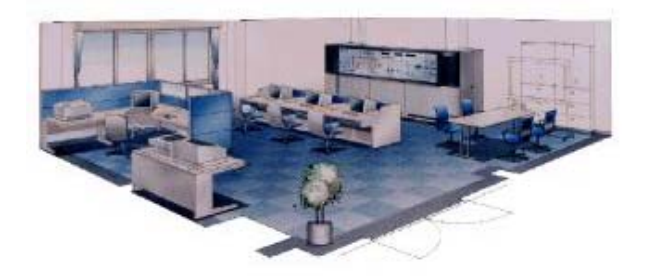

*Fig. 1.4.1.1.2 Simulador Réplica* 

# **1.4.1.2 Simuladores de Ingeniería**

Estos simuladores representan con mucho detalle los fenómenos físicos de las centrales nucleares, pero esto los hace cientos y hasta miles de veces más lentos que tiempo real aún en computadoras con alta capacidad de procesamiento numérico. Constan de herramientas para la automatización de datos de entrada para los códigos así como para su documentación, lo que reduce la complejidad en el diseño y el desarrollo basado en los datos de plantas nucleares. Estos simuladores de ingeniería realizan cálculos de mejor estimación en lugar de los cálculos conservadores que se utilizaron en los análisis de ingeniería de los primeros diseños de nucleoeléctricas.

Tal es el caso del código de mejor estimación Ramona-3B, que arroja una cantidad de datos numéricos muy exactos al comportamiento real del núcleo de un reactor nuclear tipo BWR. Los cientos de datos numéricos se presentan en tablas que desde luego, dificultan una rápida interpretación.

Los simuladores también pueden ser clasificados a partir de su arquitectura y constitución.

# **1.4.1.3 Simulador de Escritorio o Simulador Compacto**

Los sistemas de simulación de escritorio son sistemas muy compactos. Todos los monitoreos y operaciones se realizan en PC's. Se puede contar con un entrenamiento completo dado que la lógica de control y el modelo de la planta son utilizados al igual que otras simulaciones. Éste sistema de simulación, puede ser fácilmente instalado con un bajo costo de hardware y con un mínimo de espacio. El costo del software puede variar ampliamente dependiendo de la precisión y alcance del simulador.

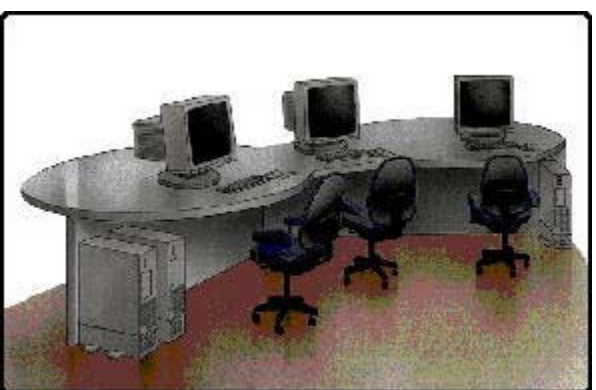

*Fig. 1.4.1.3.1 Simulador Tipo Escritorio* 

# **1.4.1.4 Simulador de Tarea Específica.**

Este tipo de simuladores tienen como campo de simulación solo una parte específica de la planta con escenarios específicos de la misma.

# **1.5 El SUN-RAH.**

Como se observó anteriormente, algunos simuladores se basan en códigos numéricos difíciles de interpretar y que en el mejor de los casos, sólo gente altamente especializada en el tema puede utilizar en forma correcta y otros tantos simuladores, sirven para la capacitación y entrenamiento del personal que labora en áreas afines, limitando el acceso a dicha información a personal o estudiantes interesados pero no incluidos en la lista de personal de operación. Este problema es el que se pretende abatir con el *Simulador Universitario de Nucleoeléctricas con Reactor de Agua Hirviente* (SUN-RAH).

# **1.5.1 Objetivo general del SUN-RAH**

El objetivo de este proyecto (SUN-RAH) es desarrollar el simulador compacto de una central nuclear tipo BWR que cumpla con el doble propósito de apoyar a los cursos de licenciatura y postgrado relacionados con reactores nucleares, así como centrales eléctricas de potencia y en el entrenamiento de ingenieros y especialistas en dinámica de neutrones, transferencia de calor, flujo bifásico, operación de sistemas de control, protección y de emergencia de una planta típica. De igual manera, la creación de una interfaz gráfica intuitiva, amigable, y diseñada con la misma tecnología con la que se programan los videojuegos en la actualidad.

El SUN-RAH presenta el desarrollo de un modelo para la dinámica de una central nucleoeléctrica con reactor nuclear del tipo BWR, utilizando modelos matemáticos de orden reducido. Estos modelos presentan las características principales de la vasija del reactor, del sistema de recirculación, líneas de vapor, turbinas, generador, condensadores y agua de alimentación, definidas por los principales fenómenos que intervienen en los procesos físicos.

Cabe señalar que la ventaja presentada por el Simulador Universitario de Nucleoeléctricas es la posibilidad de realizar cambios en las magnitudes de las distintas variables que intervienen en los modelos de los procesos físicos representados y así poder simular una gama amplia de eventos o diferentes centrales.

# **1.5.2 Especificaciones Generales del SUN-RAH**

El desarrollo del proyecto del SUN-RAH está acotado por las siguientes especificaciones de diseño:

- Basado en Modelos de Orden Reducido. Modelos y Módulos elaborados por estudiantes de licenciatura y postgrado que se beneficien del proceso de desarrollo y que puedan ejecutarlos en sistemas computacionales de fácil acceso.
- Para permitir el entrenamiento o introducción a cursos de alta demanda.
- Instalación y mantenimiento con software libre. El desarrollo puede realizarse con apoyo de programas propietarios bajo licencia en la UNAM, pero las versiones liberadas solo usarán software libre.
- Modelado de una nucleoeléctrica tipo BWR genérica sin referencia específica a central alguna.
- Inicialización con estados estacionarios previamente verificados en forma cualitativa.
- Control y Monitoreo de simulaciones con gráficos predeterminados: diagramas simplificados de proceso, paneles simplificados, gráficas de tendencias, textos explicativos, fotografías típicas de sistemas y componentes.
- Registro bajo demanda de eventos (videos) y estados del simulador (fotografías)
- Configurable a centrales específica tipo BWR.
- Código fuente único y no liberable para control de versiones.

## **1.5.2.1 Requerimientos mínimos de Hardware.**

800 MHz en Procesador (Pentium III o equivalente) 256 MB en RAM Acelerador gráfico de 64 MB 950 MB disponibles en Disco Duro Unidad de CD-ROM 46x

## **1.5.2.2 Requerimientos recomendados de Hardware.**

2.8 GHz en Procesador (Pentium VI o equivalente) 512 MB en RAM Acelerador gráfico de 128 MB 1.5 GB disponibles en Disco Duro Unidad de CD-ROM 52x

## **1.5.2.3 Requerimientos de Software.**

Sistema Operativo Windows Me o mayor Matlab 6. o mayor Direct X 8.1

# **1.5.3 Metas**

Las metas específicas de este proyecto son:

- Modelado matemático de los sistemas principales del ciclo de vapor y controladores
- Desarrollo e implementación de modelos y módulos usando Matlab
- Desarrollo de interfaz gráfica para el simulador
- Modelado de los sistemas de control y de protección
- Integración de modelos del NSSS y BOP
- Pruebas dinámicas a modelos acoplados
- Modelado de contención primaria y sistemas de emergencia
- Identificación a planta específica (bajo demanda)
- Actualización de módulos y componentes

#### **1.5.4 Alcance**

En este simulador no se planea utilizar códigos de mejor estimación para modelar en línea componentes específicos de la planta, pero si para generar referencias de tendencias o modelos simplificados. El simulador originalmente no plantea la simulación de accidentes o el cabal cumplimiento del ANSI 3.5, lo cual si sería posible para transitorios específicos y un proyecto

adicional de identificación de los modelos con una central determinada. El simulador no incluye mímicos replica de central alguna en particular, solo contará con gráficos de tipo genérico o disponibles en Internet.

# **1.5.5 Metodología**

La metodología de desarrollo de este proyecto se basa en utilizar las leyes fundamentales de la ciencia y la ingeniería disponibles en libros de texto, reportes no propietarios y conocimientos disponibles en revistas y sitios de Internet de libre acceso para fundamentar y plantear los modelos matemáticos de los sistemas y componentes de la planta. Estos modelos se formulan en herramientas de desarrollo como MATLAB para allí probar su comportamiento dinámico y posibles limitaciones o conflictos. Una vez probados en ese ambiente se llevarán a PHP u otros lenguajes que permitan la instalación del ejecutable en un sitio desde donde puedan accederse aún bajo demanda múltiple o grande (decenas de usuarios simultáneos).

# **1.5.6 Módulos Principales.**

A continuación se hace una breve descripción de los módulos que integran el SUN-RAH.

# **1.5.6.1 Interfaz Gráfica de Usuario**

La interfaz de usuario del SUN-RAH se desarrolla para entornos Windows, en el lenguaje de programación Visual C++ 6.0 Edición Profesional. Para hacer uso de las funciones gráficas de Windows, se emplean las librerías y componentes denominados por Microsoft, como DirectX, en su versión 8.1. Estas extensiones de Windows, requieren la carga de los interpretes de las librerías (*Plug*-in, Dll´s, etc.), y que el programador use las librerías en forma de código fuente. Ambas implementaciones (programador y cliente) son proporcionadas por Microsoft de manera gratuita, junto con una extensa documentación.

SUN-RAH emplea las extensiones DirectX, en modo de acceso directo, por lo que la mayoría de las primitivas geométricas que se emplean en las representaciones graficas tipo Windows usuales, no están disponibles de manera directa e inmediata. Este modo de programación de interfaces gráficas, permite tener un control total de lo que se representará en pantalla, sin las restricciones propias de los entornos gráficos clásicos de aplicaciones Windows.

Todos los elementos que se perciben en las diversas pantallas que el simulador presenta, deben ser colocados por el programador, los elementos dinámicos de las pantallas diseñarse para lograr una representación clara y agradable a la vista. Varios de los elementos que se muestren en la Interfaz, pueden ser independientes del elemento al que representan, por lo que pueden reutilizarse en diferentes dispositivos o situaciones. De esta manera las gráficas, medidores, despliegues, etc., serán reutilizables y configurables a voluntad.

El programa de interfaz, también contiene, programas y subrutinas, que se encargan de pedir a un interprete de Matlab, que ejecute una simulación en un cierto tiempo, y que se transfieran los datos que se hayan calculado en la simulación a los dominios del programa, así como también de alterar los valores de entrada o parámetros de los modelos a simular a petición del programa de interfaz, respondiendo a acciones del usuario o a actualizaciones resultado de cálculos internos.

# **1.5.6.2 Reactor Nuclear**

En este módulo, se presenta el desarrollo de un modelo para la dinámica del proceso de transporte de energía generado en el combustible nuclear hasta las líneas de vapor principal de una central nucleoeléctrica con reactor del tipo BWR y las características principales de la vasija del reactor y del sistema de recirculación.

# **1.5.6.3 Líneas de Vapor, Turbinas y Generador**

En este módulo, se presenta el desarrollo de un modelo para la dinámica de las líneas de vapor principal, Turbinas primarias y el generador de una central nucleoeléctrica, así como el controlador de Presión de la central. Las líneas de vapor están representadas por varios nodos de presión de los cuales la presión en la línea de vapor a la mitad del recorrido a la turbina y la presión a la salida de la válvula de control son variables de estado.

## **1.5.6.4 Condensadores y Sistema de Agua de Alimentación**

En este módulo, se presenta el desarrollo de un modelo para la dinámica de condensadores, calentadores y agua de alimentación de una central nucleoeléctrica, así como el controlador de agua de alimentación de la planta. Consta de seis calentadores de trenes en una configuración de cascada.

El flujo de agua de alimentación  $w_{f_w}$  es el mismo para todos ellos, proviene del condensador y es el

que entra al reactor, por lo que su paso por los calentadores sólo le provoca ciertos retrasos, propios de su estancia en el interior de los calentadores. Sin embargo, a este flujo no se le adiciona ni se le sustrae ningún otro flujo, en este modelo pero de ser necesario puede incluirse.

## **1.6 Simulador de la Vasija del Reactor y del Sistema de Recirculación de una Nucleoeléctrica tipo BWR para el SUN-RAH**

Dado que el simulador de la vasija del reactor y del sistema de recirculación a desarrollar a lo largo de la presente tesis serán diseñados para implementarse en el SUN-RAH, gran parte de las especificaciones son similares a las de otros módulos y se describen a continuación.

## **1.6.1 Objetivo del Simulador de la Vasija del Reactor y el Sistema de Recirculación de una Nucleoeléctrica tipo BWR para el SUN-RAH**

Desarrollar un simulador en una PC basado en Matlab 6.0 de los sistemas del reactor nuclear y el control de flujo de recirculación de una central nucleoeléctrica genérica tipo BWR con Modelos Matemáticos de Orden Reducido y diseño de interfaces gráficas empleando las librerías DirectX 8.1 programadas en Visual C++ 6.0.

# **1.6.2 Especificaciones Generales**

El desarrollo del proyecto del Simulador de la Vasija del Reactor y el Sistema de Recirculación para el SUN-RAH está acotado por las siguientes especificaciones de diseño:

- Basado en Modelos de Orden Reducido (MOR). Se utilizarán MOR's calculados a partir del comportamiento dinámico de los flujos de refrigerante, así como de los distintos sistemas físicos que participan en la vasija del reactor.
- Implementación del simulador sobre plataforma Windows.
- Implementación de los modelos matemáticos en Matlab 6.0.
- Diseño de la Interfaz gráfica de usuario empleando las librerías DirectX 8.1 y programadas en Visual C++.
- No se contempla utilizar códigos de mejor estimación para el modelado en línea de componentes específicos del núcleo del reactor, pero sí para generar referencias de tendencias y modelos simplificados.
- El simulador no incluye mímicos ni replica de central alguna en particular, por lo que las respuestas obtenidas no presentan tendencias atribuibles a ningún reactor existente. Así mismo, los gráficos empleados en los paneles son de tipo genérico o disponibles en Internet.

# **1.6.3 Alcance.**

En cuanto al alcance de diseño, el simulador del Reactor Nuclear obedece las consideraciones de diseño siguientes:

- Acoplable a los simuladores de las líneas de vapor y agua de alimentación del SUN-RAH.
- Diseño de la interfaz gráfica del SUN-RAH.
- Modelado de un reactor nuclear tipo BWR genérico utilizado en centrales de potencia, sin referencia específica a central o reactor alguno.
- Inicialización con estados estacionarios previamente verificados en forma cualitativa.
- Control y Monitoreo de simulaciones con gráficos predeterminados: diagramas simplificados de proceso, páneles simplificados, gráficas de tendencias, textos explicativos y fotografías típicas de sistemas y componentes.
- Código fuente único y no liberable para control de versiones.

#### **1.6.4 Método.**

Existen diversos métodos para generar un simulador de una central nuclear de potencia, por ejemplo, desarrollando una simulación en la que se activan o desactivan animaciones de los componentes, de acuerdo a una secuencia predeterminada de sucesos. Este tipo de simuladores por lo general están programados en entornos específicos de desarrollo, por ejemplo Macromedia Flash, Lingo, etc.

Existen otros métodos que adaptan mímicos de replica exacta de los paneles y controladores de centrales reales y códigos de ingeniería nuclear para realizar simulaciones en tiempo real utilizando redes de computadoras.

A continuación se describe el método procedimental a utilizar a lo largo del desarrollo de la tesis.

- *Modelado Matemático.* Empleando un análisis del comportamiento físico dinámico, así como de las características propias de los dispositivos, se aplicaran las principales leyes físicas y de ingeniería para obtener modelos matemáticos que representen los comportamientos esenciales que se observan en el reactor nuclear de una central nucleoeléctrica en periodos de operación de estado estable o durante los AOO (por sus siglas en ingles, eventos conocidos como transitorios operacionales esperados).
- *Programación de los modelos matemáticos.* Una vez que se tiene la formulación matemática de los distintos componentes del sistema, se procederá a su representación en Matlab para verificar si el comportamiento dinámico de las diferentes ecuaciones es el esperado.
- *Modularización.* Los modelos simulados de los componentes se conectan en módulos para verificar que el comportamiento del modulo integrado es el esperado o si fuera necesario ajustarlo. Este procedimiento se llevaría a cabo hasta lograr un modelo integrado satisfactorio.
- *Acople de módulos de simulación nuclear.* Los distintos módulos se conectan entre sí como un sistema y se verifica que su funcionalidad sea la correcta.
- *Diseño de Interfaces.* Las Interfaces Gráficas de Usuario se diseñarán de manera que la interacción con las variables físicas medibles y/o controlables sea sencilla e intuitiva. Así mismo, se busca dar a las interfaces una forma atractiva y por demás llamativa.

Para futuros proyectos de desarrollo o versiones del SUN-RAH, se tienen los siguientes alcances:

- *Programación de la Interfaz Gráfica.* Una vez concluido el diseño, se procederá a la programación de la interfaz gráfica empleando las librerías del Sistema Operativo Windows DirectX, programándolas en Visual C++. Los despliegues se editarán como mapas de bits en aplicaciones como Paint Shop Pro 8.0 y 3D Max. Se procederá a realizar las pruebas de funcionamiento correspondientes para el ajuste de las interfaces.
- *Acople de la Interfaz Gráfica y el Simulador.* Se acoplarán los sistemas de simulación y las interfaces gráficas programando rutinas en Visual C++. De igual manera, se realizarán las pruebas pertinentes a esta etapa.
- *Acople del Reactor al SUN-RAH.* En esta etapa, el modelo del reactor se conectará a los modelos de líneas de vapor, turbinas y generador, calentadores y agua de alimentación del SUN-RAH y se realizarán las pruebas correspondientes.

# **1.6.5 Resultados Esperados.**

Como resultados, se espera principalmente que el comportamiento cualitativo del reactor nuclear, sea razonable de acuerdo con la documentación disponible sobre el tema y la opinión y análisis de expertos. Así mismo, se espera que este simulador se acople a los simuladores de las Líneas de vapor, Turbina, Generador, Condensadores y Agua de alimentación del SUN-RAH.

# **Capítulo 2**

# **Desarrollo de los Modelos.**

A continuación se a hace la descripción de los módulos y modelos que integran este simulador. Cabe recordar que las unidades de todas las variables físicas se encuentran en las unidades del Sistema Internacional.

# **2.1 Módulos Principales**

Aplicando el concepto de modularidad de software, podemos concebir al reactor nuclear a partir de cuatro módulos principales

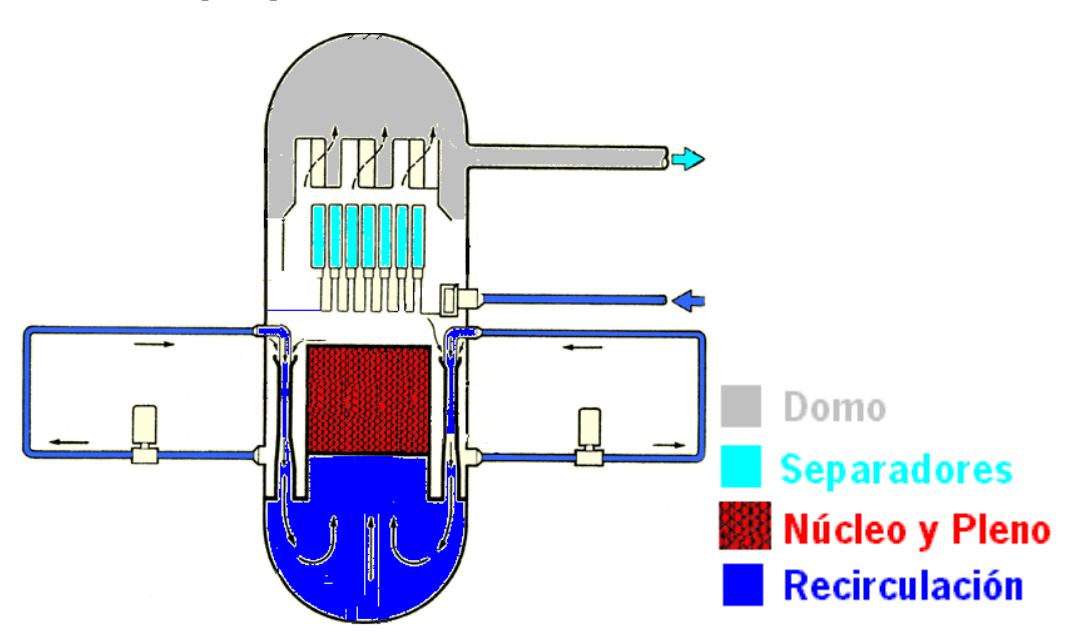

*Fig. 2.1.1 Módulos del Reactor* 

## *Modulo de Recirculación*

Este módulo simulará la función del circuito de recirculación desde la admisión del refrigerante a la garganta de las bombas jet hasta la entrada del núcleo del reactor.

#### *Modulo del Núcleo y Pleno del Reactor*

Este módulo simulará la función del núcleo y pleno del reactor, desde la admisión del refrigerante al núcleo, hasta los separadores de vapor. Para ello se establece como variable de estado a la presión de la mezcla vapor-agua en esta región de la vasija.

#### *Modulo de los Separadores de Vapor*

Este módulo simulará la función de los separadores de vapor desde la admisión del vapor a los separadores hasta el domo de la vasija del reactor.

## *Módulo del Domo de la Vasija*

Este módulo simulará todo el domo de la vasija desde la admisión del refrigerante a la garganta de las bombas jet hasta la entrada del núcleo del reactor. Una presión diferente a la del pleno superior es utilizada para representar la dinámica del vapor y el líquido es esta parte mas alta de la vasija del reactor.

## **2.1.1 Entradas y salidas generales del sistema**

Como entrada general del sistema, se tiene el flujo y la entalpía del agua de alimentación calculada por el Simulador de Condensadores y Sistema de Agua de Alimentación. Como salida general del sistema, se tiene la presión en el domo de la vasija, que será cedido al Simulador de Líneas de Vapor, Turbinas Y Generador. De lo anterior, podemos observar el siguiente diagrama general de Bloques:

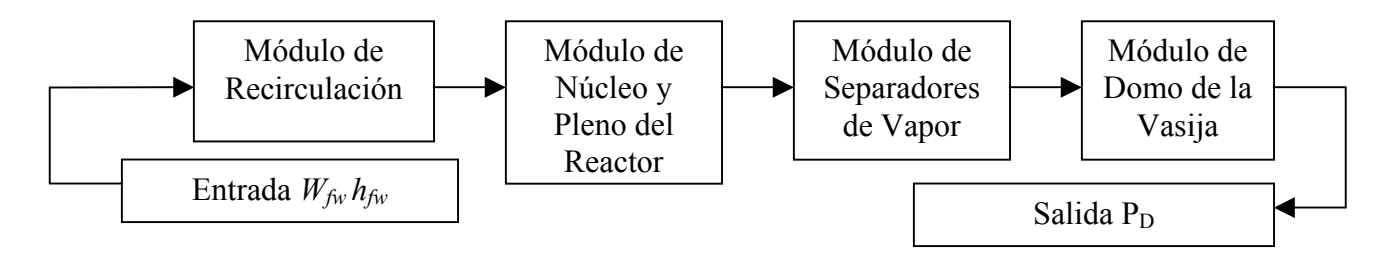

*Fig. 2.1.1.1 Diagrama General de Bloques* 

Existen entradas y salidas a los distintos módulos que se verán a detalle en los apartados posteriores.

# **2.2 Circuitos de Recirculación.**

Para la simulación del sistema de recirculación se consideran dos lazos, y utilizaremos las ecuaciones siguientes, tomando en consideración las variables mostradas en la figura 2.2.1.

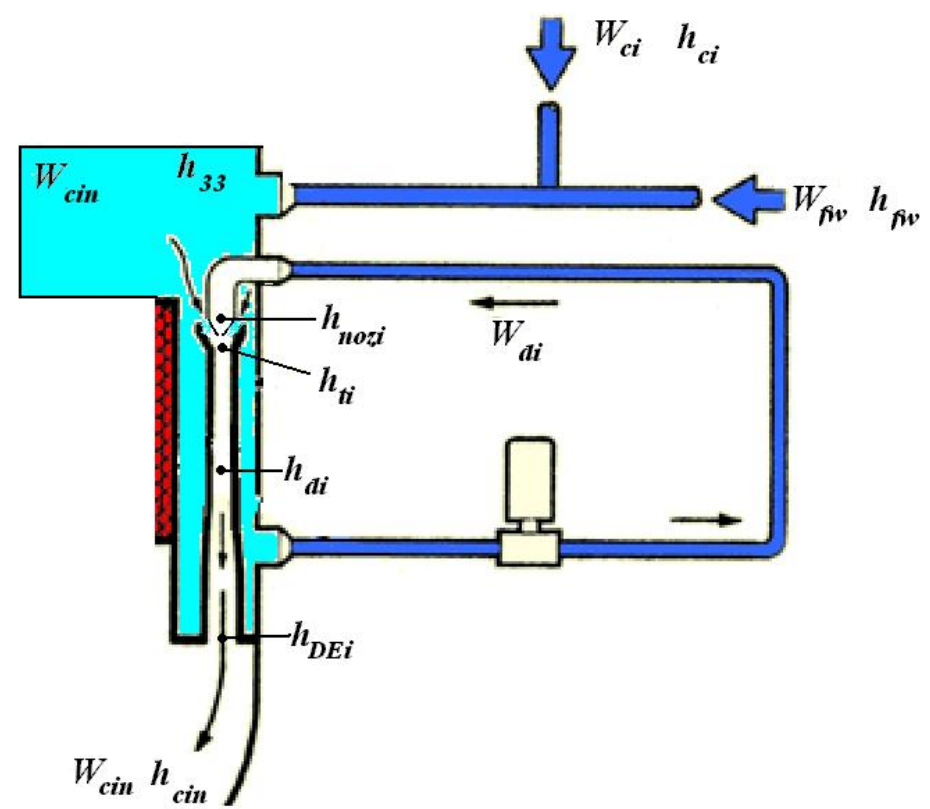

*Fig.2.2.1 Diagrama de flujos y entalpías general de los circuitos de Recirculación donde el subíndice i puede valer 1 o 2 dependiendo del lazo de recirculación que se considere.* 

# **2.2.1 Entradas y Parámetros.**

Las entradas a considerar en este módulo son las siguientes:

- *Pu* Presión en el Pleno Superior del Núcleo. Este dato de entrada se calcula en el módulo de Núcleo y Pleno del Reactor. El subíndice 'u' denota que la presión *P* pertenece al pleno superior.
- *P*<sub>D</sub> Presión en el Domo de la Vasija. Este dato de entrada se calcula en el módulo del Domo.
- ρ*<sup>c</sup>* Densidad Media del Núcleo. Este dato de entrada se calcula en el módulo de Núcleo y Pleno del Reactor.

ρ *<sup>p</sup>* Densidad del Pleno. Este dato de entrada se calcula en el módulo de Núcleo y Pleno del Reactor.

Los parámetros a considerar en los modelos matemáticos son los siguientes:

- *Ni* Número de circuitos o lazos de recirculación.*. i* = 1,2
- *Anoz* Área de la boquilla de la bomba jet
- *ASCTi* Área de succión de la bomba jet
- *Ath* Área de la garganta de la bomba jet
- *Knoz* Coeficiente de Salida de la boquilla de la bomba jet
- *Kd* Coeficiente de fricción en el ciclo de drive
- *AD* Sección transversal del flujo del *downcomer*
- *ARL* Sección transversal de la línea de recirculación.
- $\ell_{\scriptscriptstyle{BI}}$  Longitud de la línea de recirculación
- $\ell_p$  Longitud del camino de flujo en el *downcomer*
- *dif A*  $\ell$ <sub>dif</sub>

Relación de la longitud efectiva del difusor de la bomba jet y su área

*c*

*c*

 $\sum_{c} \frac{\ell_c}{A_c}$  Relación de la longitud efectiva y el área a través del núcleo y la salida del pleno.

- *ALP* Sección transversal del flujo de entrada al pleno.
- $\ell_{IP}$  Longitud del camino de flujo de entrada al pleno.
- $\ell_b$  Longitud efectiva en la región de bulto del domo
- *Ab* Área efectiva en la región de bulto del domo
- ∆Z<sub>dif</sub> Altura de la región del difusor de la bomba jet
- ∆*Zb* Altura de la región de bulto en el domo
- $L_V$  Nivel de mezcla real de la vasija
- ∆*Zc* Altura de la región del núcleo del reactor
- $\Delta Z$ <sub>*PL</sub>* Altura de la región de del pleno inferior de la vasija</sub>
- *K1* Coeficiente de fricción
- *Kc* Coeficiente de fricción del núcleo
- *Km* Coeficiente de fricción en la entrada del núcleo
- *Kb* Coeficiente de fricción de *bulkwater*
- *W<sub>cin</sub>* Flujo en la entrada de la vasija
- *Kb* Coeficiente de fricción de *bulkwater*
- *Kdif* Coeficiente de fricción del difusor de la bomba jet
- *KSCT* Coeficiente de fricción de succión
- *ASCT* Sección transversal del flujo de succión
- $V_{LP}$  Volumen de la vasija a la entrada del pleno

# **2.2.2 Ecuaciones Algebraicas.**

A continuación se describen los modelos matemáticos empleados para la simulación de los circuitos de recirculación.

El flujo másico  $W_{\text{cin}}$  es el flujo de entrada de la vasija. Éste es la suma de los dos flujos totales que entregan los sistemas de recirculación. Los flujos totales que entregan ambos sistemas pueden ser calculados a partir del número de ciclos de recirculación del sistema multiplicado por el flujo del ciclo del mismo sistema, considerando que cada lazo de recirculación envía por las bombas jet un flujo total  $W_{\text{RL}i}$  ( $i = 1, 2$ ).

Para la obtención del flujo másico total que ingresa al núcleo del reactor se tiene:

$$
W_{\text{cin}} = N_1 W_{\text{RL1}} + N_2 W_{\text{RL2}} \tag{2.2.1}
$$

Por un lado, sabemos que

$$
W_{RLi} = W_{di} + W_{SCIi} \tag{2.2.2}
$$

lo anterior lo podemos comprobar a partir de lo siguiente:

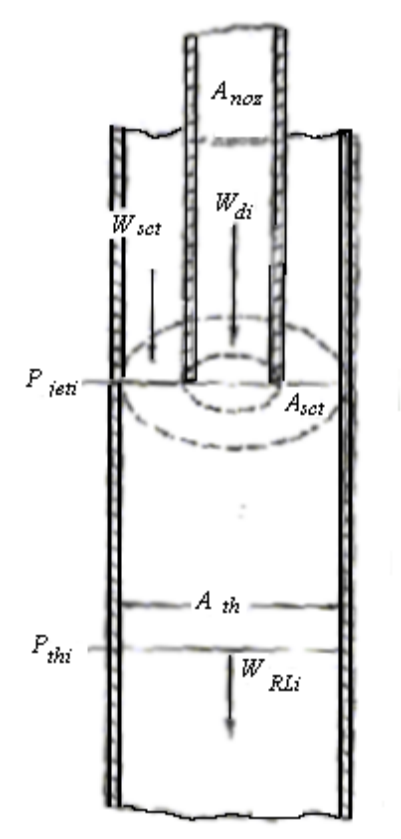

*Fig. 2.2.2.1 Esquema de la Garganta de la bomba Jet* 

Podemos apreciar claramente, por conservación de la masa, que el flujo másico de recirculación  $W_{RLi}$  es la suma de los flujos  $W_{SCTi}$  y  $W_{di}$ 

Otra forma de verlo es utilizando el diagrama de nodos como el que sigue:

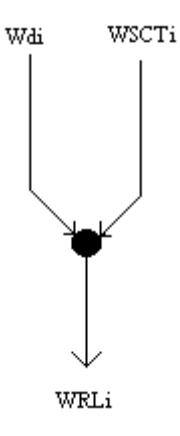

Dado que sabemos el valor del flujo de recirculación  $W_{RLi}$  y del flujo de drive  $W_{di}$ , entonces podemos realizar el despeje de la ecuación (2.2.2) para obtener finalmente la ecuación (2.2.3)

Para calcular los flujos de succión en el ciclo *i,* donde *i =*1,2 se tiene que

$$
W_{SCTi} = W_{RLi} - W_{di}
$$
 (2.2.3)

Además del intercambio de flujo másico existente puede observarse también, que la presión a la que se entregan los flujos  $W_{\text{SCTi}}$  y  $W_{di}$ , y la presión del agua existente en la garganta, forman una caída de presión  $\Delta P_{jeti}$ . En el caso de la caída de presión a través de la región de mezcla de la bomba jet en el ciclo *i,* donde *i =*1,2 se tiene que

$$
\Delta P_{jeti} = \frac{W^2_{di} + W^2_{SCTi} - W^2_{RLi}}{\overline{\rho}_r A_{th}}
$$
\n(2.2.4)

Por su parte, conociendo la entalpía *h33* de la mezcla de fluidos regresando del domo y separador, con el agua de alimentación*,* sabemos que la densidad del líquido en la región de mezcla del agua de alimentación, se puede calcular de la siguiente manera:

$$
\overline{\rho_r} = \rho_f + \left(\frac{\partial \rho}{\partial T}\right) \frac{\left(h_f - h_{33}\right)}{C_p} \tag{2.2.5}
$$

con el que podemos calcular la constante de tiempo del retardo que tiene el agua para ingresar a la garganta de la bomba jet desde la región de mezcla del agua de alimentación.

$$
\tau_{DC} = \frac{\overline{\rho_r}}{W_{cin}} \left(\frac{V_D}{N_i}\right)
$$
\n(2.2.6)

De donde podemos calcular la entalpía del líquido en el momento de entrar a la garganta de la bomba jet como un retardo con constante de tiempo  $\tau_{DC}$ :

$$
\frac{dh_{ii}}{dt} = \frac{1}{\tau_{DC}} (h_{33} - h_{ii})
$$
\n(2.2.7)

De igual manera, podemos conocer la constante de tiempo del retardo que tiene el refrigerante para ingresar a la entrada del difusor de la bomba jet como:

$$
\tau_{Ri} = \frac{\overline{\rho_r}}{W_{di}} \left( \frac{V_{NE}}{Ni} + V_R \right)
$$
 (2.2.8)

de tal forma que la entalpía del líquido en la tobera de la bomba jet se calcula de la siguiente manera:

$$
\frac{dh_{nozi}}{dt} = \frac{1}{\tau_{Ri}} (h_{33} - h_{nozi})
$$
\n(2.2.9)

A partir de la ecuación (2.2.3), y por la conservación de energía, podemos calcular la entalpía del líquido al ingresar a la entrada del difusor de la bomba jet:

$$
h_{di} = \frac{W_{scii}h_{ii} + W_{di}h_{nozi}}{W_{RLi}}
$$
 (2.2.10)

De manera análoga a lo realizado en (2.2.6) y (2.2.7), tenemos finalmente la constante de tiempo del retardo que tiene el refrigerante para salir del difusor de la bomba jet, y su entalpía.

$$
\tau_{DEi} = \frac{V_{DFC}}{W_{Rli}} \rho_f
$$
\n(2.2.11)

$$
\frac{dh_{DEi}}{dt} = \frac{1}{\tau_{DEi}} (h_{Di} - h_{DEi})
$$
\n(2.2.12)

La figura 2.2.2.2 muestra las resistencias al flujo por el circuito de recirculación, la bomba jet y el núcleo del reactor y muestra las caídas de presión y cambios de entalpía modelados:

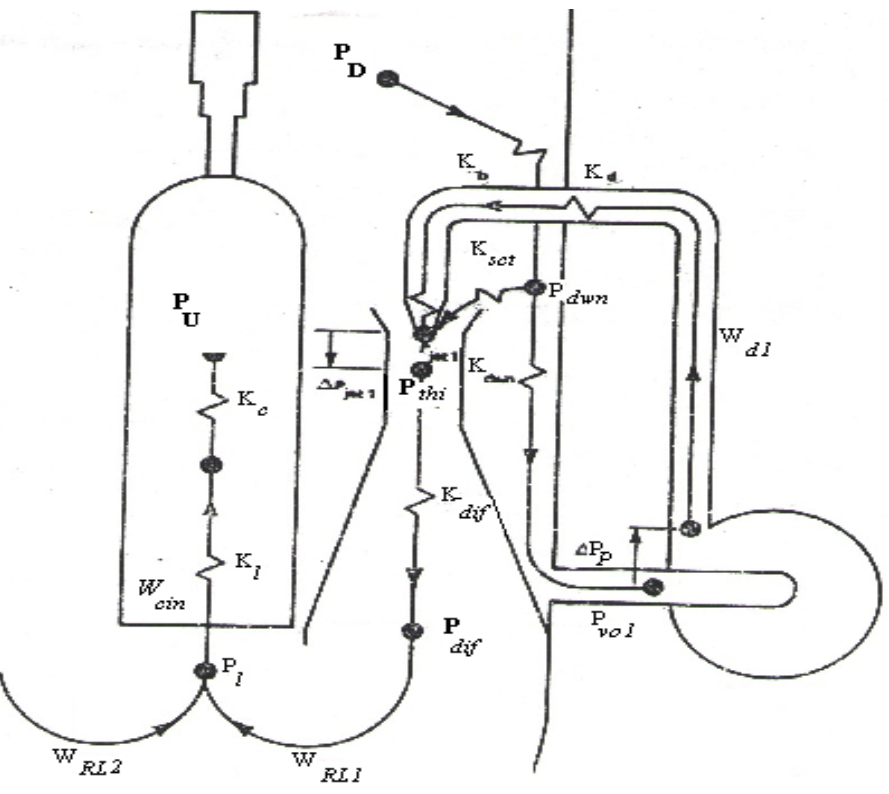

*Fig. 2.2.2.2 Corte Lateral de la Bomba Jet*
A partir de la ecuación de conservación de cantidad de movimiento lineal, es decir, la segunda ley de Newton para fluidos, se tiene que:

$$
\begin{split}\n&\left[\frac{\overline{\ell}_{dif}}{A_{dif}} + N_i \left(\sum_{C} \frac{\ell_c}{A_c}\right) + \frac{\ell_{LP}}{A_{LP}} + \frac{\ell_b}{A_b}\right] \frac{dW_{RLi}}{dt} = \left(P_{thi} - P_{jeti}\right) + \left(P_2 - P_1\right) + \\
&+ g \left[\overline{p}_r \Delta Z_{dif} + \overline{p}_b \left(\Delta Z_b + L_V\right) - \overline{p}_c \Delta Z_c - \overline{p}_p \Delta Z_{PL}\right] - \left(K_1 + K_c + K_m\right) W_{cin}^2 - \\
&- \left(K_b + K_{dif} - \frac{1}{2A_{th}^2 \overline{p}_r}\right) W_{RLi}^2 - \left(K_{SCT} + \frac{1}{2A_{SCT}^2 \overline{p}_b}\right) W_{SCTi}^2 - \left(\sum_{C} \frac{\ell_c}{A_c}\right) \left(N \frac{dW_{RL}}{dt}\right)_{OTRAVUELTA}\n\end{split} \tag{2.2.13}
$$

La ecuación (2.2.13) puede ser rescrita como:

$$
a_1 \vec{W}_{RL1} = c_1 - b_2 \vec{W}_{RL2}
$$
 para i = 1 y  

$$
a_2 \vec{W}_{RL2} = c_2 - b_1 \vec{W}_{RL1}
$$
 para i = 2;

en donde

$$
a_{i} = \left[\frac{\bar{\ell}_{dif}}{A_{dif}} + N_{i}\left(\sum_{C} \frac{\ell_{c}}{A_{c}}\right) + \frac{\ell_{LP}}{A_{LP}} + \frac{\ell_{b}}{A_{b}}\right]...(2.2..13.1); \quad b_{i} = \left(\sum_{C} \frac{\ell_{c}}{A_{c}}\right)(N_{i})...(2.2.13.2)
$$

$$
c_{i} = (P_{thi} - P_{jeti}) + (P_{2} - P_{1}) + g \left[ \overline{\rho}_{r} \Delta Z_{dif} + \overline{\rho}_{b} (\Delta Z_{b} + L_{V}) - \overline{\rho}_{c} \Delta Z_{c} - \overline{\rho}_{p} \Delta Z_{PL} \right] -
$$
  
-(K<sub>1</sub> + K<sub>c</sub> + K<sub>m</sub>)W<sup>2</sup><sub>cin</sub> - (K<sub>b</sub> + K<sub>dif</sub> -  $\frac{1}{2A_{th}^{2} \overline{\rho}_{r}}$ )W<sup>2</sup><sub>RLi</sub> - (K<sub>scr</sub> +  $\frac{1}{2A_{SCT}^{2} \overline{\rho}_{b}}$ )W<sup>2</sup><sub>SCTi</sub>...(2.2.13.3)

de donde se tiene el siguiente sistema de ecuaciones simultaneas:

$$
\begin{bmatrix} a_1 & b_2 \\ b_1 & a_2 \end{bmatrix} \begin{bmatrix} \mathbf{\dot{W}}_{RL1} \\ \mathbf{\dot{W}}_{RL2} \end{bmatrix} = \begin{bmatrix} c_1 \\ c_2 \end{bmatrix}
$$
 (2.2.14)

Sabemos la relación existente entre los flujos de la ecuación (2.2.1). De igual manera, por conservación de la energía, podemos observar que la entalpía de mezcla a la entrada de la vasija es la suma de las entalpías a la salida del difusor.  $h_{3V} = (h_{DE1} + h_{DE2})$ 

La ecuación anterior puede ser relacionada con la ecuación (2.2.1), por leyes de conservación de masa y energía, por lo que se tiene

$$
h_{3V}W_{cin} = (h_{DE1}N_1W_{RL1} + h_{DE2}N_2W_{RL2})
$$
\n(2.2.15)

Si despejamos de la ecuación anterior, la entalpía de entrada a la vasija, puede ser calculada su valor a partir de datos conocidos previamente.

En cuanto al balance de energía del flujo entrante al núcleo, se tiene que

$$
h_{3V} = \frac{1}{W_{cin}} \left( h_{DE1} N_1 W_{RL1} + h_{DE2} N_2 W_{RL2} \right)
$$
 (2.2.16)

#### **2.2.3 Ecuaciones de Estado.**

A continuación se describen las ecuaciones de estado del sistema de recirculación.

La ecuación siguiente se ha descrito en el apartado anterior.

$$
\begin{bmatrix} a_1 & b_2 \\ b_1 & a_2 \end{bmatrix} \begin{bmatrix} \mathbf{\dot{W}}_{RL1} \\ \mathbf{\dot{W}}_{RL2} \end{bmatrix} = \begin{bmatrix} c_1 \\ c_2 \end{bmatrix}
$$
 (2.2.14)

Para el cálculo de la ecuación de estado del flujo de recirculación de drive se tiene

$$
\frac{dW_{di}}{dt} = \frac{\left(P_{dwni} + \Delta p_{pi} - P_{jeti}\right) - \left(K_d + K_{noz}\right)W_{di}^2 - \frac{W_{di}^2}{2\bar{p}_r A_{noz}^2}}{\left(\frac{\ell_D}{A_D} + \frac{\ell_{RL}}{A_{RL}}\right)}
$$
(2.2.17)

Para el cálculo de la ecuación de estado de la entalpía del flujo entrando al núcleo se tiene:

$$
\frac{dh_{cin}}{dt} = \frac{W_{cin}}{V_{LP}\overline{\rho}_r} \left( h_{3V} - h_{cin} \right)
$$
\n(2.2.18)

## **2.2.4 Ecuaciones de Salida.**

Las ecuaciones de salida del módulo de Recirculación son las siguientes:

$$
\frac{dh_{cin}}{dt} = \frac{W_{cin}}{V_{LP}\bar{P}_r} (h_{3V} - h_{cin})
$$
\n(2.2.18)

#### **2.2.5 Diccionario de Variables**

Las distintas variables utilizadas en los modelos matemáticos, se definen a continuación.

- *g* Aceleración gravitacional
- $h_{3V}$  Entalpía mezclada en la entrada de la vasija
- *cin h* Entalpía mezclada en la entrada del núcleo
- *Di h* Entalpía en la entrada del difusor en el ciclo i-ésimo
- *DEi h* Entalpía en la salida del difusor en el ciclo i-ésimo
- *hnozi* Entalpía en la tobera de la bomba jet
- *hti* Entalpía del líquido en el momento de entrar a la garganta de la bomba jet
- $L_V$  Nivel de mezcla real de la vasija
- *P<sub>D</sub>* Presión del domo de la vasija
- *Pdwni* Presión en el *downcomer* del *i-ésimo* ciclo.
- *Pjeti:* Presión en la boquilla de salida de la bomba jet
- *Pthi* Presión en la garganta de la bomba jet
- *Pu* Presión de entrada al núcleo
- ∆*Pjeti* Caída de presión a través de la región de mezcla de la bomba jet en el ciclo *i,* donde *i =*1,2
- *Δp<sub>pi</sub>*: Cabeza de la bomba en la *i-ésima* línea de recirculación.
- $V_{IP}$  Volumen de la vasija a la entrada del pleno
- *Wdi* Flujo en la tubería externa a la vasija del circuito de recirculación en el ciclo *i-ésimo* donde *i =*1,2
- $W_{SCTi}$  Flujo de succión en el ciclo *i-ésimo* donde *i* = 1,2
- $W_{RIi}$  Flujo de recirculación en el ciclo *i-ésimo* donde  $i = 1,2$
- *W<sub>cin</sub>* Flujo en la entrada de la vasija
- $W_{SCTi}$  Flujo de succión en el ciclo *i-ésimo* donde *i* =1,2
- ρ*<sup>r</sup>* Densidad del refrigerante en el lazo de recirculación
- ρ*<sup>b</sup>* Densidad promedio del refrigerante en la región de bulto del domo de la vasija
- *DC* τ Constante de tiempo del retardo que tiene el agua para ingresar a la garganta de la bomba jet desde la región de mezcla del agua de alimentación
- *DEi* τ Constante de tiempo del retardo que tiene el agua para entrar al difusor
- *DEi* τ Constante de tiempo del retardo que tiene el agua para salir del difusor
- *Ri* τ Constante de tiempo del retardo que tiene el refrigerante para ingresar a la entrada del difusor de la bomba jet

## **2.3 Pleno Superior y Núcleo del Reactor**

Dada su complejidad, y aplicando nuevamente el principio de modularidad, este módulo se dividirá en tres modelos, que son:

- Modelo de subenfriamiento. En esta etapa, el refrigerante entra al núcleo y comienza a recibir energía de las barras de combustible.
- Modelo de saturación. En esta etapa, el refrigerante alcanza su punto de ebullición y ambas fases coexisten
- Modelo del pleno del reactor. El flujo bifásico de refrigerante llega a este punto alcanzando una determinada presión y se dispone a pasar a los separadores de vapor.

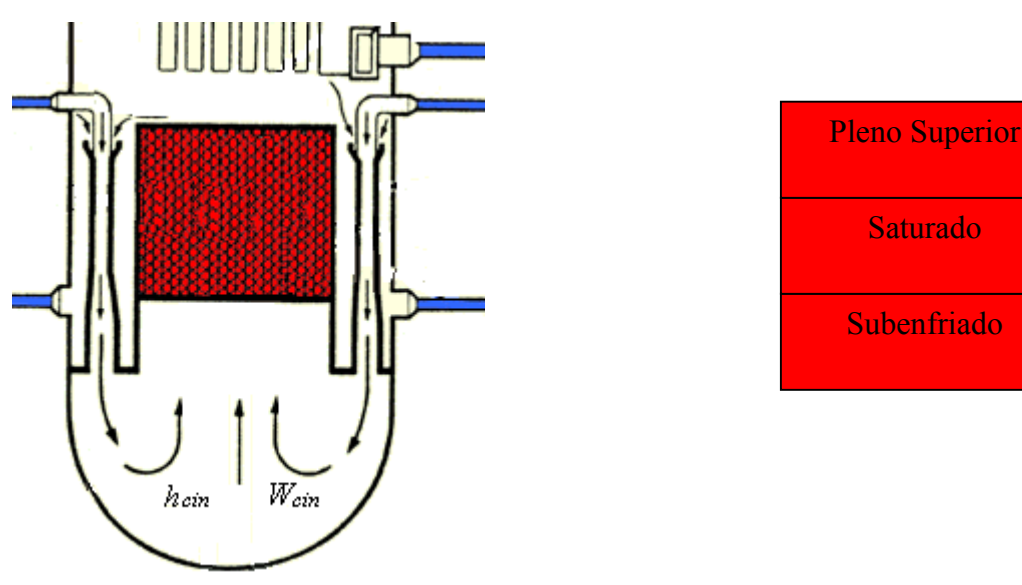

*Fig. 2.3.1 Núcleo del reactor en modelado* 

## **2.3.1 Modelo de Subenfriamiento**

Para la simulación del modelo de subenfriamiento, utilizaremos las ecuaciones siguientes, tomando en consideración los datos que se explican a continuación:

## **2.3.1.1 Entradas y parámetros**

Las entradas al sistema son las siguientes:

- *Msc* Masa de líquido Subenfriado. Es entrada de retroalimentación del sistema.
- *hsc* Entalpía del líquido Subenfriado. Es entrada de retroalimentación del sistema.
- *Pu* Presión en el pleno superior. Ésta entrada se calcula en el módulo del Pleno del reactor. El subíndice 'u' denota que la presión *P* pertenece al pleno superior.
- *u P* Cambio en la Presión en el pleno superior respecto al tiempo. Esta entrada se calcula en el módulo del Pleno del reactor.
- *Wcin* Flujo de refrigerante a la entrada del núcleo del reactor.
- $Q<sub>S</sub>$  Energía calorífica para subenfriar el moderador
- *Fs* Fracción de calor generado en la región subenfriada del núcleo

*hcin* Entalpía del refrigerante a la entrada del núcleo del reactor.

Los parámetros a considerar en los modelos matemáticos son los siguientes:

- *VTC* Volumen total del Núcleo
- *Vp* Volumen del pleno de la Vasija
- $\ell$  Fracción de flujo de bypass del núcleo

#### **2.3.1.2 Ecuaciones Algebraicas**

A continuación se describen los modelos matemáticos empleados para la simulación del modelo de subenfriado.

En cuanto se refiere a la energía, podemos observar que en la entrada del núcleo, una vez que el líquido ha comenzado a recibir energía por parte del combustible, éste aumenta su temperatura, y con ella su energía interna. Esto produce una diferencia de potencial térmico respecto a la energía del líquido a la entrada del núcleo, y el potencial térmico que ya se encuentra parcialmente dentro de él. A esta diferencia de potencial se le conoce como subenfriamiento.

Para el cálculo de subenfriamiento a la entrada del núcleo se tiene que:

$$
\Delta h = h_{f1} - h_{31} \tag{2.3.1.1}
$$

Aplicando la segunda ley de Newton para fluidos, se puede calcular la Entalpía promedio del líquido subenfriado en el núcleo.

Para el cálculo de la entalpía promedio del líquido subenfriado en el núcleo se tiene:

$$
\frac{dh_{sc}}{dt} = F_s P_u \frac{dh_{f1}}{dp} + (1 - F_s) \frac{dh_{cin}}{dt}
$$
 (2.3.1.2)

De la ecuación de la energía que recibe el líquido en la región subenfriada se tiene:

$$
\frac{dM_{sc}}{dt} = \frac{(1-\ell)\Delta hW_{cin} - Q_s + M_{sc}\left(\frac{dh_{sc}}{dt} - \frac{dP_u}{dt}\right)}{\rho_{f1}\left(h_{f1} - h_{sc}\right)}
$$
(2.3.1.3)

Por medio del cociente de la masa de subenfriado y la masa total del núcleo, se tiene la entalpía promedio del núcleo, por lo que:

$$
h_{oh} = \frac{M_{sc}}{\rho_{\ell} V_{TC}} \tag{2.3.1.4}
$$

## **2.3.1.3 Ecuaciones de Estado**

Las ecuaciones de estado de este sistema son las siguientes, y fueron descritas en el apartado anterior.

Por ley de la conservación de la energía, se tiene:

$$
\frac{dh_{sc}}{dt} = F_s P_u \frac{dh_{f1}}{dp} + (1 - F_s) \frac{dh_{cin}}{dt}
$$
 (2.3.1.2)

Por ley de conservación de la masa se tiene, para el cálculo de la Masa de líquido subenfriado en el núcleo:

$$
\frac{dM_{sc}}{dt} = (1 - \ell)\Delta h W_{cin} - Q_s + M_{sc} \left( \frac{\frac{dh_{sc}}{dt} - \frac{dP_u}{dt}}{\rho_{f1} \left( h_{f1} - h_{sc} \right)} \right)
$$
(2.3.1.3)

#### **2.3.1.4 Ecuaciones de Salida**

Para el caso particular de este sistema, se están dando salida a los parámetros calculados en las ecuaciones (2.2.1.1), (2.2.1.2), (2.2.1.3), (2.2.1.4)

## **2.3.1.5 Diccionario de Variables**

- *hcin* Entalpía del líquido en la entrada del núcleo
- $h_{ij}$  Entalpía del líquido en condiciones de saturación
- *hsc* Entalpía promedio del líquido subenfriado en el núcleo
- *Msc* Masa de líquido subenfriado en el núcleo
- *Wcin* Flujo en la entrada de la vasija núcleo
- ∆*h* Subenfriamiento a la entrada del núcleo
- $\rho_{\ell1}$  Densidad del refrigerante en esta región del núcleo del reactor

## **2.3.2 Modelo de Saturación**

Para la simulación del modelo de saturación, se tomarán en consideración las siguientes entradas y parámetros del sistema:

## **2.3.2.1 Entradas y parámetros**

Las entradas a este módulo son las siguientes:

- *Mfc* Masa de líquido en el núcleo
- *Mgc* Masa de vapor en el núcleo
- χ*<sup>e</sup>* Calidad intermedia de la salida del núcleo
- *Msc* Cambio de la masa de líquido subenfriado en el núcleo respecto al tiempo
- *Wcin* Flujo en la entrada de la vasija
- *Pu* Presión en la entrada del núcleo
- *Wgc* Flujo de vapor dejando el núcleo
- *T*<sub>*i*</sub> Temperatura del refrigerante en esta región del núcleo del reactor
- *Qb* Energía calorífica para subenfriar el moderador
- *b* Altura de la región subenfriada del refrigerante en el núcleo del reactor
- *Pu* Presión del pleno superior del núcleo
- *Twall* Temperatura de la pared del encamisado del combustible

Los parámetros de este sistema corresponden a los mencionados en el apartado 2.2.1.1

#### **2.3.2.2 Ecuaciones Algebraicas**

Se puede calcular de manera aproximada el volumen ocupado por el agua subenfriada en la región del núcleo a partir de la altura donde inicia la ebullición del líquido como:

$$
V_{sub} = A_f b \tag{2.3.2.1}
$$

Puesto que el volumen total del núcleo fijo, el volumen ocupado por el líquido y vapor saturados es:

$$
V_b = V_{TC} - V_{sub}
$$
 (2.3.2.2)

Por otro lado, la fracción de vacíos en la región bifásica puede obtenerse con este volumen promedio de

$$
\alpha = \frac{M_{gc}}{\rho_{gl} V_b} \tag{2.3.2.3}
$$

La masa de líquido en el núcleo puede calcularse a partir de la relación

$$
\frac{M_{fc}}{M_b} = (1 - \alpha) \tag{2.3.2.4}
$$

de donde, despejando a  $M<sub>f</sub>$  y aplicando el concepto de densidad, se tiene:

$$
M_{fe} = (1 - \alpha) \rho_{f1} V_b \tag{2.3.2.5}
$$

Por otro lado, la temperatura  $T_{\ell}$  de líquido en la región bifásica, se calcula a partir de un retardador dado por:

$$
\frac{dT_{\ell}}{dt} = \frac{2W_{gc}(T_{sat} - T_{\ell})}{M_{fc}}
$$
\n(2.3.2.6)

De manera aproximada, podemos decir que la cantidad de masa de vapor en el núcleo varía respecto al tiempo conforme lo hace la diferencia de flujos  $W_{ev}$  y  $W_{gc}$ , es decir:

$$
\frac{dM_{gc}}{dt} = W_{ev} - W_{gc}
$$
 (2.3.2.7)

De manera similar a la ecuación (2.3.2.6) se puede calcular la variación respecto al tiempo del flujo de vapor en el núcleo:

$$
\frac{dW_{gc}}{dt} = \frac{2W_{gc}(W_{wev} - W_{gc})}{M_{gc}}
$$
(2.3.2.8)

De manera similar, podemos calcular el flujo de refrigerante en el núcleo del reactor:

$$
W_{fc} = (1 - \chi_e) W_{cin}
$$
 (2.3.2.9)

Para el rango de vapor se tiene:

$$
W_{fgu} = \left( W_{gc} \rho_{g1} + \frac{W_{fc} - W_{cin}}{\rho_{f1}} - \frac{dP_u}{dt} \left( M_{gc} \frac{d\rho_{g1}}{dp} + M_{fc} \frac{d\rho_{f1}}{dp} \right) \right) \rho_{fg1}
$$
(2.3.2.10)

De manera similar, podemos apreciar que el líquido dejando el núcleo está relacionado con el flujo de entrada a la vasija, la masa de líquido subenfriado en el núcleo, la tasa de *Flashing* del núcleo y masa de líquido Saturado en el núcleo de la siguiente manera:

Para el cálculo del Flujo de líquido dejando el núcleo se tiene:

$$
\frac{dM_{fc}}{dt} = W_{cin} - \frac{dM_{SC}}{dt} - W_{fgu} - W_{fc}
$$
\n(2.3.2.11)

#### **2.3.2.3 Ecuaciones de Estado**

Como ecuaciones de estado se tienen las siguientes, descritas a detalle en el apartado anterior:

$$
\frac{dM_{fc}}{dt} = W_{cin} - \frac{dM_{SC}}{dt} - W_{fgu} - W_{fc}
$$
\n(2.3.2.11)

$$
\frac{dT_{\ell}}{dt} = \frac{2W_{gc}(T_{sat} - T_{\ell})}{M_{fc}}
$$
\n(2.3.2.6)

$$
\frac{dM_{gc}}{dt} = W_{ev} - W_{gc}
$$
 (2.3.2.7)

$$
\frac{dW_{gc}}{dt} = \frac{2W_{gc}(W_{wev} - W_{gc})}{M_{gc}}
$$
\n(2.3.2.8)

## **2.3.2.5 Ecuaciones de Salida**

$$
\alpha = \frac{M_{gc}}{\rho_{gl} V_b} \tag{2.3.2.3}
$$

$$
M_{fc} = (1 - \alpha) \rho_{f1} V_b \tag{2.3.2.5}
$$

Además de las anteriores, las ecuaciones de estado, son también ecuaciones de salida.

#### **2.3.2.6 Diccionario de Variables**

- *Mfc* Masa de líquido Saturado en el núcleo
- *M<sub>gc</sub>* Masa de vapor en el núcleo<br>*M<sub>sc</sub>* Masa de líquido subenfriado
- *Msc* Masa de líquido subenfriado en el núcleo
- *Wgc* Flujo de vapor dejando el núcleo
- *Wfgu* Tasa de *Flashing* del núcleo
- $W_{fg}$  Flujo de líquido dejando el núcleo
- α Fracción de vacíos

## **2.3.3 Modelo del Pleno del Reactor**

Las suposiciones básicas para este modelo son:

- a) La cantidad de vapor  $W_{gc}$  proveniente de los ensambles de combustible en núcleo del reactor es tan grande comparado con el flujo que viene por el  $bypass W_{by}$ o quizá por el  $\int \csc{c}$  *core spray W*<sub>cs</sub> que el vapor en el pleno superior siempre lleva a estos dos flujos a condiciones de saturación.
- b) La otra suposición de este modelo es que el líquido saliendo del pleno superior hacia los separadores de vapor siempre esta en condiciones de saturación. En otras palabras este modelo responderá con muy buenas características mientras la potencia del reactor sean suficientes para sostener una producción sostenida de vapor.

## **2.3.3.1 Entradas y parámetros**

- $\dot{M}_{c+n}$  Masa Total del núcleo y pleno del reactor
- *Pu* Presión en el pleno superior del núcleo del reactor
- *Mfc* Masa de líquido en el núcleo
- *Mgc* Masa de vapor en el núcleo
- *Msc* Masa de líquido Subenfriado en el núcleo
- ∆*h* Subenfriamiento a la entrada del núcleo
- *Wcin* Flujo de entrada al núcleo
- *Wsep* Flujo en los deparadores de vapor
- *Wcs* Flujo del sistema de aspersor del núcleo
- *hcs* Entalpía del sistema de aspersor del núcleo

Los parámetros de éste sistema se mencionaron en el apartado 2.2.1.1

#### **2.3.3.2 Ecuaciones Algebraicas**

Utilizando el concepto de densidad, podemos calcular la densidad promedio existente en el núcleo. Matemáticamente tenemos *TC*  $c = \frac{W_{TC}}{V_{TC}}$  $\bar{p}_c = \frac{M_{TC}}{X}$ . Sin embargo, por conservación de la masa, tenemos que la masa total existente en el núcleo del reactor podemos verla como la suma de las masas contenidas en él, es decir, masa líquida, gaseosa y la de subenfriamiento. Dicho de otra forma  $M_{TC}$  $=M_{SC} + M_{fc} + M_{gc}$ , por lo que finalmente se tiene que

Para el cálculo de la densidad promedio en el núcleo se tiene:

$$
\overline{p}_c = \frac{1}{V_{TC}} \Big( M_{SC} + M_{fc} + M_{gc} \Big)
$$
\n(2.3.3.1)

Por conservación de la masa, sabemos que la masa total de fluido en el pleno de la vasija y en el núcleo es la suma de la masa del núcleo y la masa del pleno, es decir

 $M_{c+p} = M_P + M_C$ . De igual forma, sabemos que la masa total del núcleo es igual al producto de la densidad total del núcleo por el volumen total del mismo, es decir

 $M_C = \overline{\rho}_c V_{TC}$ , los cuales se conocen de los anteriores cálculos...

Para el cálculo de la masa de fluido en el pleno de la vasija se tiene:

$$
M_{P} = M_{c+p} - \overline{\rho}_{c} V_{TC}
$$
 (2.3.3.2)

Aplicando nuevamente el concepto de densidad, podemos conocer la densidad promedio en el pleno a partir de la relación entre la masa total del pleno y el volumen total del mismo.

Para el cálculo de densidad promedio en el pleno de la vasija se tiene:

$$
\overline{p}_P = \frac{M_p}{V_p} \tag{2.3.3.3}
$$

$$
W_{gu} = W_{sep} \chi_{pu} \tag{2.3.3.4}
$$

Podemos apreciar también, que el volumen total del núcleo, es la suma del volumen de saturación en el núcleo y el volumen de líquido subenfriado, es decir  $V_{TC} = V_{BC} + V_{SC}$ 

Nuevamente, utilizando el concepto de densidad, es posible calcular el volumen de núcleo saturado, sustituyendo el volumen de líquido subenfriado, de tal forma que  $V_{BC} + \frac{M_{SC}}{\rho_{\ell 1}} = V_{TC}$ . Para el cálculo del Volumen de núcleo saturado se tiene:

$$
V_{BC} = V_{TC} - \frac{M_{SC}}{\rho_{\ell 1}}
$$
 (2.3.3.5)

Para poder calcular la tasa de presión del núcleo, es necesario calcular primeramente el denominador de dicha ecuación.

Recordemos que la densidad  $\rho$  es en realidad función de la entalpía y la presión, es decir  $\rho = \rho(h, P)$ . Si tomamos la derivada respecto al tiempo de la densidad  $\rho$ , tendríamos lo siguiente:

$$
\frac{d\rho}{dt} = \frac{\partial \rho(h, P)}{\partial h} \cdot \frac{\partial(h)}{\partial t} + \frac{\partial \rho(h, P)}{\partial P} \cdot \frac{\partial (P)}{\partial t}
$$

Aplicando la Ley de la Conservación de la Masa, la Ley de la Conservación de la Energía y la Ley de la Conservación del Momento, podemos calcular la tasa de presión del núcleo, por lo que estos balances nos conducen a:

$$
D_{1} = \left[ \left( M_{fc} + M_{fp} \right) \frac{dh_{f1}}{dP} + \left( M_{gc} + M_{gp} \right) \frac{dh_{g1}}{dP} - \frac{1}{J} \left( V_{BC} + V_{p} \right) \right] - h_{fg1} \rho_{fg1} \left[ \left( M_{fc} + M_{fp} \right) \frac{d}{dP} \frac{1}{\rho_{f1}} + \left( M_{gc} + M_{gp} \right) \frac{d}{dP} \frac{1}{\rho_{g1}} \right]
$$
(2.3.3.6)

$$
\frac{dP_u}{dt} = \frac{1}{D_1} \left( Q_B - W_{11} h_{fg1} + \frac{1}{\frac{\rho_{f1}}{\rho_{g1}} - 1} h_{fg1} (W_{cin} - W_{3S} + W_{CS}) - \ell W_{cin} \Delta h - W_{cs} (h_{f1} - h_{SC}) \right) (2.3.3.7)
$$

Puede apreciarse, que para calcular el total de masa de fluido en el pleno de la vasija y en el núcleo como ecuación de estado, debe tomarse en cuanta el flujo a la entrada a la vasija, así como el flujo total en el separador, que visto de otra forma, es el flujo que entrega el pleno al separador, es decir, se considera la tasa de cambio que sufre el fluido desde la entrada hasta su salida.

Para el cálculo del Total de masa de fluido en el pleno de la vasija y en el núcleo se tiene:

$$
\frac{dM_{c+p}}{dt} = W_{cin} - W_{3S} + W_{CS}
$$
 (2.3.3.8)

Para el cálculo de la tasa de *Flashing* del núcleo se tiene:

$$
W_{fg1} = \rho_{fg1} \left[ \frac{W_{11}}{\rho_{g1}} + \frac{W_{21} - W_{CS} - W_{cin}}{\rho_{f1}} - P_1 \left( M_{f1} \frac{d}{dP} \frac{1}{\rho_{f1}} + M_{g1} \frac{d}{dP} \frac{1}{\rho_{g1}} \right) \right]
$$
(2.3.3.9)

De manera similar, podemos apreciar que el líquido dejando el núcleo está relacionado con el flujo de entrada a la vasija, la masa de líquido subenfriado en el núcleo, la tasa de *Flashing* del núcleo y masa de líquido saturado en el núcleo de la siguiente manera:

Para el cálculo del Flujo de líquido dejando el núcleo se tiene:

$$
W_{2x} = W_{cin} - \frac{dM_{SC}}{dt} - W_{fg1} - \frac{dM_{fc}}{dt}
$$
 (2.3.3.10)

Podemos calcular, ya con los parámetros anteriores, la calidad de salida del núcleo, con la relación existente entre la Flujo de vapor dejando el núcleo y Flujo en la entrada de la vasija. Esto obedece al concepto mismo de calidad.

Para el cálculo de la calidad de salida del núcleo se tiene:

$$
\chi_{ec} = \frac{W_{1x}}{W_{cin}}
$$
 (2.3.3.11)

#### **2.3.3.3 Ecuaciones de Estado**

Para el cálculo de la masa de fluido en el pleno y en el núcleo se utiliza la conservación de la masa:

$$
\frac{dM_{c+p}}{dt} = W_{cin} - W_{3S} + W_{CS}
$$
 (2.3.3.8)

$$
\frac{dP_u}{dt} = \frac{1}{D_1} \left( Q_B - W_{11} h_{fg1} + \frac{1}{\frac{\rho_{f1}}{\rho_{g1}} - 1} h_{fg1} (W_{cin} - W_{3S} + W_{CS}) - \ell W_{cin} \Delta h - W_{cs} (h_{f1} - h_{SC}) \right) (2.3.3.7)
$$

#### **2.3.3.4 Ecuaciones de Salida**

Las ecuaciones de estado, corresponden a las ecuaciones de salida del sistema.

#### **2.3.3.5 Diccionario de variables**

- *D1* Denominador de la ecuación de tasa de presión del núcleo
- *hf1* Entalpía del líquido en condiciones de saturación
- *hfg1* Calor de vaporización
- *hg1* Entalpía de vapor saturado a presión
- $\ell$  Fracción de flujo de *bypass* del núcleo  $M_{gp}$  Masa de vapor en el pleno de la vasija
- *Mgp* Masa de vapor en el pleno de la vasija
- *Mp* Total de masa de fluido en el pleno de la vasija.
- *W11* Flujo de vapor dejando el pleno
- *W1X* Flujo de vapor dejando el núcleo
- *W21* Flujo de líquido dejando el pleno
- *W2X* Flujo de líquido dejando el núcleo
- *Wfg1* Tasa de *Flashing* del núcleo
- χ*ec* Calidad de salida del núcleo
- ρ*<sup>c</sup>* Densidad promedio en el núcleo
- ρ *<sup>f</sup>* <sup>1</sup> Densidad del líquido en el núcleo
- ρ *fg*<sup>1</sup> Densidad del vapor en el pleno
- ρ*g*<sup>1</sup> Densidad del vapor en el núcleo
- $\rho_{\ell1}$  Densidad del refrigerante en esta región del núcleo del reactor
- ρ *<sup>P</sup>* Densidad promedio en el pleno

## **2.4 Separador de Vapor**

Para la simulación de los separadores de vapor, utilizaremos las ecuaciones siguientes, tomando las siguientes en consideración las entradas y parámetros que a continuación se mencionan:

## **2.4.1 Entradas y Parámetros**

Las entradas a considerar en este módulo son las siguientes:

- χ *<sup>P</sup>*<sup>1</sup> Calidad entre la salida del pleno y la entrada del separador. Esta entrada se calcula en el módulo del núcleo del reactor
- *Pu* Presión en la entrada del núcleo. Esta entrada se calcula en el módulo del núcleo del reactor
- *PD* Presión en el domo de la vasija. Esta se calcula en el módulo del Domo de la Vasija
- ρ *<sup>P</sup>* Densidad promedio en el núcleo. Esta entrada se calcula en el módulo del núcleo del reactor
- 11 • *W* Flujo de vapor dejando el pleno. Esta entrada se calcula en el módulo del núcleo del reactor

Los parámetros a considerar en los modelos matemáticos son los siguientes:

- $\ell_{\text{gen}}$  Longitud de la barra del separador
- *Csep* Coeficiente de fricción del separador
- *Nsep* Número de separadores
- *g* Aceleración gravitacional
- $\hat{\ell}$  $\hat{l}$  Longitud efectiva en los separadores<br>  $\hat{A}$  Sección transversal del separador de
- Sección transversal del separador de flujo rotacional
- *VS* Volumen de los separadores de vapor

## **2.4.2 Ecuaciones Algebraicas**

Podemos notar que existe una diferencia de presión desde la entrada de los separadores y la salida de éstos. Esta caída se debe a la existencia de una resistencia al paso del flujo en los separadores. A partir de lo anterior, podemos decir que requerimos para su cálculo tanto el flujo total en el separador como coeficiente de fricción del separador. Igualmente, notamos que a mayor presión en la entrada de los separadores, el movimiento del flujo será mayor, por lo que la restricción detendrá solo una parte del flujo, pero su gran mayoría no presentará resistencia.

Para el cálculo de la caída de presión a través de los separadores se tiene:

$$
\Delta P_{SEP} = \frac{C_{SEP}W_{3S}^2}{\overline{\rho}_P N_{SEP}^2}
$$
\n(2.4.1)

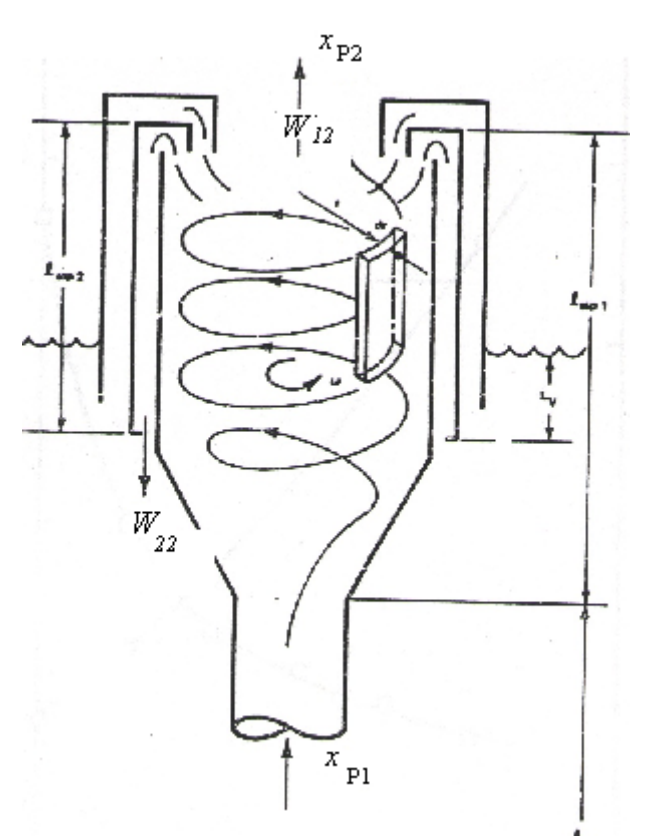

*Fig. 2.4.2.1 Separador de vapor* 

## **2.4.3 Ecuaciones de Estado**

Por un lado, sabemos que existe la relación siguiente:

$$
\left(\frac{\hat{\ell}}{\hat{A}}\right)\frac{dW_{21}}{dt} = P_u - P_D - g\overline{p}_P \ell_{SEP1} - \Delta P_{SEP}
$$

Así mismo se sabe que, por conservación de la masa, que el flujo total en los separadores es igual al

flujo en fase líquida mas el flujo en fase gaseosa, por lo que podemos decir que  $W_{21} + W_{11} = W_{3S}$ . Donde hemos despreciado los efectos de compresibilidad del fluido, y que los arrastres de vapor a la región de bulto y del líquido hacia el domo se compensan.

#### **2.4.4 Ecuaciones de Salida.**

La cantidad de masa de vapor saturado en los separadores es directamente proporcional al volumen de los separadores, ya que a mayor volumen, existirá mayor espacio disponible para una mayor cantidad del gas. Así mismo, la cantidad de vapor entregada a los separadores puede verse a partir de la densidad promedio del núcleo, por lo que también existe una relación de proporción directa. Finalmente, para poder tener un valor palpable de la cantidad de vapor, es necesario reconocer la cantidad de entrega de vapor al separador, y la salida de éste, por lo que la calidad entre la salida del pleno y la entrada del separador es un dato indispensable.

$$
M_{gs} = \overline{p}_P \chi_{Pl} V_s \tag{2.4.2}
$$

Por conservación de la masa, la cantidad de masa total en los separadores es igual a la masa en fase líquida mas la masa en fase gaseosa, por lo que podemos decir que  $M_{gs} + M_{fs} = M_s$ . Así mismo, sabemos que a partir de la densidad del separador  $M_s = \overline{p}_p V_s$ . Lo que conduce a

$$
M_{fs} = \overline{\rho}_P V_S - M_{gs} \tag{2.4.3}
$$

Para conocer la calidad a la salida del separador, es necesario tomar en cuanta la energía con la que el flujo entra, y la energía a la que llega. Esto es mediante la siguiente relación de entalpías.

$$
\chi_{P2} = \frac{\chi_{P1} h_{fg1} + h_{f1} - h_{f2}}{h_{fg2}}
$$
 (2.4.4)

Flujo de vapor dejando los separadores, dado su proporcionalidad directa con el flujo total en el separador, puede verse como una fracción de éste, en proporción a la calidad a la salida del separador.

Para el cálculo del flujo de vapor a la salida del separador se tiene:

$$
W_{12} = \chi_{P2} W_{3S} \tag{2.4.5}
$$

#### **2.4.5 Diccionario de Variables**

Las distintas variables utilizadas en los modelos matemáticos, se definen a continuación.

- *hf1* Entalpía del líquido en condiciones de saturación en el núcleo
- *hf2* Entalpía del líquido en condiciones de saturación en el separador
- *hfg1* Calor de vaporización
- *hfg2* Calor de vaporización
- *Mfs* Masa de líquido saturado en los separadores
- *Mgs* Masa de vapor saturado en los separadores
- *Pu* Presión en la entrada del núcleo
- *P<sub>D</sub>* Presión en el domo de la vasija
- *W11* Flujo de vapor dejando el pleno
- *W12* Flujo de vapor dejando los separadores
- $W_2$ <sup>T</sup> Flujo de líquido dejando los separadores
- *W3S* Flujo total en el separador
- χ *<sup>P</sup>*<sup>1</sup> Calidad entre la salida del pleno y la entrada del separador
- χ *<sup>P</sup>*<sup>2</sup> Calidad a la salida del separador
- ∆*PSEP* Caída de presión a través de los separadores
- ρ *<sup>P</sup>* Densidad promedio en el núcleo
- ρ *<sup>P</sup>* Densidad promedio en el núcleo

#### **2.5 Domo de la Vasija**

Para la simulación del sistema de recirculación, utilizaremos las ecuaciones siguientes, tomando en consideración la siguiente figura, entradas y parámetros:

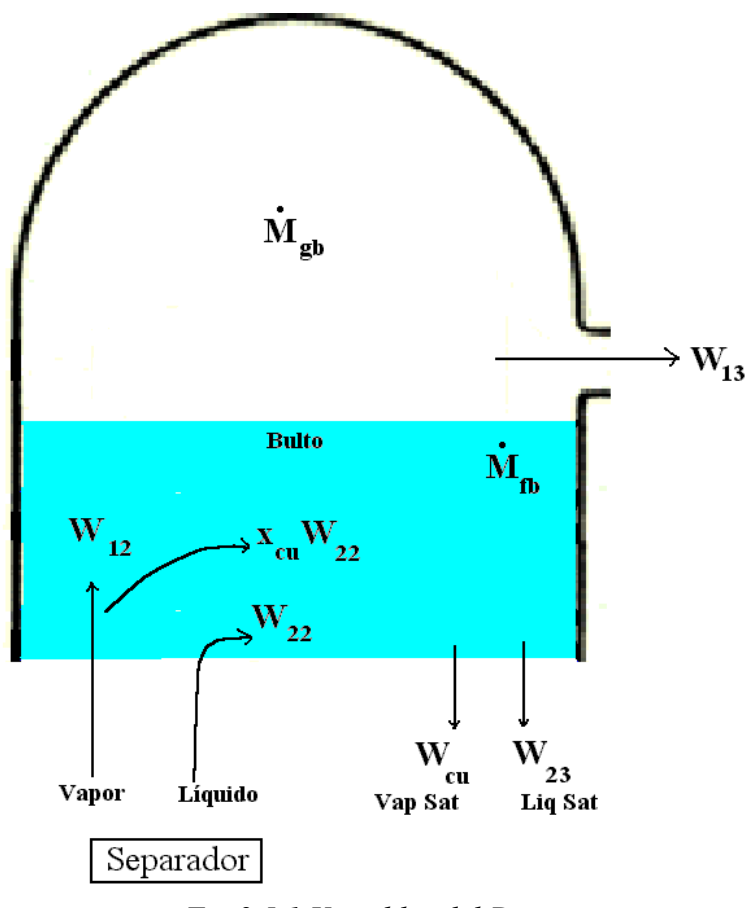

*Fig.2.5.1 Variables del Domo* 

#### **2.5.1 Entradas y Parámetros**

Las entradas a considerar en este módulo son las siguientes:

- *W13* Flujo de vapor dejando la vasija.
- *W12* Flujo de vapor dejando los separadores. Esta entrada se calcula en el módulo de separadores de vapor
- *W22* Flujo de líquido dejando los separadores. Esta entrada se calcula en el módulo de Separadores de Vapor
- *W31* Flujo de Entrada al núcleo. Esta entrada se calcula en el módulo de Recirculación
- *hfw* Entalpía del flujo de agua de alimentación. Esta entrada se calcula en el módulo de Recirculación
- $W_{fw}$  Flujo de agua de alimentación. Ésta es entrada general del sistema
- *Wci* Flujo de inyección de refrigerante a alta presión. Esta entrada la dan los sistemas de seguridad
- *hci* Entalpía del flujo de inyección de refrigerante a alta presión. Esta entrada la dan los sistemas de seguridad

Los parámetros a considerar en los modelos matemáticos son los siguientes:

 $V_D$  Volumen del Domo

## **2.5.2 Ecuaciones Algebraicas**

El flujo de vapor arrastrado a la región de bulto por el flujo líquido es en sí mismo, una parte proporcional del flujo de líquido que deja la vasija. Esta proporción está dada por la relación existente entre la Masa de vapor entrando al bulto de la vasija y la Masa de líquido saturado entrando al bulto de la vasija, esto es, la cantidad de vapor que se va al bulto, por la cantidad de líquido.

Para la obtención del flujo de vapor arrastrado a la región de bulto por el flujo líquido se tiene:

$$
W_{cu} = \frac{M_{gb}}{M_{fb}} W_{23}
$$
 (2.5.1)

El flujo de líquido regresando a la región de retorno, puede verse como la relación:

$$
W_{23} = \frac{W_{31} - W_{fw} - W_{ci}}{1 + \frac{M_{gb}}{M_{fb}}}
$$
\n(2.5.2)

Para poder realizar el cálculo de la tasa de presión en la vasija, realizaremos primeramente el cálculo de su denominador.

Recordemos que la densidad  $\rho$  es en realidad función de la entalpía y la presión, es decir  $\rho = \rho(h, P)$ . Si tomamos la derivada respecto al tiempo de la densidad  $\rho$ , tendríamos lo siguiente: *h*

$$
\frac{d\rho}{dt} = \frac{\partial \rho(h, P)}{\partial h} \cdot \frac{\partial(h)}{\partial t} + \frac{\partial \rho(h, P)}{\partial P} \cdot \frac{\partial (P)}{\partial t}
$$

Para la obtención del denominador de la ecuación de la tasa de presión de la vasija se tiene:

Para  $M_{gh} > 0$  se tiene:

$$
D_2 = \left(M_{fb} + M_{fs}\right) \frac{dh_{f2}}{dP} + \left(M_{gd} + M_{gb}\right) \frac{dh_{g2}}{dP} - \frac{V_2}{J} - \frac{h_{g2} \rho_{g2}}{h_{g2} \rho_{g2}} \left[\left(M_{fb} + M_{fs}\right) \frac{d}{dP} \frac{1}{\rho_{f2}} + \left(M_{gd} + M_{gb}\right) \frac{d}{dP} \frac{1}{\rho_{g2}}\right]
$$
(2.5.3.1)

 $y$  para  $M_{gb} = 0$   $y$   $\dot{P}_2 > 0$ ;  $W_{cu} = 0$   $y$ 

$$
D_2 = M_{fs} \frac{dh_{f2}}{dP} + M_{gd} \frac{dh_{g2}}{dP} - \frac{V_2}{J} -
$$
  
-  $h_{fg2} \rho_{fg2} \left[ M_{fs} \frac{d}{dP} \frac{1}{\rho_{f2}} + M_{gd} \frac{d}{dP} \frac{1}{\rho_{g2}} \right]$  (2.5.3.2)

Aplicando las leyes de conservación de la masa, energía y de momento, podemos calcular la tasa de presión del domo.

Para la obtención del cambio de la presión en el domo respecta al tiempo se tiene:

$$
\frac{dP_D}{dt} = \frac{1}{D_2} \left[ h_{g_2} \rho_{g_2} \left( \frac{W_{22} - W_{23}}{\rho_{f2}} + \frac{W_{12} - W_{13} - W_{cu}}{\rho_{g2}} \right) \right]
$$
(2.5.4)

Para la obtención de la tasa de condensación de vapor arrastrado a la región de bulto por el flujo líquido en el agua de bulto en la vasija se tiene:

Para un rango determinado de vapor arrastrado a la región de bulto por el flujo líquido se tiene

$$
W_{\rm g/b} = \frac{1}{h_{\rm fg2}} \left[ M_{\rm gb} \frac{dh_{\rm g2}}{dP} + M_{\rm fb} \frac{dh_{\rm f2}}{dP} - \frac{V_{\rm gb} + V_{\rm fb}}{J} \right] \frac{dP_D}{dt}
$$
(2.5.5)

Pero si el vapor arrastrado a la región de bulto por el flujo líquido está completamente condensado se tiene:

$$
W_{\rm gfb} = \chi_{\rm cu} W_{22}.
$$
 (2.5.6)

#### **2.5.3 Ecuaciones de Estado**

El cambio de la masa de líquido saturado entrando al bulto de la vasija respecto al tiempo, puede ser visto como la resultante de una combinación de los distintos flujos con los que se interrelaciona.

Para la obtención del cambio de la masa de líquido saturado entrando al bulto de la vasija respecto al tiempo se tiene:

$$
\frac{dM_{fb}}{dt} = W_{22} + W_{gb} - W_{23}
$$
 (2.5.7)

**43** 

La masa de vapor entrando al bulto de la vasija, puede verse como el producto de la fracción de *carryunder* y el flujo de líquido dejando los separadores, pero sin tomar en consideración tanto el flujo de *carryunder* y la tasa de condensación de *carryunder* en el agua de bulto en la vasija, es decir:

$$
\frac{dM_{gb}}{dt} = \chi_{cu}W_{22} - W_{cu} - W_{gb}
$$
\n(2.5.8)

El cambio de la masa de líquido saturado en el domo de la vasija respecto al tiempo, puede ser también visto como un flujo resultante de flujos como el flujo de vapor dejando los separadores y el flujo de vapor dejando la vasija. De igual manera, la fracción de *carryunder* juega un papel muy importante al ser multiplicado por el flujo de líquido dejando los separadores.

Para la obtención del cambio de la masa de líquido saturado en el domo de la vasija respecto al tiempo se tiene:

$$
\frac{dM_{\beta d}}{dt} = W_{12} - \chi_{cu} W_{22} - W_{13}
$$
\n(2.5.9)

#### **2.5.4 Ecuaciones de Salida**

Podemos calcular el volumen de los separadores de vapor a partir de la definición de densidad, ya que conocemos tanto las masas como las densidades de líquido y vapor que entran al bulto de la vasija. Así mismo, por ley de la conservación de la masa, que el volumen existente en los separadores es la suma de volúmenes de líquido, vapor y el volumen de agua de alimentación, por lo que se tiene.

Para la obtención del volumen de los separadores de vapor se tiene:

$$
V_{S} = \frac{M_{fb}}{\rho_{f2}} + \frac{M_{gb}}{\rho_{g2}} - V_{b+cu}
$$
\n(2.5.10)

Para la obtención de la entalpía que ingresa al núcleo del reactor se tiene:

$$
h_{33} = \frac{h_{fw}W_{fw} + h_{f2}W_{23} + h_{g2}W_{cu} + h_{ci}W_{ci}}{W_{cin}}
$$
\n(2.5.11)

#### **2.5.5 Diccionario de Datos**

- *D2* Denominador de la ecuación de la tasa de presión de la vasija
- *h33* Entalpía en el *downcomer* de la vasija
- *hci* Entalpía del flujo de inyección de refrigerante a alta presión
- $h_{02}$  Entalpía del líquido de saturación en el domo
- *hfg2* Calor de vaporización
- $h_{fw}$  Entalpía del flujo de agua de alimentación<br> $h_{\varphi}$  Entalpía de vapor en el domo
- Entalpía de vapor en el domo
- $\overline{M}_{tb}$  Masa de líquido saturado entrando al bulto de la vasija
- $\dot{M}_{\text{fd}}$  Cambio de la masa de líquido saturado en el domo de la vasija respecto al tiempo
- *M*<sup>6</sup> Masa de líquido saturado en los separadores
- *Mgb* Masa de vapor entrando al bulto de la vasija
- *Mgd* Masa de vapor en el domo de la vasija
- $P_D$  Cambio de la presión en el domo respecta al tiempo  $V_2$  Volumen del nodo 2
- *V2* Volumen del nodo 2
- *Vb+cu* Volumen de vapor y líquido en el bulto de agua de alimentación
- 
- $V_{fb}$  Volumen de agua de bulto<br>V<sub>gb</sub> Volumen de vapor entrand Volumen de vapor entrando al agua de bulto en la vasija
- *VS* Volumen de los separadores de vapor
- *W12* Flujo de vapor dejando los separadores
- *W13* Flujo de vapor dejando la vasija
- $W_{22}$  Flujo de líquido dejando los separadores<br> $W_{23}$  Flujo de líquido dejando la vasija
- $W_{23}$  Flujo de líquido dejando la vasija<br>*W<sub>cu</sub>* Flujo de *carryunder*
- *Wcu* Flujo de *carryunder*
- *Wci* Flujo de inyección de refrigerante a alta presión
- *Wcin* Flujo de Entrada al núcleo
- $W_{fw}$  Flujo de agua de alimentación
- *Wgfb* Tasa de condensación de *carryunder* en el agua de bulto en la vasija
- χ*cu* Fracción de *carryunder*

```
ρ fg 2
```
- ρ *<sup>f</sup>* <sup>2</sup> Densidad de líquido de saturación a presión 2
- ρ*<sup>g</sup>* <sup>2</sup> Densidad de vapor a presión 2

# **Capítulo 3**

## **Implementación Digital de los Modelos en Matlab.**

En este capítulo, se detalla la forma en que fueron implementados los modelos matemáticos que describen el comportamiento del reactor nuclear expuestos a detalle en el capítulo anterior. Dado que la mayoría de los modelos fueron implementados a partir del mismo concepto, se definen a continuación las herramientas utilizadas de manera general, y posteriormente se particulariza a cada uno de los módulos.

## **3.1 Generales**

En este apartado, se expone la forma en que trabajan las herramientas de MATLAB utilizadas para la implementación de los modelos matemáticos.

## **3.1.1 Archivos \*.m**

Los archivos con extensión *.m* son archivos de texto (ASCII) que constituyen el centro de la programación en MATLAB. Estos archivos se crean y modifican con un editor de textos cualquiera. En el caso de MATLAB 6.5 ejecutado en un PC bajo *Windows*, lo más sencillo es utilizar su propio editor de textos.

Existen dos tipos de archivos *\*.m*, los *archivos de comandos* (llamados *scripts* en inglés) y las *funciones*. Los primeros contienen simplemente una sucesión de comandos que se ejecutan sucesivamente cuando se teclea el nombre del archivo en la línea de comandos de MATLAB. Un archivo de comandos puede llamar a otros archivos de comandos. Si un archivo de comandos se llama desde la línea de comandos de MATLAB, las variables que crea pertenecen al espacio de trabajo base de MATLAB, y permanecen en él cuando se termina la ejecución de dicho archivo.

Las *funciones* permiten definir funciones enteramente análogas a las de MATLAB, con su nombre, sus argumentos y sus valores de retorno. Los archivos *\*.m* que definen funciones permiten extender las posibilidades de MATLAB; de hecho existen bibliotecas de archivos *\*.m* que se venden (*toolkits*) o se distribuyen gratuitamente (a través de la *Internet*). Las funciones definidas en archivos *\*.m* se caracterizan porque la primera línea (que no sea un comentario) comienza por la palabra *function*, seguida por los *valores de retorno*, el signo igual (=) y el *nombre de la función*, seguido de los *argumentos*, entre paréntesis y separados por comas.

Recuérdese que un archivo *\*.m* puede llamar a otros archivos *\*.m*, e incluso puede llamarse a sí mismo de forma recursiva. Los archivos de comandos se pueden llamar también desde funciones, en cuyo caso las variables que se crean pertenecen a espacio de trabajo de la función.

## **3.1.2 Archivos de comandos**

Como ya se ha dicho, los archivos de comandos o *scripts* son archivos con un nombre tal como *archivo1.m* que contienen una sucesión de comandos análoga a la que se teclearía en el uso interactivo del programa. Dichos comandos se ejecutan cuando se teclea el nombre del archivo que los contiene (sin la extensión), es decir cuando se teclea *archivo1* con el ejemplo considerado. Cuando se ejecuta desde la línea de comandos, las variables creadas por *archivo1* pertenecen al espacio de trabajo base de MATLAB. Por el contrario, si se ejecuta desde una función, las variables que crea pertenecen al espacio de trabajo de la función.

En los archivos de comandos conviene poner el caracter '**;'** al final de cada sentencia, para evitar una salida de resultados demasiado cuantiosa.

Un archivo *\*.m* puede llamar a otros archivos *\*.m*, e incluso se puede llamar a sí mismo de modo recursivo. Sin embargo, no se puede hacer *profile* de un archivo de comandos: sólo se puede hacer de las funciones.

Las variables definidas por los archivos de comandos son variables del espacio de trabajo desde el que se ejecuta el archivo, esto es variables con el mismo carácter que las que se crean interactivamente en Matlab, si el archivo se ha ejecutado desde la línea de comandos. Al terminar la ejecución del *script*, dichas variables permanecen en memoria.

## **3.1.3 Definición de funciones**

La primera línea de un archivo llamado *name.m* que define una función tiene la forma:

## **function [lista de valores de retorno] = name(lista de argumentos)**

donde *name* es el nombre de la función. Entre corchetes y separados por comas van los *valores de retorno*, y entre paréntesis, también separados por comas, los *argumentos*.

Recuérdese que los argumentos son los datos de la función y los valores de retorno sus resultados.

Una diferencia importante con C es que en MATLAB los argumentos de una función no se modifican nunca, y los resultados se obtienen siempre a través de los valores de retorno, que pueden ser múltiples y matriciales. Tanto el número de argumentos como el de valores de retorno no son fijos, dependiendo de cómo el usuario llama a la función.

Las variables definidas dentro de una función son *variables locales*, en el sentido de que son inaccesibles desde otras partes del programa y en el sentido de que no interfieren con variables del mismo nombre, definidas en otras funciones o partes del programa. Para que la función tenga acceso a variables que no han sido pasadas como argumentos es necesario declarar dichas variables como *variables globales*, tanto en el programa principal como en las distintas funciones que deben acceder a su valor. Es frecuente utilizar para las variables globales nombres largos (más de 5 letras) y con mayúsculas.

Por razones de eficiencia, los argumentos de una función no se copian si no son modificados por la función (en términos de C diríamos que se pasan *por referencia*). Esto tiene importantes consecuencias en términos de eficiencia y ahorro de tiempo de cálculo. Sin embargo, si dentro de la función se realizan modificaciones sobre ellos, se sacan copias y se modifican las copias (diríase que en este caso se pasan *por valor*).

Dentro de la función, los valores de retorno deben ser calculados en algún momento (no hay sentencia *return*, como en C). De todas formas, no hace falta calcular siempre todos los posibles valores de retorno de la función, sino sólo los que el usuario espera obtener.

## **3.1.4 Subfunciones**

Tradicionalmente MATLAB obligaba a crear un archivo *\*.m* por cada función. El nombre de la función debía coincidir con el nombre del archivo. Desde la versión 5.0 se han introducido las *subfunciones*, que son funciones adicionales definidas en un mismo archivo *\*.m*, con nombres diferentes del nombre del archivo (y del nombre de la función principal) y que sólo pueden ser llamadas por las funciones contenidas en ese archivo, resultando "invisibles" para otras funciones externas.

## **3.1.5 Simulink**

Simulink es una herramienta interactiva para el modelado, la simulación y el análisis de sistemas multidominio dinámicos. Permite crear diagramas de bloques, simular el comportamiento del sistema, evaluar su rendimiento y ajustar el diseño según convenga.

Simulink se integra a la perfección con MATLAB, lo cual proporciona acceso inmediato a una amplia gama de herramientas de diseño y análisis. Todas estas ventajas hacen de Simulink la herramienta idónea para el diseño de sistemas de control, diseño DSP, diseño de sistemas de comunicación y otras aplicaciones de simulación.

## **3.1.5.1 Características principales**

Se describen a continuación las características generales de éste software de simulación, para dar justificación a la utilización de este programa.

*Creación del modelo* 

- Amplia biblioteca de bloques predefinidos
- Posibilidad de agrupar los modelos en jerarquías para crear una vista simplificada de los componentes o los subsistemas
- Model Browser para la navegación por las jerarquías de los modelos
- Library Browser para una selección adecuada de los bloques
- Herramienta Finder para la búsqueda de modelos y bibliotecas
- Conexión y enrutación automáticas para simplificar la edición
- Bloques personalizables para permitir la incorporación de código MATLAB, C, Fortran y Ada ya existente
- Sistemas lineales, no lineales, de tiempo continuo, de tiempo discreto, multitasa, ejecutados condicionalmente e híbridos
- Soporte para operaciones con señales de matrices, señales basadas en marcos y complejas
- Tipos de datos soportados: de 32 y 64 bits de coma flotante, de coma fija (requieren Fixed-Point Blockset) y enteros
- Model Discretizer, que convierte de forma sencilla diseños continuos en equivalentes discretos (se necesita Control System Toolbox)
- Simulink Data Explorer GUI para la visualización y edición de los datos

## *Ejecución del modelo*

- Depurador gráfico para buscar y corregir los errores de los diseños
- Posibilidad de ejecutar las simulaciones desde la línea de comandos de MATLAB, ya sea de forma interactiva o en modo batch
- Diagnostic Viewer para facilitar la identificación y corrección precisas de los errores de modelado
- Bloques de verificación de modelos para comprobar los elementos del diseño durante su ejecución
- Compatibilidad intrínseca con coma fija para permitir cambiar con facilidad entre representaciones de coma fija y coma flotante (se necesita Fixed-Point Blockset)

## **3.1.5.2 Herramientas de creación de modelos**

Simulink brinda una colección completa de herramientas de modelado que permiten desarrollar con rapidez diagramas de bloques detallados de los sistemas. Las características tales como las bibliotecas de bloques, el modelado jerárquico, el etiquetado de señales y la personalización de los subsistemas conforman una colección de eficaces prestaciones para crear, modificar y mantener diagramas de bloques. Gracias a estas características de modelado y a la completa colección de bloques predefinidos que incluye Simulink, la creación de representaciones precisas de un sistema resulta de lo más sencillo, independientemente de la complejidad que revista.

## *Discretización de los modelos*

La discretización es un paso fundamental del diseño de controladores digitales incrustados. No obstante, el diseñador confía en los métodos de diseño continuo que ahora también admite Simulink. Por lo tanto, es necesario convertir los modelos continuos en modelos discretos. Simulink incluye una herramienta de discretización adecuada para que pueda convertir selectivamente bloques del modelo con el que trabaje de forma continua a discreta, además de permitirle seleccionar el método de discretización que desee.

## *Bloque de subsistema configurable*

Los bloques de subsistemas configurables simplifican la creación de modelos que representan familias de diseños.

Para crear un subsistema configurable, primero se debe crear una biblioteca de bloques que representen las distintas configuraciones de los bloques. A continuación, ya en el modelo, puede seleccionarse un bloque de la biblioteca, mediante el menú del subsistema configurable (que se abre con el botón derecho del ratón). Haga clic en la imagen para ampliarla.

## *Especificación de tipos de datos*

Simulink admite señales complejas y de tipos de datos. Muchos de los bloques de Simulink admiten varios tipos de datos. La posibilidad de especificar los tipos de datos de la señal de un modelo y los parámetros del bloque resulta especialmente útil para aplicaciones en tiempo real, tales como microcontroladores y dispositivos DSP. Gracias a esta capacidad podrá especificar los tipos de

datos óptimos para la representación de las señales, los parámetros de los bloques y las funciones matemáticas, exactamente como se representan en estos dispositivos. Además, la selección de los tipos de datos apropiados para las señales y los parámetros del modelo, contribuye a mejorar considerablemente el rendimiento y a reducir los requisitos de memoria del código generado por el modelo. Los tipos de datos compatibles actualmente son de coma flotante de doble precisión, coma flotante de simple precisión, enteros de 8, 16 y 32 bits con y sin signo, y booleanos.

## *Soporte para datos multidimensionales*

Simulink admite el modelado de sistemas de entrada/salida simple (SISO) y entrada/salida múltiple (MIMO). Dichas entradas y salidas se modelan en forma de señales y pueden representar cantidades tanto escalares como vectoriales o matriciales.

## **3.1.5.3 Simulación**

Una vez creado el diagrama de bloques en Simulink, es posible ejecutar las simulaciones interactivamente y visualizar los resultados en directo. Gracias a las herramientas de resolución de pasos fijos y variables disponibles en Simulink, los resultados de la simulación son de una precisión excepcional. Una vez realizada la simulación, se puede depurar con ayuda del depurador gráfico.

## *Herramientas de resolución (solvers)*

El motor de simulación de Simulink proporciona numerosas características para simular sistemas grandes y complejos. Entre ellas destaca un conjunto de algoritmos de integración, denominados herramientas de resolución, basados en el conjunto de ecuaciones diferenciales ordinarias (ODE) de MATLAB. Estas herramientas de resolución están bien adaptadas para simulaciones de tiempo continuo (análogo), tiempo discreto, híbrido y de señales mixtas de cualquier tamaño. Además, permiten obtener los resultados de las simulaciones de manera rápida, segura y muy precisa.

Las herramientas de resolución admiten algunas ecuaciones algebraicas diferenciales (DAE) con bucles algebraicos multicanal. Un bloque algebraico de restricción facilita la solución de sistemas en los que existe alguna restricción algebraica, en el conjunto de ecuaciones por los que se rigen. También admiten sistemas rígidos y sistemas con eventos de estado (tales como discontinuidades, incluidos cambios instantáneos en la dinámica de la planta).

## **3.1.6 Ejecución de una simulación desde un programa**

Una simulación en Simulink puede ser ejecutada desde la ventana de comandos de MATLAB o desde un archivo *\*.m*. Así mismo, se pueden realizar análisis cambiando los parámetros de manera aleatoria y ejecutando las simulaciones en un bucle. También es posible ejecutar una simulación desde una línea de comando utilizando los comandos *sim* o *set\_param* descritos a continuación:

## **3.1.6.1 El comando** *sim*

La sintaxis completa de éste comando es la siguiente:

 $[t, x, y] = sim(modelo, timespan, opciones, ut);$ 

Solamente se requiere el parámetro de modelo. Los parámetros no especificados en el comando, son tomados de la caja de diálogos **Simulation Parameters** de Simulink. El parámetro de opciones es una estructura que suplanta a los parámetros de simulación adicionales, incluyendo el tipo de

herramienta de resolución (solver) y la tolerancia de error. Los parámetros en la estructura de opciones utilizan el comando *simset*.

## **3.1.6.2 El comando** *set\_param*

El comando set param puede ser utilizado para iniciar, detener, pausar, o continuar una simulación, o actualizar un diagrama de bloques. El formato de este comando es el siguiente: set\_param('sys', 'SimulationCommand', 'cmd')

donde 'sys' es el nombre del sistema y 'cmd' es 'start', 'stop', 'pause', 'continue', o 'update'.

De manera similar, se puede utilizar el comando get param para verificar el estado de la simulación. El formato del comando get param es:

#### get\_param('sys', 'SimulationStatus')

Simulink regresa 'stopped', 'initializing', 'running', 'paused', 'updating', 'terminating', y 'external' según el caso.

## **3.1.7 La función Pres\_Sat( )**

Esta función manda a llamar a la función presisat() que devuelve un vector con los elementos descritos en el apartado de dicha función, asigna cada uno de estos elementos y los devuelve a la función principal. Podría decirse que la función Pres\_Sat() es una función desvectorizadora del vector devuelto por la función presisat() .

A continuación se muestran los nombres de las variables que se asignan en la ejecución de esta función. Así mismo, se muestra su sintaxis.

[tsat rof1 hf1 sf1 rog1 hg1 sg1 drof1dp drog1dp dhf1dp dhg1dp] = Pres  $Sat(p1)$ ;

Dicha desvectorización se realiza de la siguiente manera:

## tsat =  $Al(2)$ ;

en donde A1 es la matriz devuelta por la función presisat(), A1(2) el segundo elemento de la matriz A1,correspondiente a la temperatura de saturación y tsat la variable a la que se asigna dicho valor.

Al igual que la función presisat(), la función Pres\_Sat() tiene como parámetro de entrada el valor de la presión a la cuál se desea conocer los parámetros requeridos.

Los parámetros por su parte, son definidos como variables globales para poder ser accesados desde cualquier lugar del programa y desde cualquier función.

Para mayor información sobre la función presisat(), consulte la referencia [10]

## **3.2 Implementación del Módulo de los Circuitos de Recirculación.**

Para poder realizar la simulación de este módulo, se implementarán primeramente los modelos matemáticos en archivos *\*.m* y posteriormente en Simulink. Ambas se presentan a continuación.

## **3.2.1 Implementación en Matlab**

Como se mencionó con anterioridad, utilizamos funciones de Matlab para implementar los modelos matemáticos, por lo que la primera línea del programa es la siguiente:

*function Matriz\_Recirculacion = Recirculacion (wrl1 ,wrl2 ,wd1 ,wd2 ,h31 ,p1,roc,rop,pd)* 

Nótese que la función será invocada con el nombre *Recirculación*, con sus entradas respectivas descritas en el apartado anterior. La salida de esta función, está dada por el vector *Matriz\_Recirculacion.*

Los elementos de este vector, están dados de la siguiente forma:

*Matriz\_Recirculacion(1)=wrl1dot; Matriz\_Recirculacion(2)=wrl2dot; Matriz\_Recirculacion(3)=wd1dot; Matriz\_Recirculacion(4)=wd2dot; Matriz\_Recirculacion(5)=h31dot; Matriz\_Recirculacion(6)=wcin;*

Cabe señalar que cada uno de los elementos de dicho vector, son calculados en el cuerpo del programa. Por ejemplo:

*wcin* = 
$$
(n1*wr11)+(n2*wr12)
$$
;  $\frac{9}{6}(2.2.1)$ 

donde podemos apreciar que, de manera similar a C, la asignación se realiza de derecha a izquierda. Nótese que después de cada sentencia, se utiliza el carácter '**;'** 

Además, al final del renglón se encuentra el número de la ecuación como comentario *%(2.2.1)*para facilitar la ubicación de la ecuación en la documentación.

Dentro de esta función, y dadas como entradas al sistema, se utilizan los valores calculados por la función *Pres\_Sat()* explicada anteriormente.

## **3.2.2 Implementación en Simulink**

Para la implementación en Simulink, se utilizó el bloque de subsistema, al que se le asignó el nombre de Recirculación. Se le añadieron las entradas y salidas respectivas del sistema vistas anteriormente en el apartado *2.2*.

Así mismo, se utilizó el bloque Simulink llamado *MATLAB Fnc*, que nos permite llamar a funciones creadas por el usuario de Matlab.

A continuación se muestra la implementación de éste bloque.

En el primer nivel de implementación, aparece el bloque como se muestra en la figura:

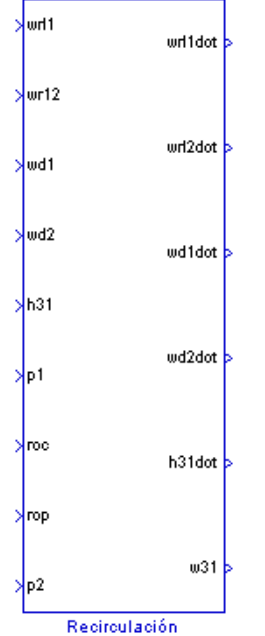

*Fig. 3.2.2.1Primer nivel de Implementación.. Bloque Simulink del Sistema de recirculación* 

En el segundo nivel de implementación, se tiene el sistema mostrado en la siguiente figura.

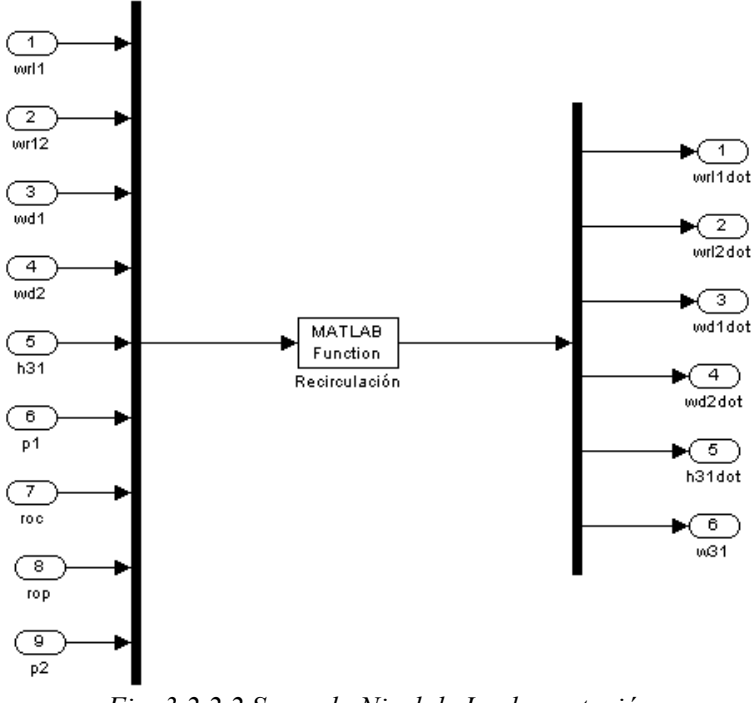

*Fig. 3.2.2.2 Segundo Nivel de Implementación* 

Nótese que las entradas al bloque *MATLAB Fcn* se multiplexan. A su vez, el vector de salida se demultiplexa para entregar las señales de salida de manera individual.

En los Parámetros del Bloque *MATLAB Fcn,* puede apreciarse que se manda a llamar a la función Recirculación con sus respectivas entradas.

Así mismo, se puede notar los parámetros de salida.

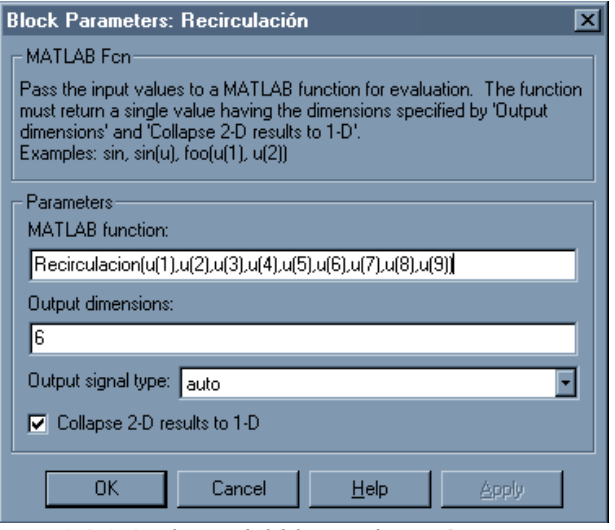

*Fig. 3.2.2.1valores del bloque de parámetros de Simulink*

## **3.3 Implementación de los Módulo del Núcleo y Pleno del Reactor.**

Para poder realizar la simulación de este módulo, se implementarán primeramente los modelos matemáticos en archivos *\*.m* y posteriormente en Simulink. Ambas se presentan a continuación para cada módulo. Cabe recordar, que éste módulo se dividió en tres diferentes modelos: Modelo de Subenfriamiento, Modelo de Saturación y Modelo del Pleno Superior.

## **3.3.1 Modelo de Subenfriamiento**

A continuación se muestra la implementación del modelo de Subenfriamiento en Matlab y Simulink.

## **3.3.1.1 Implementación en Matlab del Modelo de Subenfriamiento**

La primera línea del programa es la siguiente:

*function matriz\_subenfriado = subenfriado(msc, hsc, pu, pudot, wcin, qs, fs, hcin, hcindot)* 

Nótese que la función será invocada con el nombre subenfriado, con sus entradas respectivas. La salida de esta función, está dada por el vector matriz\_ subenfriado.

Los elementos de este vector de salida, están dados de la siguiente forma:

*matriz\_subenfriado(1) = mscdot; matriz\_subenfriado(2) = hscdot; matriz\_subenfriado(3) = delh; matriz\_subenfriado(4) = hoh;*

Nótese que se tienen como entrada las variables calculadas en la función *Pres\_Sat ( ),* además de las calculadas en los diferentes bloques.

Cabe señalar que cada uno de los elementos de dicho vector, son calculados en el cuerpo del programa a partir de los modelos matemáticos vistos en capítulos anteriores, de la siguiente manera:

$$
hscdot = fs *dhfl dp * pulot + (1 - fs) * hcindot; \qquad % (2.3.1.2)
$$

donde podemos apreciar que, de manera similar a C, la asignación se realiza de derecha a izquierda. Nótese que después de cada sentencia, se utiliza el carácter '*;***'** 

Además, al final del renglón se encuentra el número de la ecuación como comentario *% (2.3.1.2)* para facilitar la ubicación de la ecuación en la documentación.

## **3.3.1.2 Implementación en Simulink del Modelo de Subenfriamiento**

Para la implementación en Simulink, se utilizó el bloque se subsistema, al que se le asignó el nombre de Subenfriado. Se le añadieron las siete entradas respectivas del sistema y las cuatro salidas del sistema vistas anteriormente.

Así mismo, se utilizó el bloque Simulink llamado *MATLAB Fnc*, que nos permite llamar a funciones creadas por el usuario de Matlab.

A continuación se muestra el primer nivel de implementación de éste bloque.

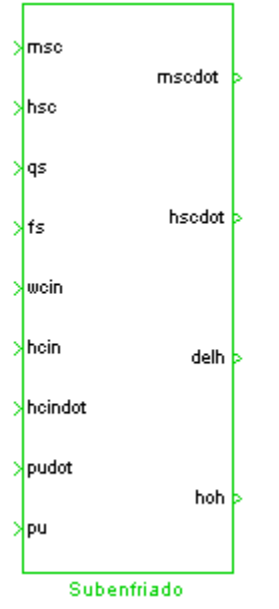

*Fig.3.3.1.1.2.1 Primer nivel de Implementación..* 

En el segundo nivel de implementación, se tiene el sistema mostrado en la siguiente figura

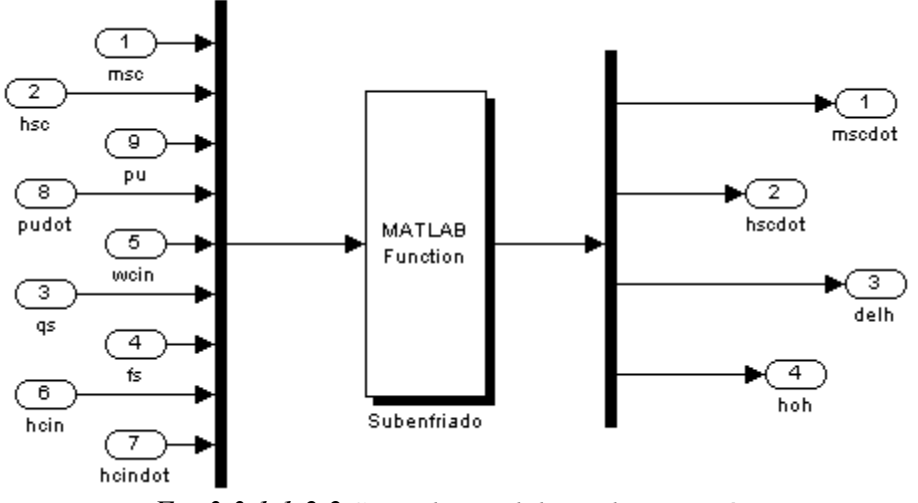

*Fig.3.3.1.1.2.2 Segundo Nivel de Implementación* 

Al igual que en los anteriores, nótese que las entradas al bloque *MATLAB Fcn* se multiplexan. A su vez, el vector de salida se demultiplexa para entregar las señales de salida de manera individual.

En los Parámetros del Bloque *MATLAB Fcn*, puede apreciarse que se manda a llamar a la función Subenfriado con sus respectivas entradas

Así mismo, se puede notar que se dan los parámetros de salida.

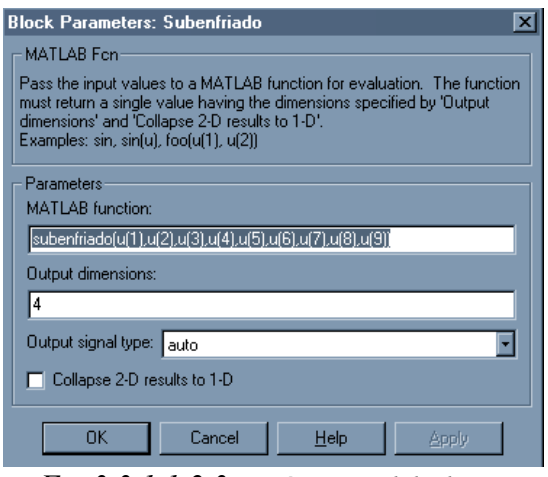

*Fig.3.3.1.1.2.3 Parámetros del Bloque Matlab Fcn*

## **3.3.2 Modelo de Saturación**

A continuación se muestra la implementación del modelo de Saturación en Matlab y Simulink.

## **3.3.2.1 Implementación en Matlab del Modelo de Saturación**

La primera línea del programa es la siguiente:

*function matriz\_saturado2 = saturado2(mgc,wgc,tele,qb,b,pu,twall)* 

Nótese que la función será invocada con el nombre *saturado2*, con sus entradas respectivas. La salida de esta función, está dada por el vector *matriz\_ saturado2*.

Los elementos de este vector de salida, están dados de la siguiente forma:

*matriz\_saturado2(1)=mgcdot; matriz\_saturado2(2)=wgcdot; matriz\_saturado2(3)=teledot; matriz\_saturado2(4)=mfc; matriz\_saturado2(5)=alfa;*

Nótese que se tienen como entrada las variables calculadas en la función *Pres\_Sat ( )*, además de las calculadas en los diferentes bloques.

Cabe señalar que cada uno de los elementos de dicho vector, son calculados en el cuerpo del programa a partir de los modelos matemáticos vistos en capítulos anteriores, de la siguiente manera:

$$
w \cdot \text{gcdot} = 2 \cdot \text{wgc} \cdot \text{wev-wgc} / mgc; \quad \% (2.3.2.8)
$$

donde podemos apreciar que, de manera similar a C, la asignación se realiza de derecha a izquierda. Nótese que después de cada sentencia, se utiliza el carácter '*;***'** 

Además, al final del renglón se encuentra el número de la ecuación como comentario *%(2.3.2.8)* para facilitar la ubicación de la ecuación en la documentación.

## **3.3.2.2 Implementación en Simulink del Modelo de Saturación**

Para la implementación en Simulink, se utilizó el bloque de subsistema, al que se le asignó el nombre de *Saturado2*. Se le añadieron las siete entradas respectivas del sistema y las salidas del sistema, vistas anteriormente.

Así mismo, se utilizó el bloque Simulink llamado *MATLAB Fnc*, que nos permite llamar a funciones creadas por el usuario de Matlab.

A continuación se muestra el primer nivel de implementación.

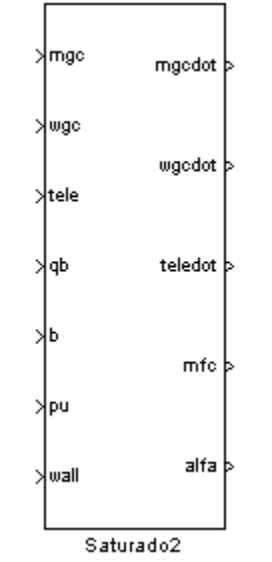

*Fig.3.3.1.2.2.1 Primer nivel de Implementación..* 

En el segundo nivel de implementación, se tiene el sistema mostrado en la siguiente figura

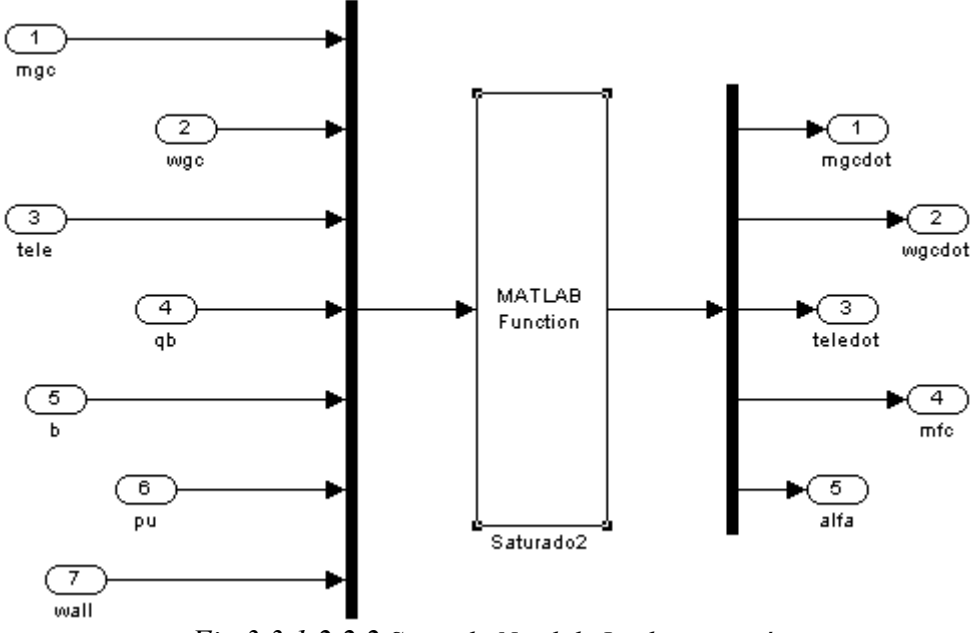

*Fig.3.3.1.2.2.2 Segundo Nivel de Implementación*

En los Parámetros del Bloque *MATLAB Fcn*, puede apreciarse que se manda a llamar a la función Saturado2 con sus respectivas entradas

Así mismo, se puede notar que se dan los parámetros de salida.

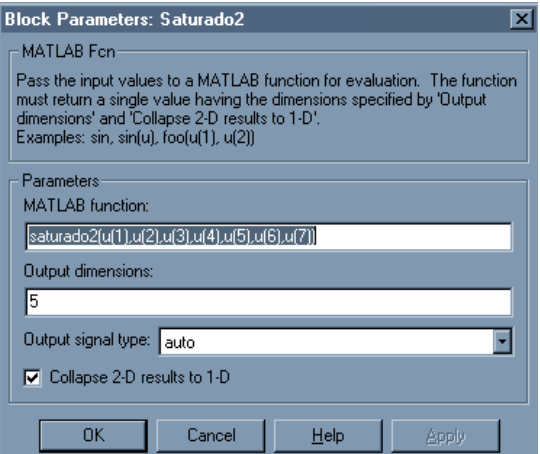

*Fig.3.3.1.2.2.3 Parámetros del Bloque Matlab Fcn*

## **3.3.3 Modelo del Pleno del Reactor**

A continuación se muestra la implementación del modelo del pleno del núcleo del Reactor en Matlab y Simulink.

## **3.3.3.1 Implementación en Matlab del Modelo del Pleno del Reactor**

La primera línea del programa es la siguiente:

*function matriz\_PlenoSuperior = PlenoSuperior (mcplusp, pu, mfc, mgc, msc, mfc, mscdot, mfcdot, mgc, delh, qb, wcin, wsep, wcs, hcs)* 

Nótese que la función será invocada con el nombre *PlenoSuperior*, con sus entradas respectivas. La salida de esta función, está dada por el vector *matriz\_ PlenoSuperior*.

Los elementos de este vector de salida, están dados de la siguiente forma:

*matriz\_PlenoSuperior(1) = mcpluspdot; matriz\_PlenoSuperior(2) = pudot; matriz\_PlenoSuperior(3) = mgudot; matriz\_PlenoSuperior(4) = mfudot;* 

Nótese que se tienen como entrada las variables calculadas en la función *Pres\_Sat ( )*, además de las calculadas en los diferentes bloques.

Cabe señalar que cada uno de los elementos de dicho vector, son calculados en el cuerpo del programa a partir de los modelos matemáticos vistos en capítulos anteriores, de la siguiente manera:

$$
mcplusplot = wcin-wsep + wcs; \qquad \qquad \% (2.3.3.8)
$$

donde podemos apreciar que, de manera similar a C, la asignación se realiza de derecha a izquierda. Nótese que después de cada sentencia, se utiliza el carácter '*;***'** 

Además, al final del renglón se encuentra el número de la ecuación como comentario *%(2.3.3.8)*  para facilitar la ubicación de la ecuación en la documentación.

## **3.3.3.2 Implementación en Simulink del Modelo del Pleno del Reactor**

Para la implementación en Simulink, se utilizó el bloque de subsistema, al que se le asignó el nombre de Pleno Superior. Se le añadieron las entradas respectivas del sistema y las salidas vistas anteriormente.

Así mismo, se utilizó el bloque Simulink llamado *MATLAB Fnc*, que nos permite llamar a funciones creadas por el usuario de Matlab.

A continuación se muestra el primer nivel de implementación.

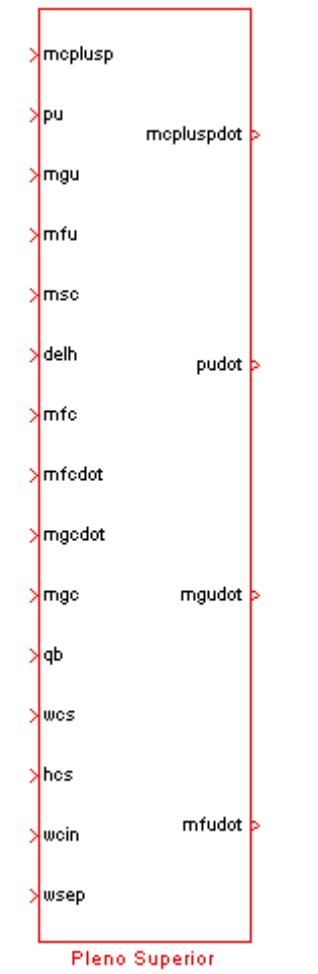

*Fig.3.3.1.3.2.1 Primer nivel de Implementación..* 

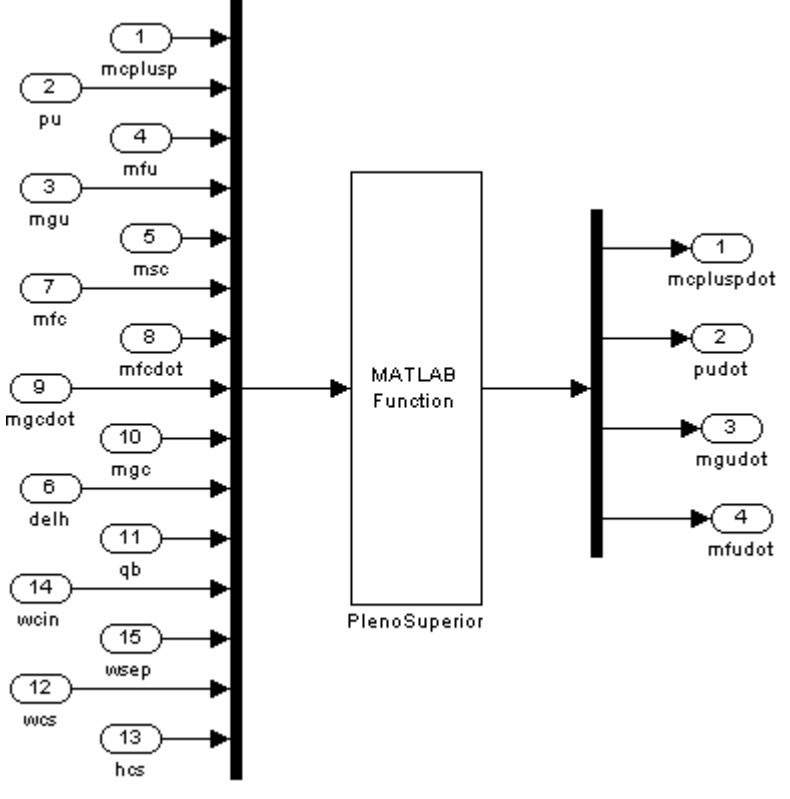

En el segundo nivel de implementación, se tiene el sistema mostrado en la siguiente figura

*Fig.3.3.1.2.2.2 Segundo Nivel de Implementación*

En los Parámetros del Bloque *MATLAB Fcn*, puede apreciarse que se manda a llamar a la función *PlenoSuperior* con sus respectivas entradas

Así mismo, se puede notar que se dan los parámetros de salida.

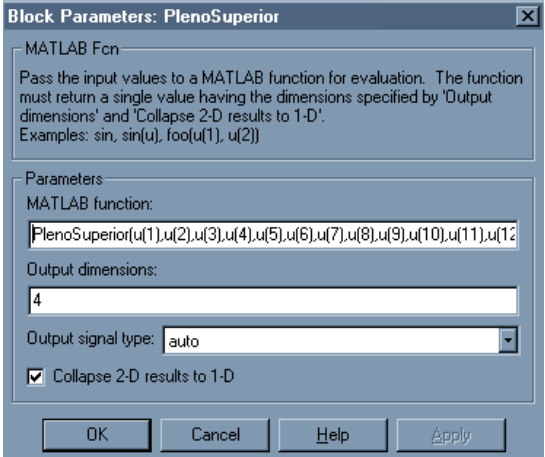

*Fig.3.3.1.2.2.3 Parámetros del Bloque Matlab Fcn*
## **3.4 Implementación de los Módulo de Separadores de Vapor.**

A continuación se muestra la implementación del módulo de separadores de vapor en Matlab y Simulink.

## **3.4.1 Implementación en Matlab**

La primera línea del programa es la siguiente:

*functionMatriz\_Separador = Separador (w3s, hfu, hfgu, pu, hfd, hfgd, pd, rop, xpu, w11dot, vs)* 

De igual manera, nótese que la función será invocada con el nombre *Separador*, con sus entradas respectivas. La salida de esta función, está dada por el vector *Matriz\_ Separador*,

Los elementos de este vector, están dados de la siguiente forma:

*Matriz\_Separador(1)=w3sdot; Matriz\_Separador(2)=w12; Matriz\_Separador(3)=w22; Matriz\_Separador(4)=mfs; Matriz\_Separador(5)=mgs;* 

Cabe señalar que cada uno de los elementos de dicho vector, son calculados en el cuerpo del programa. Por ejemplo:

 $w22 = w3s-w12$ ;  $\%$ (2.4.7)

Dentro de esta función, y dadas como entradas al sistema, se utilizan los valores calculados por la función *Pres\_Sat()* explicada anteriormente.

## **3.4.2 Implementación en Simulink**

Para la implementación en Simulink, se utilizó el bloque de subsistema, al que se le asignó el nombre de Separador. Se le añadieron las once entradas respectivas del sistema y las cinco salidas del sistema vistas anteriormente.

Así mismo, se utilizó el bloque Simulink llamado *MATLAB Fnc*, que nos permite llamar a funciones creadas por el usuario de Matlab.

A continuación se muestra el primer nivel de implementación

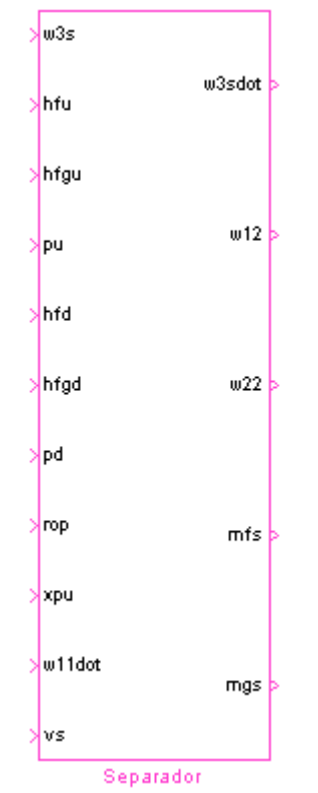

*Fig.3.4.2.1 Primer nivel de Implementación..* 

En el segundo nivel de implementación, se tiene el sistema mostrado en la siguiente figura

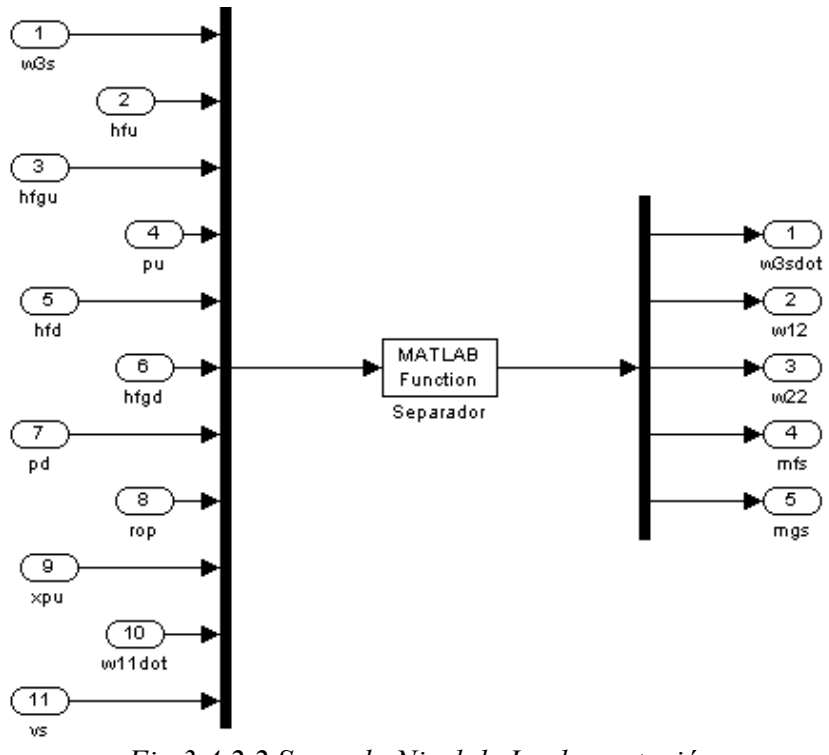

*Fig.3.4.2.2 Segundo Nivel de Implementación*

En los Parámetros del Bloque *MATLAB Fcn*, puede apreciarse que se manda a llamar a la función *Separador* con sus respectivas entradas.

Así mismo, se puede notar que se dan los parámetros de salida.

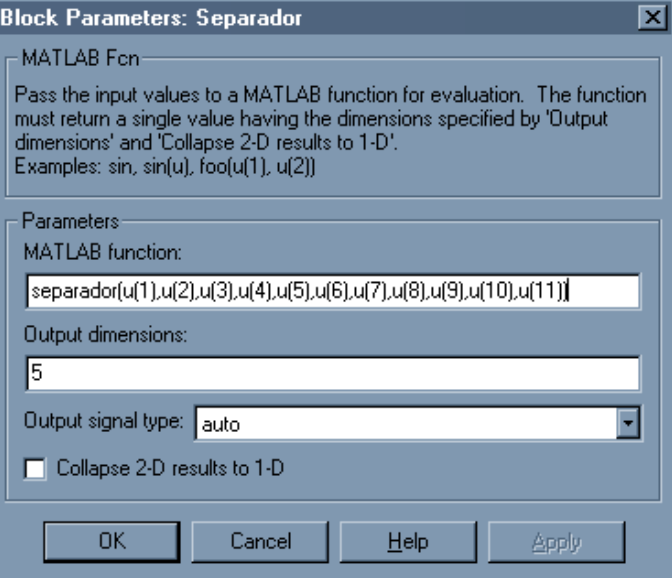

*Fig.3.4.2.3 Parámetros del Bloque Separado*

## **3.5 Implementación del Domo de la Vasija**

A continuación se muestra la implementación del módulo del Domo de la vasija en Matlab y Simulink.

## **3.5.1 Implementación en Matlab**

La primera línea del programa es la siguiente:

*function Matriz\_Domo=Domo (mfb,mgb,mgd,p2,rof2,hf2,rog2,hg2,drof2dp, drog2dp,dhf2dp,dhg2dp,rofg2,hfg2,mfs,w13,w12,w22,w31,hfw,wfw,wci,hci)* 

De igual manera, nótese que la función será invocada con el nombre *Domo*, con sus entradas respectivas. La salida de esta función, está dada por el vector *Matriz\_ Domo*.

Los elementos de este vector de salida, están dados de la siguiente forma:

*Matriz\_Domo(1)=mfbdot; Matriz\_Domo(2)=mgbdot; Matriz\_Domo(3)=mgddot; Matriz\_Domo(4)=pddot;* 

Nótese que se tienen como entrada las variables calculadas en la función *Pres\_Sat ( ),* además de las calculadas en los diferentes bloques.

Cabe señalar que cada uno de los elementos de dicho vector, son calculados en el cuerpo del programa a partir de los modelos matemáticos vistos en capítulos anteriores, de la siguiente manera:

*mfbdot = w22+wgfb-w23; %(2.5.7)* 

donde podemos apreciar que, de manera similar a C, la asignación se realiza de derecha a izquierda. Nótese que después de cada sentencia, se utiliza el carácter *;*

Además, al final del renglón se encuentra el número de la ecuación como comentario *%(2.5.7)* para facilitar la ubicación de la ecuación en la documentación.

## **3.5.2 Implementación en Simulink**

Para la implementación en Simulink, se utilizó el bloque de subsistema, al que se le asignó el nombre de Domo. Se le añadieron las veintitrés entradas respectivas del sistema y las cuatro salidas del sistema vistas anteriormente.

Así mismo, se utilizó el bloque Simulink llamado *MATLAB Fnc*, que nos permite llamar a funciones creadas por el usuario de Matlab.

A continuación se muestra el primer nivel de implementación

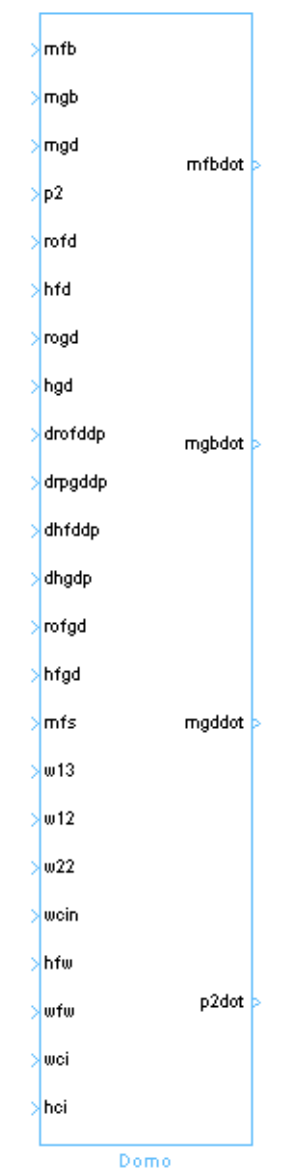

*Fig.3.5.2.1 Primer nivel de Implementación..* 

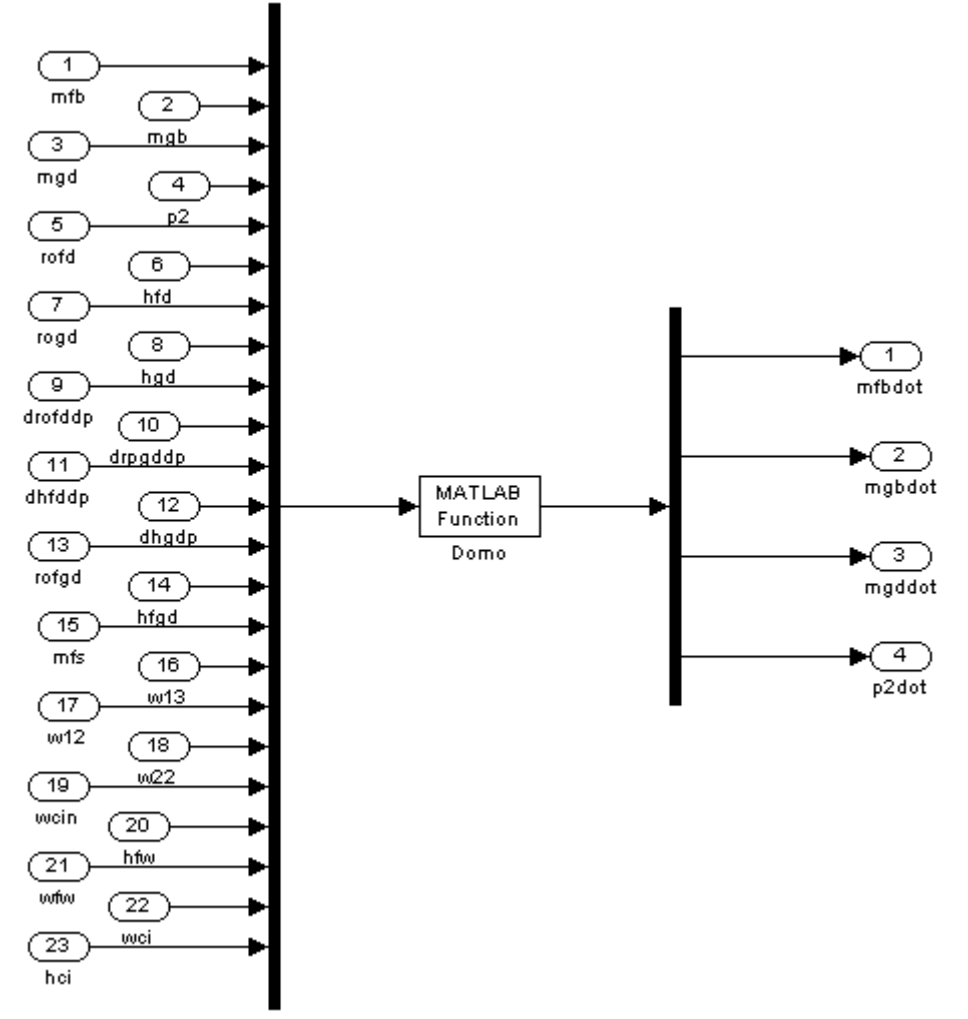

En el segundo nivel de implementación, se tiene el sistema mostrado en la siguiente figura

*Fig.3.5.2.2 Segundo Nivel de Implementación*

En los Parámetros del Bloque *MATLAB Fcn*, puede apreciarse que se manda a llamar a la función Domo con sus respectivas entradas

Así mismo, se puede notar que se dan los parámetros de salida.

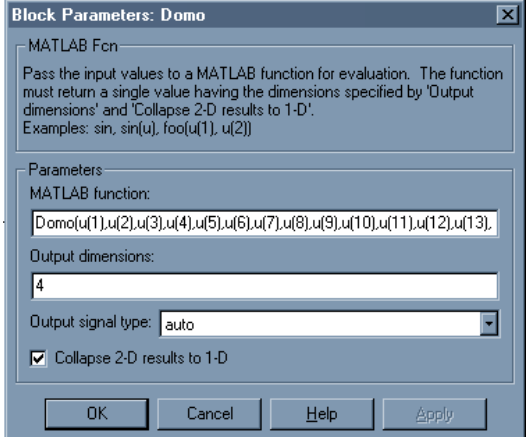

*Fig.3.5.2.3 Parámetros del Bloque del Domo*

# **Capítulo 4**

## **Simulación y Pruebas a Modelos Individuales y Acoplados.**

En el siguiente capítulo, se definen y explican las pruebas realizadas a los distintos modelos, así como los resultados arrojados por dichas pruebas.

Cabe señalar que solo se define un único banco de pruebas, y que éste se aplicó a todos los modelos. Así mismo, en cada apartado se muestran las ejecuciones de las pruebas y los correspondientes análisis de resultados para cada modelo.

## **4.1 Diseño y Definición del Banco de Pruebas.**

Las pruebas ejecutadas al simulador, tiene por objetivo principal demostrar que los diferentes módulos, así como la interacción entre ellos vistos como un solo sistema, se comportan de manera adecuada, y que los resultados obtenidos sean razonables y correspondientes al comportamiento de un reactor nuclear genérico tipo BWR.

Basado en lo anterior, se requiere un banco de pruebas que nos garantice tanto la estabilidad del sistema, como un comportamiento aceptable del mismo. A continuación se muestran las pruebas que conforman nuestro patrón de evaluación.

## **4.1.1 Prueba 1. Estabilidad.**

La primera prueba denominada Prueba de Estabilidad, comprueba como su nombre lo indica, la estabilidad del sistema, es decir, con la verificación de que el sistema no tiende a convertirse en un sistema inestable en función al tiempo de ejecución de simulación.

Esta prueba se realizará sometiendo al modelo en evaluación, al que llamaremos *módulo muestra* a tres tiempos de simulación distintos. Los *tiempos de simulación* se han fijado de la siguiente manera:

| Tiempo de Simulación | Duración [s] |
|----------------------|--------------|
|                      | $0 - 10$     |
|                      | $0 - 100$    |
|                      | -000<br>.    |

*Tabla 4.1.1.1 Tiempos de Simulación* 

Dado que valores no congruentes de variables, pueden generar errores en la ejecución, tales como divisiones entro cero, etc, las entradas al módulo muestra, así como sus parámetros, deben ser fijados a valores constantes y valores que permitan una ejecución correcta de la simulación.

Finalmente, al aplicar esta prueba se espera obtener como resultado una condición de estabilidad en cada módulo, dado que los parámetros de entrada, así como sus parámetros, se mantienen constantes.

## **4.1.2 Prueba 2. Condiciones Nominales.**

La segunda prueba verifica las condiciones nominales del sistema, es decir, con la verificación de que las condiciones nominales del sistema son congruentes respecto al comportamiento de un reactor nuclear BWR.

Esta prueba se realizará sometiendo el módulo muestra a los tiempos de simulación A, B y C de la *Tabla 4.1.1.1* así como manteniendo constantes las variables de entrada y los parámetros del módulo muestra. Finalmente, se hará una evaluación cualitativa de los valores obtenidos en cada prueba.

## **4.1.3 Prueba 3. Transitorios.**

La tercera prueba está relacionada con los transitorios en condiciones nominales del sistema, es decir, partiendo de las condiciones nominales del sistema, realizar una variación en las variables de entrada y verificar que dichos transitorios son congruentes respecto al comportamiento de un reactor nuclear BWR.

La prueba se realizará de la siguiente manera:

Para cada módulo muestra se seleccionarán tres variables de entrada a modificar.

Manteniendo constantes todas las variables de entrada al modulo muestra excepto una de las tres seleccionadas, se variará su valor en  $\pm$  0.2 MPa para presiones, en  $\pm$  50 K para las temperaturas y los flujos en un  $\pm$  1% hasta un  $\pm$  5% de su valor inicial.

Se ejecutará la simulación al tiempo de simulación B de la *Tabla 4.1.1.1.* Se repetirá lo anterior, para las entradas restantes.

Finalmente, se hará una evaluación cualitativa de los valores obtenidos en cada prueba.

## **4.2 Prueba del Modelo en Simulink del Circuito de Recirculación**

En los siguientes apartados, se muestran la ejecución de las pruebas anteriormente descritas en el apartado 4.1, así como el análisis de datos respectivo.

## **4.2.1 Ejecución de Pruebas de Estabilidad y de Condiciones Nominales y Análisis de Resultados**

## *Preparación para las pruebas.*

Para iniciar las pruebas, fijamos los valores de las variables de entrada.

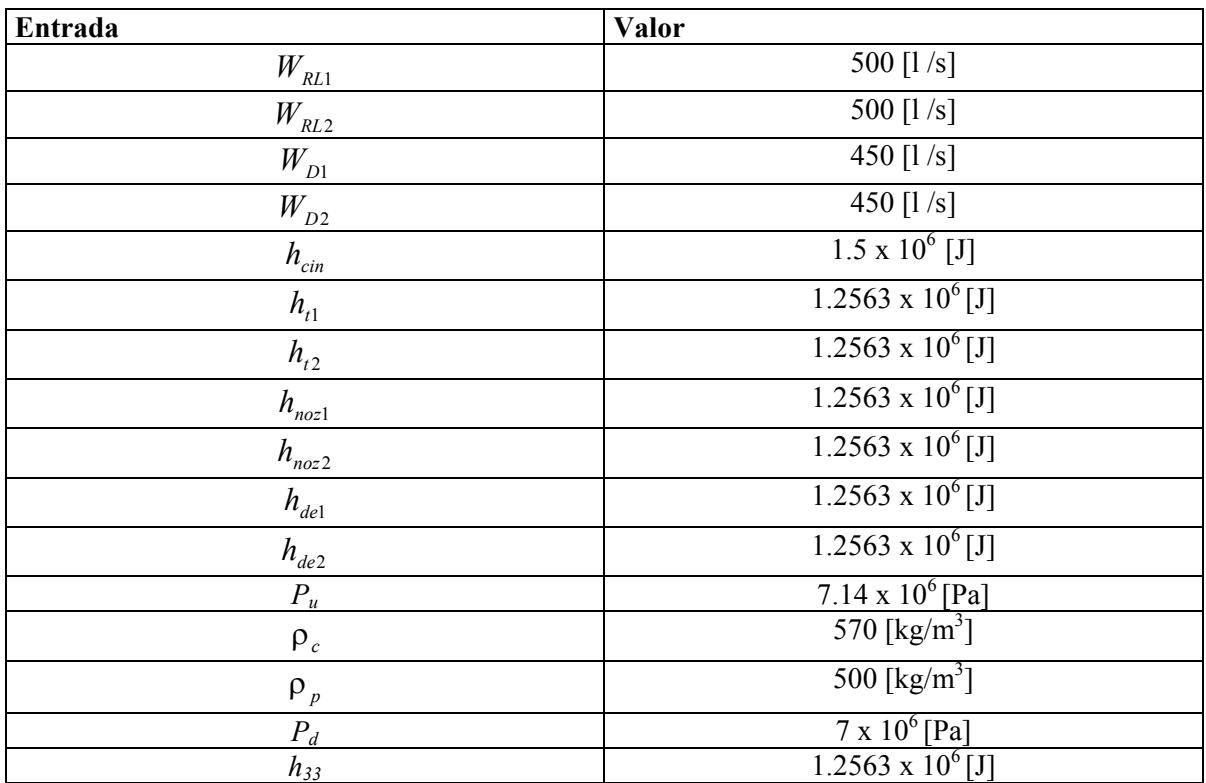

*Tabla 4.2.1.1 Valores de las entradas* 

Además de lo anterior, cabe señalar que después de la simulación, se esperan obtener los siguientes resultados.

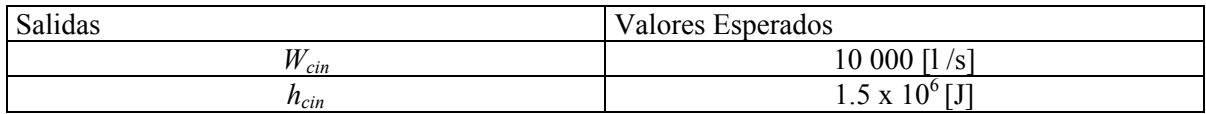

De lo anterior, podemos ver el sistema como se muestra en la siguiente figura:

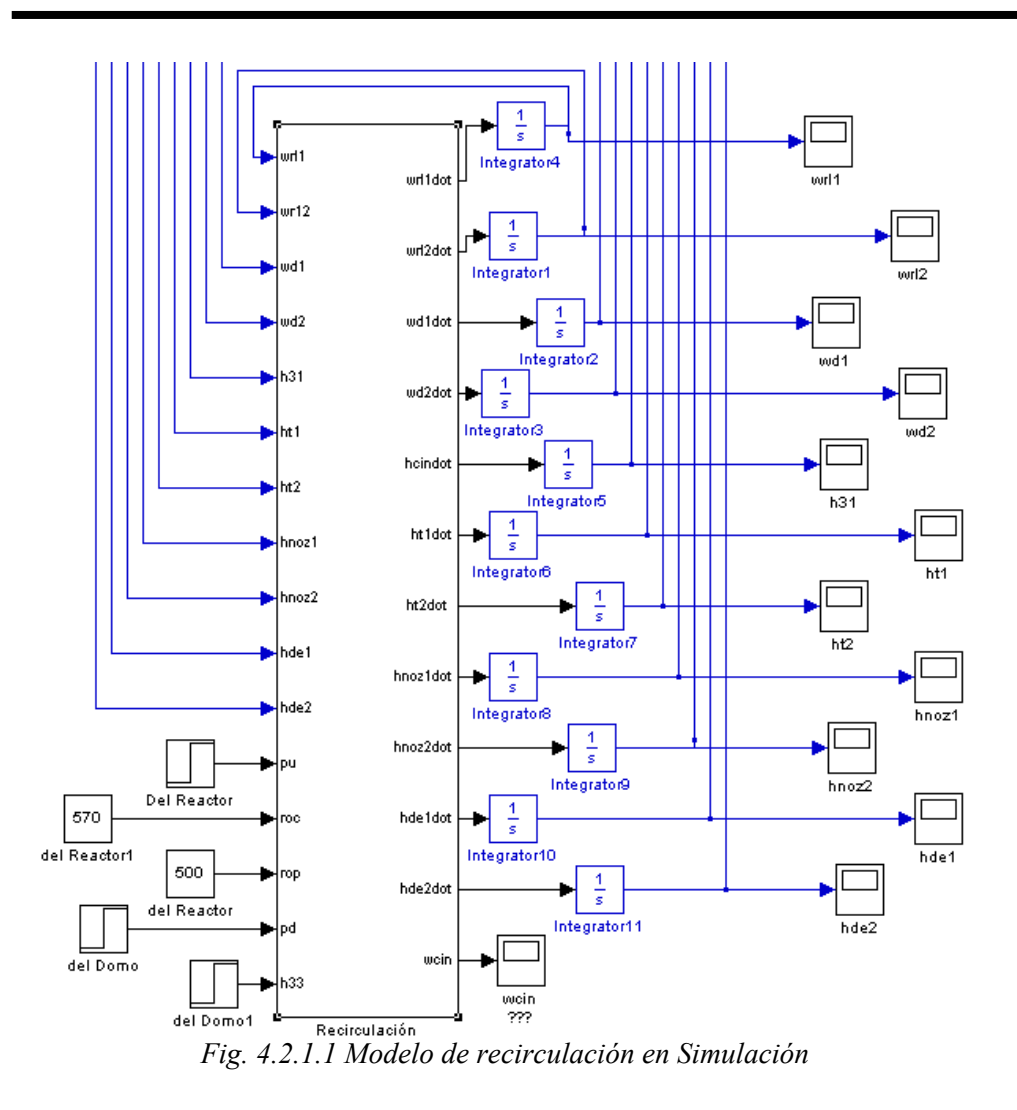

*Ejecución de las pruebas.* 

Después de lo anterior, se ejecuta la simulación en los tiempos A, B y C de la *Tabla 4.1.1.1* 

*Análisis de resultados.* 

*Para Tiempo de simulación A.* 

Se analizan los parámetros más importantes de este modelo, que son  $W_{cin}$ y  $h_{cin}$ . El sistema se ejecuta sin ningún contratiempo y el sistema se mantiene estable.

Respecto al flujo de entrada, podemos observar que es casi igual y se mantiene al valor esperado de 10,000 litros/seg

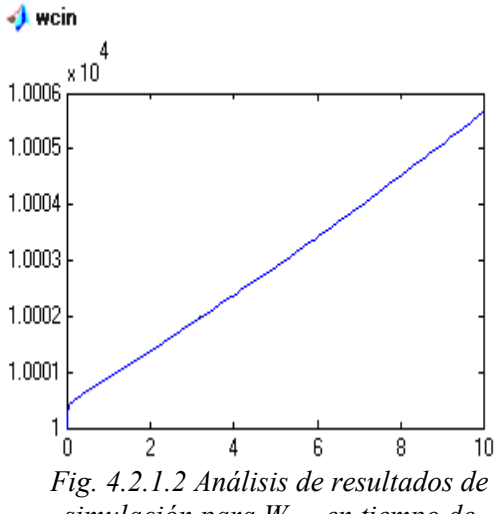

simulación para W<sub>cin</sub> en tiempo de *simulación A.* 

Respecto a la entalpía *h<sub>cin</sub>* podemos apreciar que el valor esperado es el inicial, pero existe un decremento que se encuentra dentro de un margen aceptable de variación.

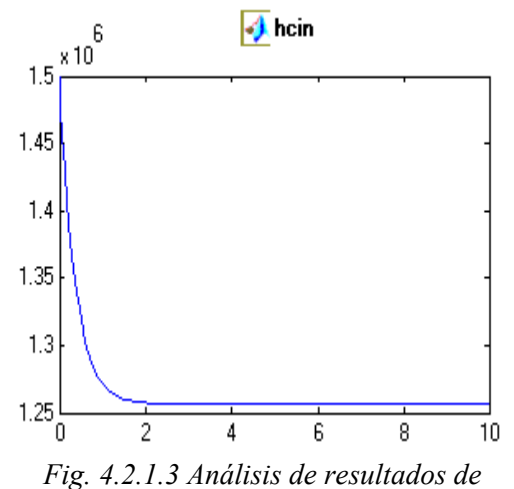

*simulación para hcin en tiempo de simulación A.*

Podemos apreciar que los valores arrojados por la simulación, no se disparan a valores incoherentes o físicamente imposibles, por lo que podemos considerar que son adecuados.

*Para Tiempo de simulación B.* 

El sistema se ejecuta sin ningún contratiempo y el sistema se mantiene estable.

Respecto al flujo de entrada, podemos observar que es casi igual y se mantiene un incremento muy pequeño, respecto al valor esperado de 10,000 litros/seg

Respecto a la entalpía  $h_{cin}$  podemos apreciar que el valor esperado es el inicial, pero existe un decremento que se encuentra dentro de un margen aceptable de variación.

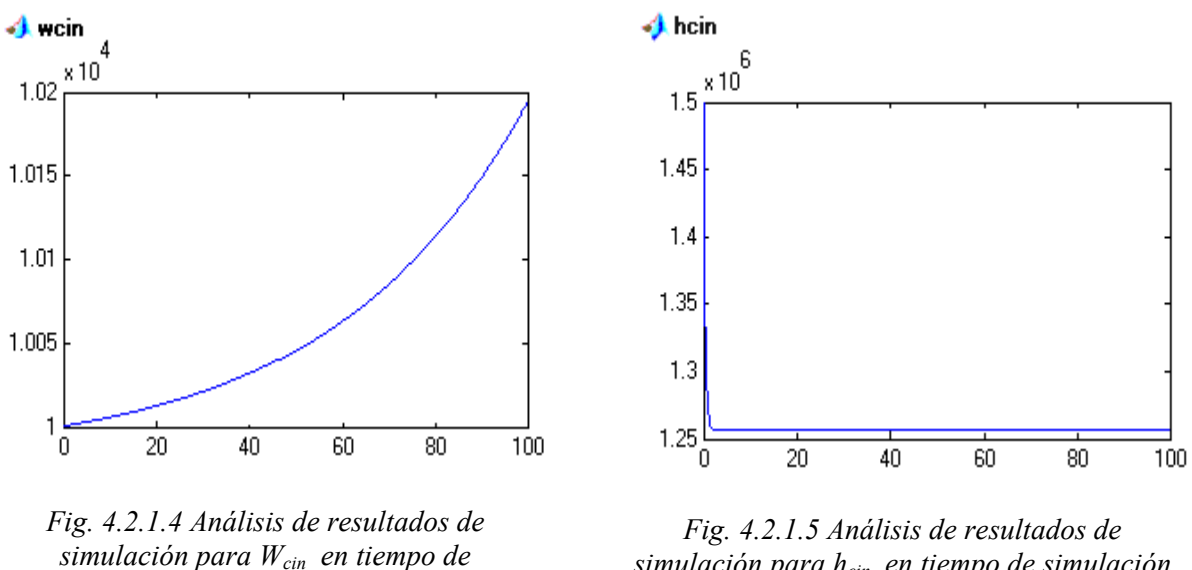

*simulación B.*

*simulación para hcin en tiempo de simulación B.*

Podemos apreciar que los valores arrojados por la simulación, no se disparan a valores incoherentes o físicamente imposibles, por lo que podemos considerar que son adecuados.

#### *Para Tiempo de simulación C.*

El sistema se ejecuta sin ningún contratiempo y el sistema se mantiene estable.

Respecto al flujo de entrada, podemos observar que es casi igual y se mantiene al valor esperado de 10,000 litros/seg

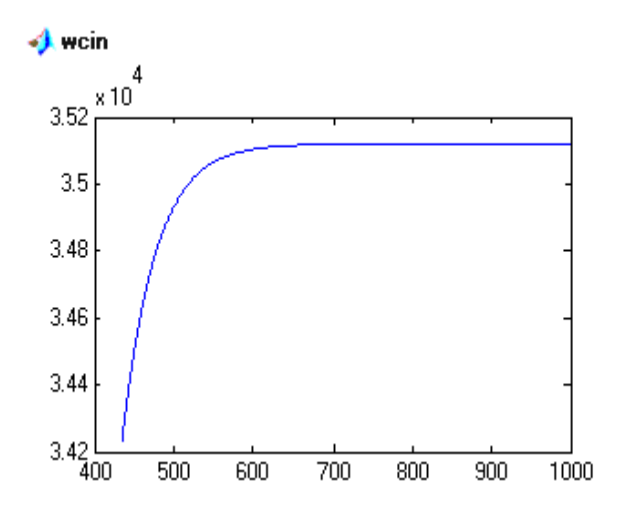

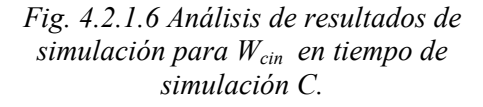

Respecto a la entalpía  $h_{\text{cin}}$  podemos apreciar que el valor de asentamiento no es el inicial, pero se mantiene en el valor que toma desde el segundo 2.

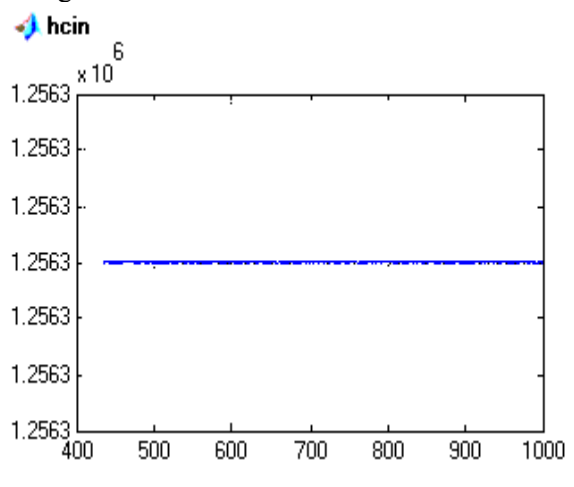

*Fig. 4.2.1.7 Análisis de resultados de simulación para h<sub>cin</sub> en tiempo de simulación C.*

## **4.2.2 Ejecución de Prueba de Transitorios y Análisis de Resultados**

Las variables seleccionadas para esta prueba, serán las siguientes, con las variaciones descritas a continuación:

| <b>Variable</b> | Valor Inicial          | Valor de cambio al segundo 50 |
|-----------------|------------------------|-------------------------------|
|                 | $7.14 \times 10^{6}$   | $7 \times 10^{6}$ [Pa]        |
|                 | $7 \times 10^6$        | 7.2 x $10^6$ [Pa]             |
| n33             | $1.2563 \times 10^{6}$ | $1.4563 \times 10^{6}$ [J]    |

*Tabla 4.2.2.1 Variación de los parámetros de entrada.* 

## *Valores esperados.*

- Al reducir la presión del pleno superior y manteniendo constante los demás parámetros, se espera que el flujo de entrada al núcleo  $W_{cin}$ , al no tener la misma fuerza de restricción, incrementará su valor.
- Al aumentar la presión del domo y manteniendo constante los demás parámetros, se espera que el flujo de entrada al núcleo  $W_{\text{cin}}$ , es obligado a incrementar su valor.
- Al aumentar la entalpía, se espera que la entalpía de entrada al núcleo  $h_{\text{cin}}$ , aumente su valor hasta igualar el de la entalpía de entrada.

Al no variar entalpía en las dos primeras pruebas, ésta deberá mantenerse hasta alcanzar el valor de la entalpía  $h_{33}$ .

## *Ejecución de las pruebas.*

Después de lo anterior, se ejecuta la simulación en el tiempo B de la *Tabla 4.1.1.1* 

## *Análisis de resultados*

## *Pruebas de Transitorios para decremento en Pu*

Se analizan los parámetros más importantes de este modelo, que son  $W_{cin}$  y  $h_{cin}$ . El sistema se ejecuta sin ningún contratiempo y el sistema se mantiene estable.

Respecto al flujo de entrada, podemos observar que existe un incremento considerable, y que cualitativamente hablando, es lo esperado.

Respecto a la entalpía  $h_{\text{cin}}$  podemos apreciar que el valor de asentamiento alcanza al valor inicial de la entalpía *h33* y se mantiene en dicho valor.

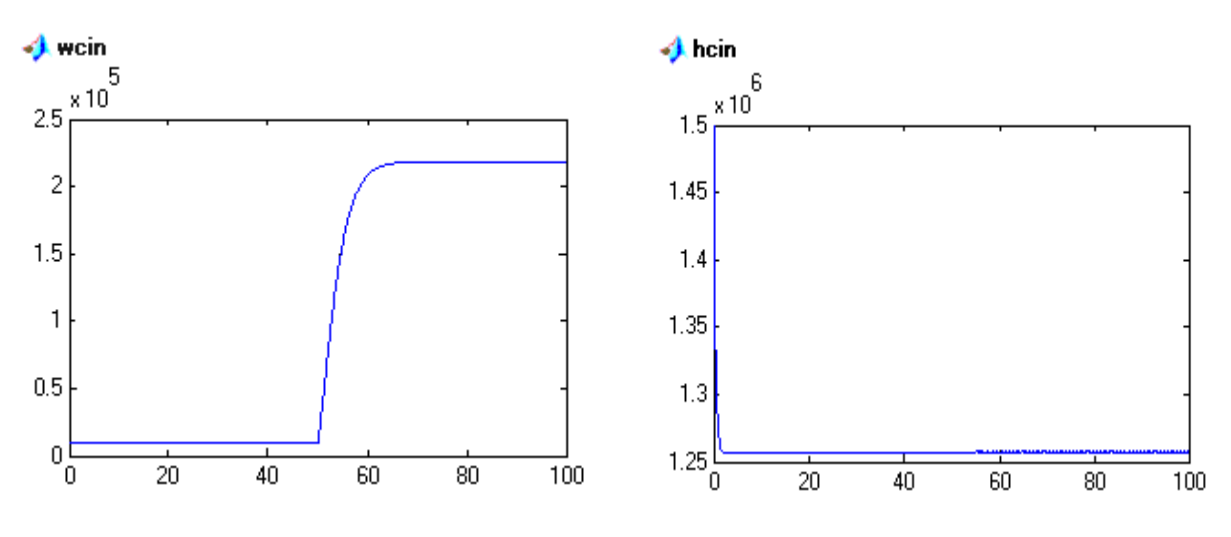

*Fig. 4.2.2.1 Análisis de resultados de*   $s$ *imulación para*  $W_{cin}$  *con decremento en*  $P_u$ *.* 

*Fig. 4.2.2.2 Análisis de resultados de*   $s$ *imulación para h<sub>cin</sub> con decremento en P<sub>u</sub>.* 

Podemos apreciar que los valores arrojados por la simulación, no se disparan a valores incoherentes o físicamente imposibles, por lo que podemos considerar que son adecuados.

*Pruebas de Transitorios para incremento en P*<sub>D</sub>

El sistema se ejecuta sin ningún contratiempo y el sistema se mantiene estable.

Respecto al flujo de entrada, podemos observar que existe un incremento considerable, y que cualitativamente hablando, es lo esperado.

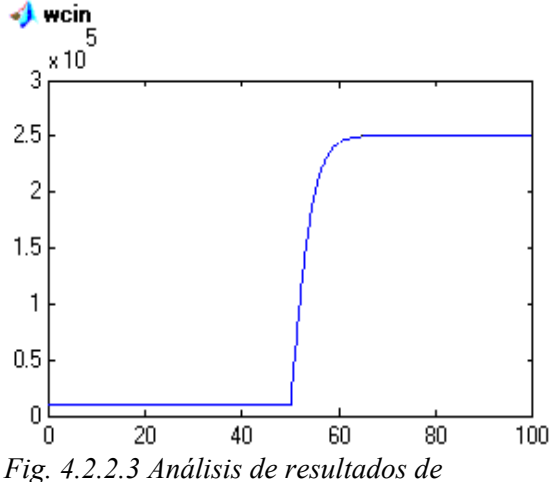

 $simulation$  para  $W_{cin}$  con incremento en  $P_D$ 

Respecto a la entalpía *h<sub>cin</sub>* podemos apreciar que el valor de asentamiento alcanza al valor inicial de la entalpía *h33* y se mantiene en dicho valor.

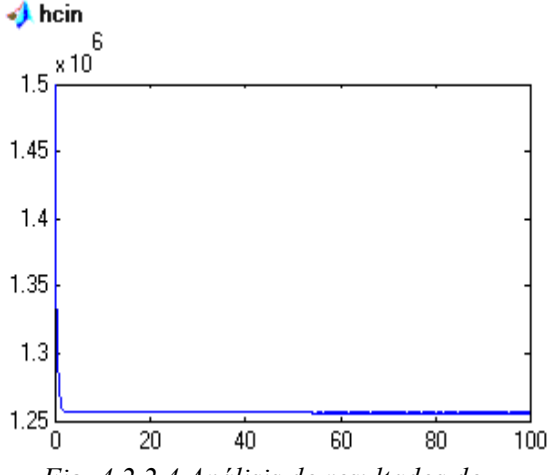

*Fig. 4.2.2.4 Análisis de resultados de simulación para h<sub>cin</sub> con incremento en P<sub>D</sub>* 

## *Pruebas de Transitorios para incremento en h33*

El sistema se ejecuta sin ningún contratiempo y el sistema se mantiene estable.

Respecto al flujo de entrada, podemos observar que existe un incremento considerable, y que cualitativamente hablando, es lo esperado.

Respecto a la entalpía  $h_{cin}$  podemos apreciar que el valor de asentamiento alcanza al valor final de la entalpía *h33* y se mantiene en dicho valor.

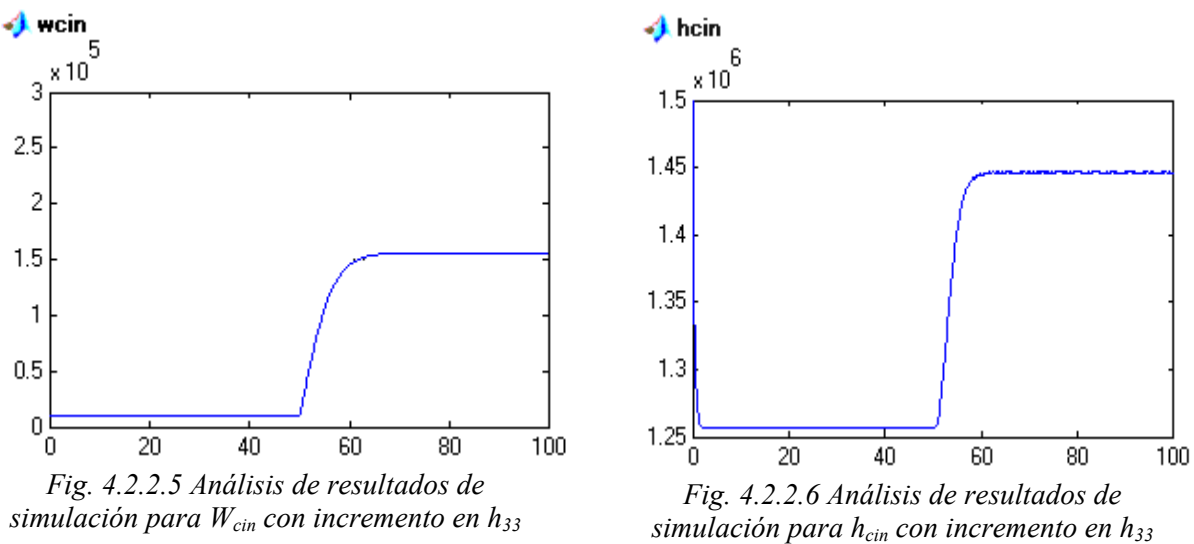

## **4.3 Prueba del Modelo en Simulink del Pleno Superior y Núcleo del Reactor**

En los siguientes apartados, se muestran la ejecución de las pruebas anteriormente descritas en el apartado 4.1, así como el análisis de datos respectivo para los diferentes módulos del modelo del Pleno Superior y Núcleo del Reactor.

## **4.3.1 Pruebas al Modelo de Subenfriamiento**

Para el modelo de subenfriamiento, se realizaron las pruebas de la siguiente manera:

## **4.3.1.1 Ejecución de Pruebas de Estabilidad y de Condiciones Nominales y Análisis de Resultados**

#### *Preparación para las pruebas.*

Para iniciar las pruebas, fijamos los valores de las variables de entrada.

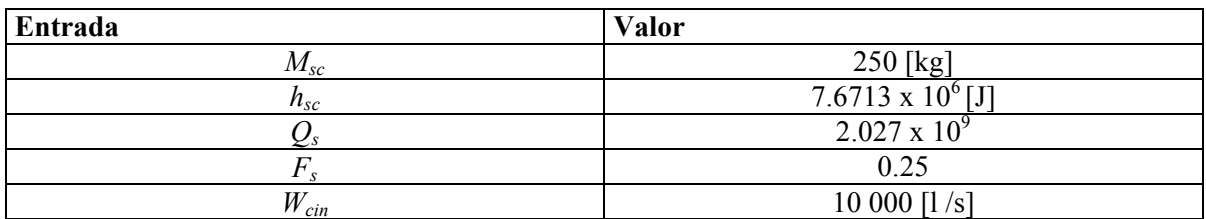

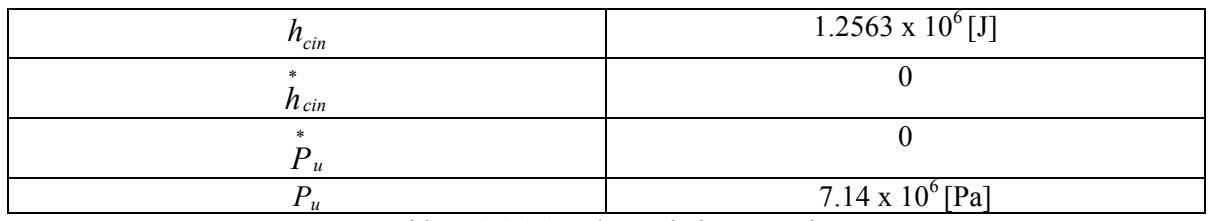

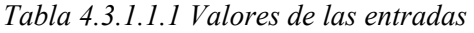

Además de lo anterior, cabe señalar que después de la simulación, se esperan obtener los siguientes resultados.

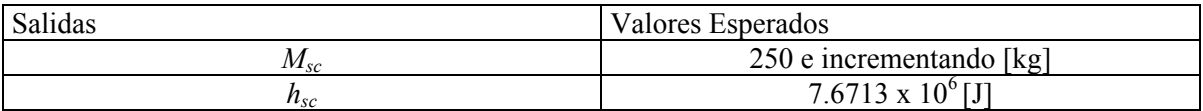

Dado que no existe una retroalimentación del sistema, se espera que el valor de la masa de líquido subenfriado aumente de manera lineal.

Por su lado, dado que  $h_{sc}$  depende de las variaciones en la presión  $\dot{P}_u$  y en la entalpía  $\dot{h}_{cin}$  que se mantienen en cero, se espera que este valor sea constante.

De lo anterior, podemos ver el sistema como se muestra en la siguiente figura:

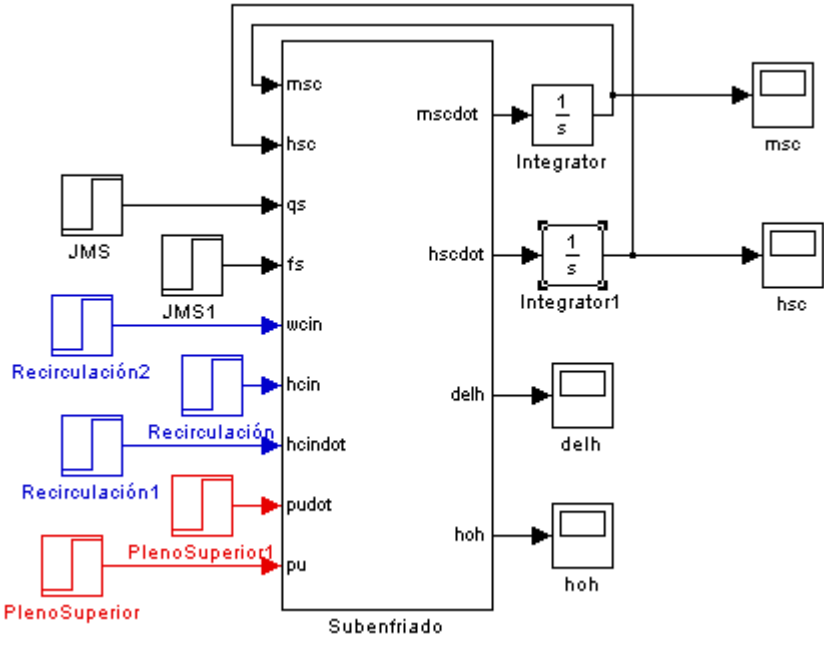

*Fig. 4.3.1.1.1 Modelo de subenfriado en Simulación* 

## *Ejecución de las pruebas.*

Después de lo anterior, se ejecuta la simulación en los tiempos A, B y C de la *Tabla 4.1.1.1*

*Análisis de resultados.* 

#### *Para Tiempo de simulación A.*

Se analizan los parámetros más importantes de este modelo, que son *Msc* y *hsc* El sistema se ejecuta sin ningún contratiempo y se mantiene estable.

Respecto a la masa de subenfriamiento, podemos observar que existe un incremento en su valor, situación esperada debido a la falta de la retroalimentación del sistema.

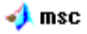

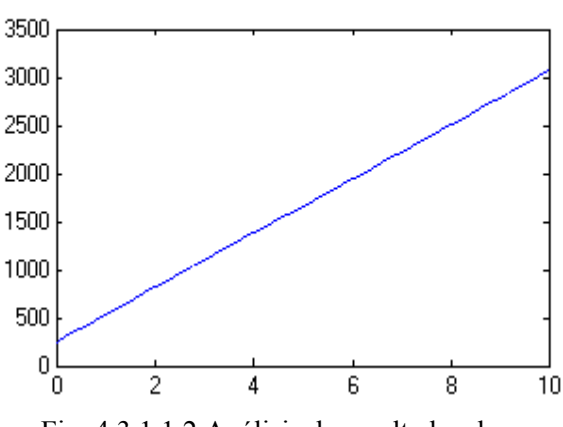

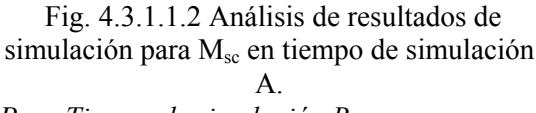

Respecto a la entalpía *hsc* podemos apreciar que su valor es constante e igual al valor inicial y esperado

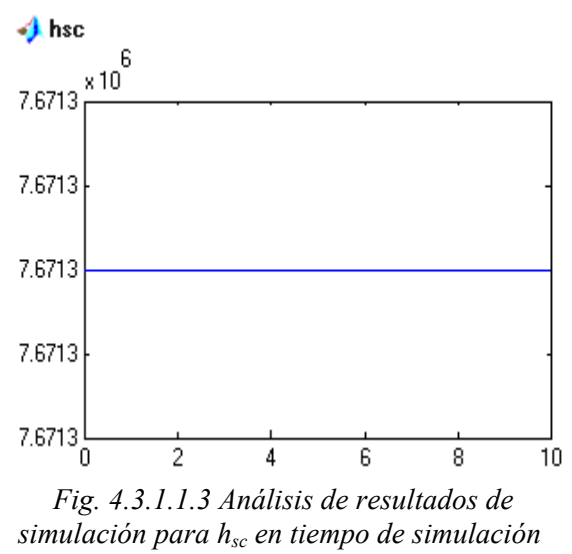

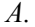

*Para Tiempo de simulación B.* 

El sistema se ejecuta sin ningún contratiempo y se mantiene estable.

Respecto a la masa de subenfriamiento, podemos observar que existe un incremento en su valor, situación esperada debido a la falta de la retroalimentación del sistema.

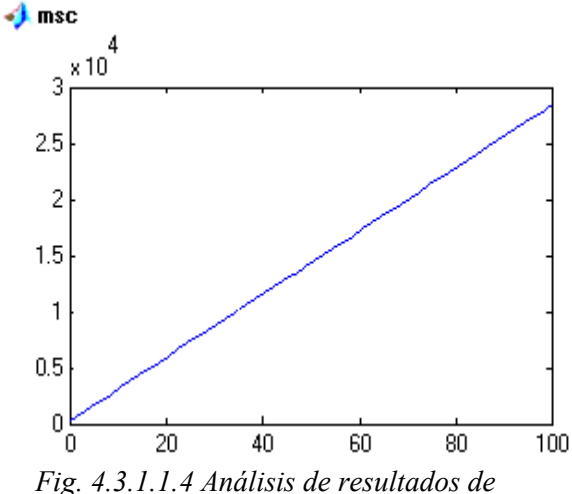

*simulación para Msc en tiempo de simulación B.*

Respecto a la entalpía *hsc* podemos apreciar que su valor es constante e igual al valor inicial y esperado

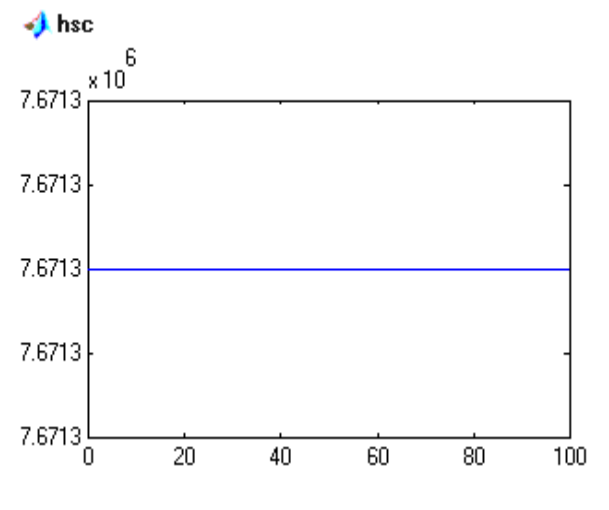

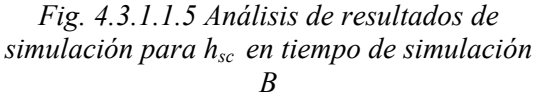

## *Para Tiempo de simulación C.*

El sistema se ejecuta sin ningún contratiempo y se mantiene estable.

Respecto a la masa de subenfriamiento, podemos observar que existe un incremento en su valor, situación esperada debido a la falta de la retroalimentación del sistema.

Respecto a la entalpía *hsc* podemos apreciar que su valor es constante e igual al valor inicial y esperado

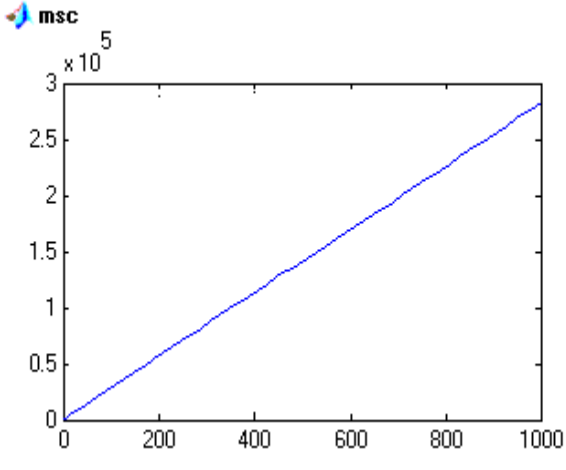

*Fig. 4.3.1.1.6 Análisis de resultados de simulación para Msc en tiempo de simulación C.* 

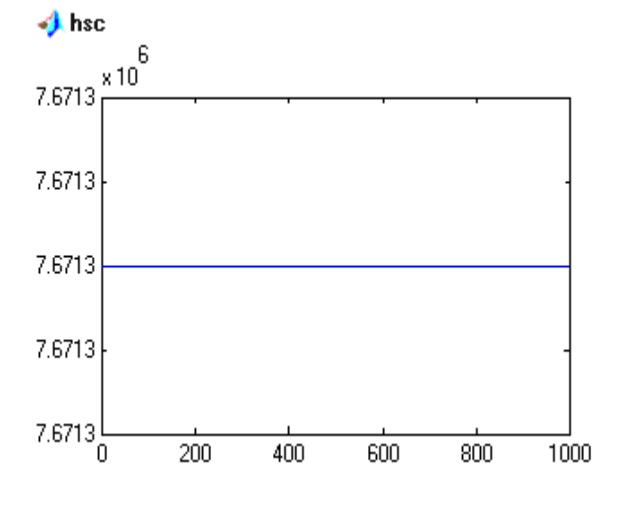

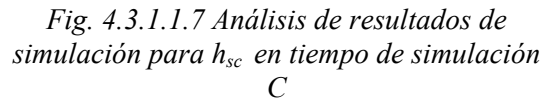

## **4.3.1.2 Ejecución de Pruebas de Transitorios y Análisis de Resultados**

Las variables seleccionadas para esta prueba, serán las siguientes, con las variaciones descritas a continuación:

| Variable         | Valor Inicial         | Valor de cambio al segundo 50 |
|------------------|-----------------------|-------------------------------|
|                  | $2.027 \times 10^{9}$ | $2.1284 \times 10^{5}$        |
| $W_{\text{cin}}$ | 0000                  | -0500                         |

*Tabla 4.3.1.2.1 Variación de los parámetros de entrada.* 

Para este módulo en especial, se tomaron sólo dos parámetros de prueba. Para cada valor, se incrementó el 5% de sus valores iniciales.

Los valores anteriores, tienen por unidades, las unidades del Sistema Internacional.

## *Valores esperados.*

- Al aumentar el calor y manteniendo constante los demás parámetros, se espera que la entalpía de líquido subenfriado se mantenga constante, debido a que la presión del pleno superior y la entalpía del agua de entrada al núcleo se mantienen constantes.
- Al aumentar el flujo *Wcin* y manteniendo constante los demás parámetros, se espera que la masa de líquido subenfriado también aumente

## *Ejecución de las pruebas.*

Después de lo anterior, se ejecuta la simulación en el tiempo B de la *Tabla 4.1.1.1* 

#### *Análisis de resultados*

#### *Pruebas de Transitorios para incremento en Qs*

Se analizan los parámetros más importantes de este modelo, que son *Msc* y *hsc* El sistema se ejecuta sin ningún contratiempo y se mantiene estable.

Respecto a la masa de subenfriamiento, podemos observar que existe el mismo incremento en su valor, situación esperada debido a la falta de la retroalimentación del sistema.

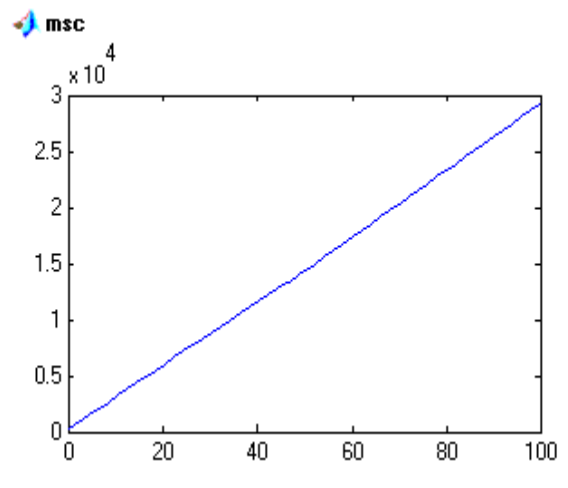

*Fig. 4.3.1.2.1 Análisis de resultados de simulación para Msc con incremento en en Qs*

*Pruebas de Transitorios para incremento en Wcin* El sistema se ejecuta sin ningún contratiempo y se mantiene estable.

Respecto a la masa de subenfriamiento, podemos observar que el incremento en su valor es muy poco, y podemos considerarlo como despreciable.

Respecto a la entalpía *hsc* podemos apreciar que su valor es constante e igual al valor inicial y esperado.

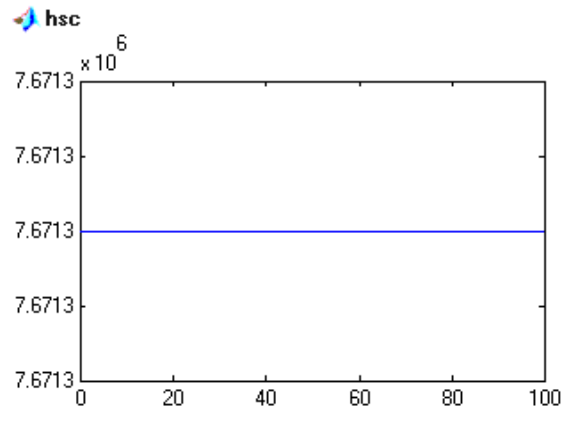

*Fig. 4.3.1.2.2 Análisis de resultados de simulación para hsc con incremento en en Qs*

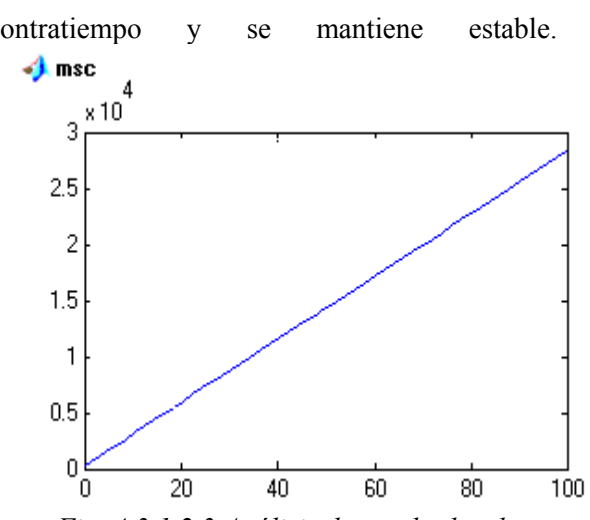

*Fig. 4.3.1.2.3 Análisis de resultados de*   $simulation$  para  $M_{sc}$  con incremento en  $W_{cin}$ 

Respecto a la entalpía *hsc* podemos apreciar que su valor es constante e igual al valor inicial y esperado.

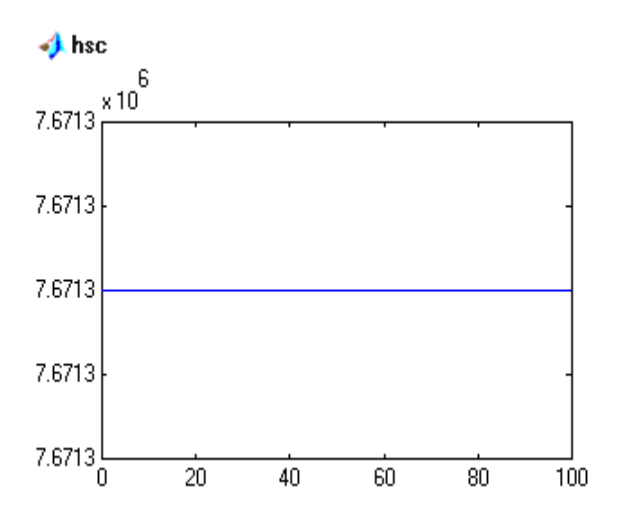

*Fig. 4.3.1.2.4 Análisis de resultados de simulación para hsc con incremento en Wcin*

## **4.3.2 Pruebas al Modelo de Saturación**

Para el modelo de subenfriamiento, se realizaron las pruebas de la siguiente manera:

## **4.3.2.1 Ejecución de Pruebas de Estabilidad y de Condiciones Nominales y Análisis de Resultados**

#### *Preparación para las pruebas.*

Para iniciar las pruebas, fijamos los valores de las variables de entrada.

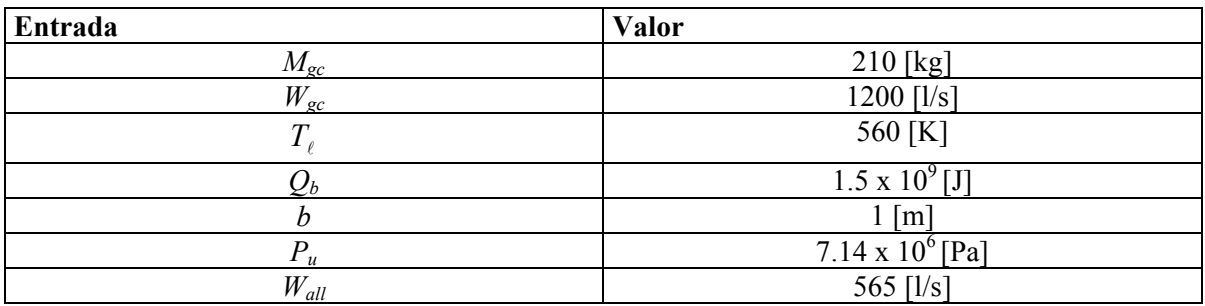

*Tabla 4.3.2.1.1 Valores de las entradas* 

Además de lo anterior, cabe señalar que después de la simulación, se esperan obtener los siguientes resultados.

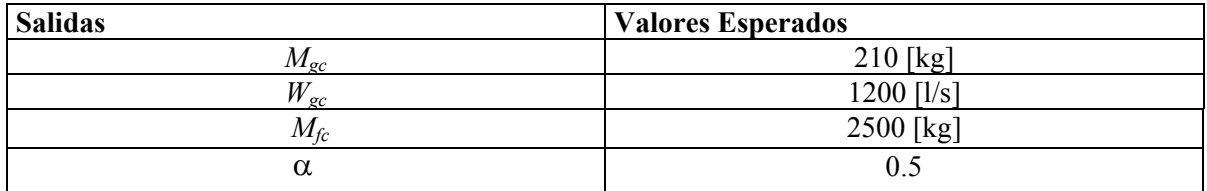

De lo anterior, podemos ver el sistema como se muestra en la siguiente figura:

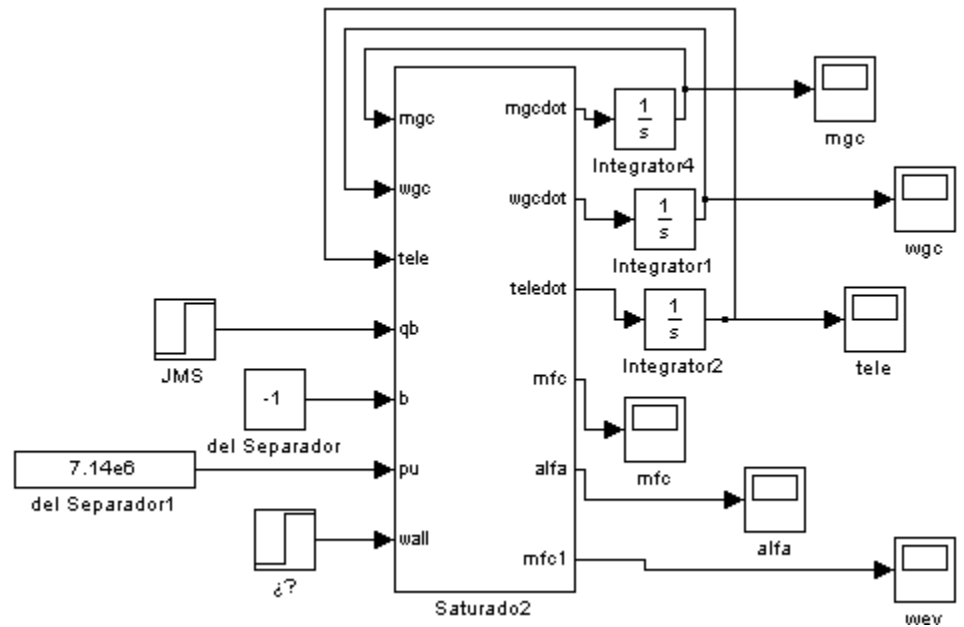

*Fig. 4.3.2.1.1 Modelo de Saturado en Simulación* 

Después de lo anterior, se ejecuta la simulación en los tiempos A, B y C de la *Tabla 4.1.1.1* 

## *Análisis de resultados.*

*Para Tiempo de simulación A.*

Se analizan los parámetros más importantes de este modelo, que son  $M_{gc}$ ,  $W_{gc}$ ,  $M_{fc}$   $\gamma$   $\alpha$  El sistema se ejecuta sin ningún contratiempo y se mantiene estable.

Respecto a la masa de vapor en el núcleo *Mgc*, podemos observar que existe un decremento en su valor, pero tiene un asentamiento muy cercano al esperado.

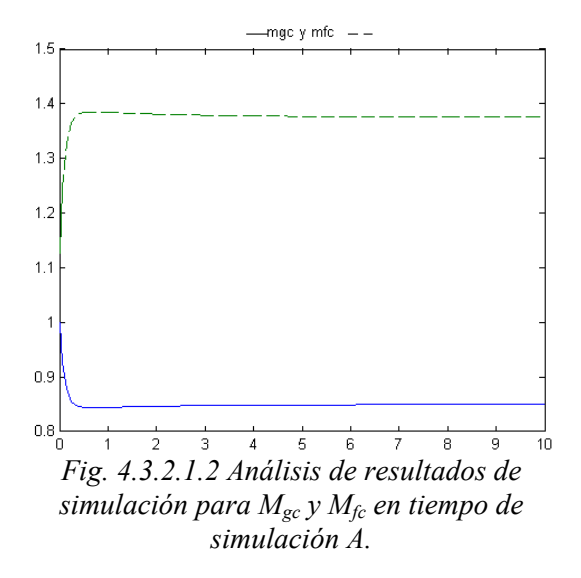

Respecto a la masa de líquido en el núcleo *Mfc*  tiene un incremento respecto al valor inicial y podemos apreciar que su valor se asienta cerca del valor esperado.

Respecto al flujo *Wgc* podemos apreciar que su valor se asienta cerca del valor esperado.

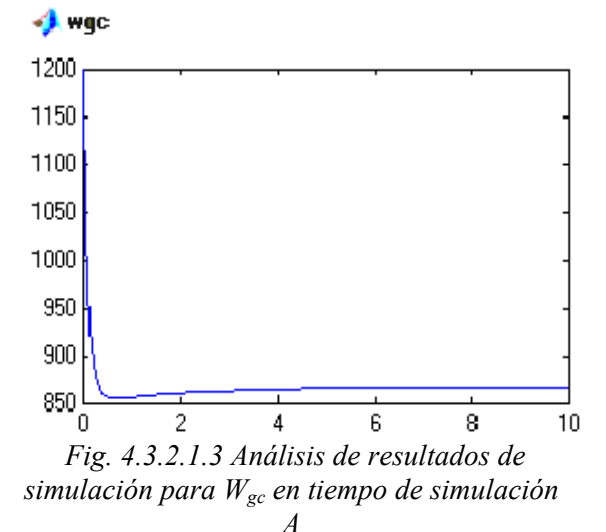

*Ejecución de las pruebas.* 

Respecto a la fracción de vacíos  $\alpha$ , podemos apreciar que su valor también se encuentra cerca del valor esperado.

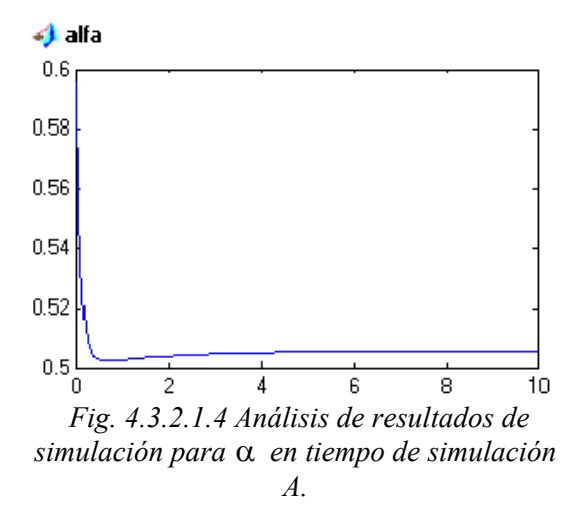

*Para Tiempo de simulación B.*

El sistema se ejecuta sin ningún contratiempo y se mantiene estable.

Respecto a la masa de vapor en el núcleo *Mgc*, podemos observar que existe un decremento en su valor, pero tiene un asentamiento muy cercano al esperado.

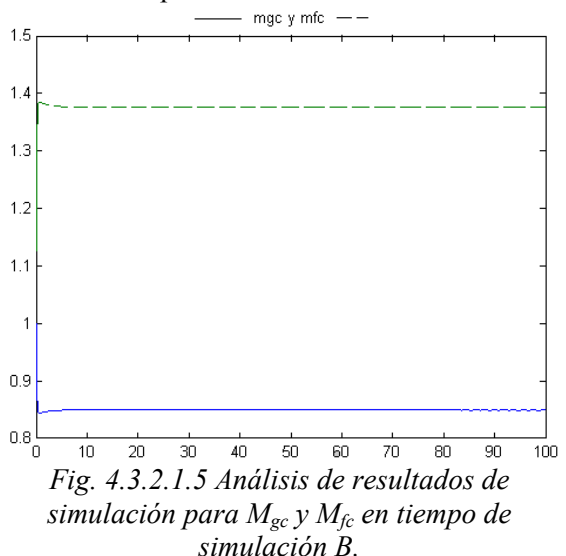

Respecto a la masa de líquido en el núcleo *Mfc*  tiene un incremento respecto al valor inicial y podemos apreciar que su valor se asienta cerca del valor esperado.

Respecto al flujo *Wgc* podemos apreciar que su valor se asienta cerca del valor esperado.

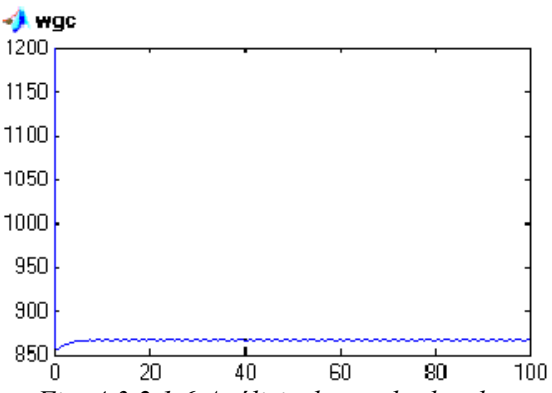

*Fig. 4.3.2.1.6 Análisis de resultados de simulación para Wgc en tiempo de simulación B.*

Respecto a la fracción de vacíos  $\alpha$ , podemos apreciar que su valor también se encuentra cerca del valor esperado.

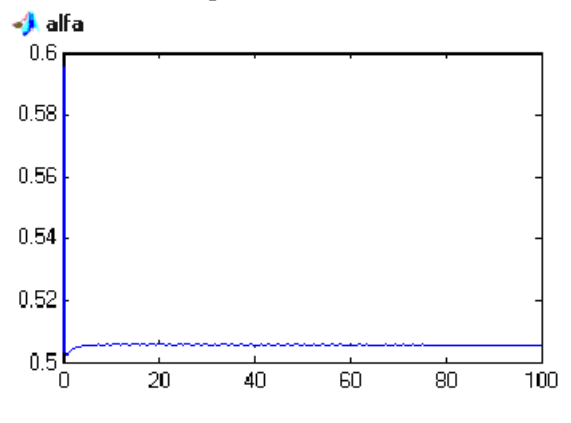

*Fig. 4.3.2.1.7 Análisis de resultados de simulación para* α *en tiempo de simulación B*

En general, podemos observar que las respuestas del sistema son básicamente las mismas, el comportamiento del sistema es razonable y que los valores arrojados por la simulación, no se disparan a valores incoherentes o físicamente imposibles, por lo que podemos considerar que son adecuados.

#### *Para Tiempo de simulación C.*

El sistema se ejecuta sin ningún contratiempo y se mantiene estable.

Respecto a la masa de vapor en el núcleo *Mgc*, podemos observar que existe un decremento en su valor, pero tiene un asentamiento muy cercano al esperado. mgc y mfc  $1.5$  $1.4$  $1.3\,$  $1.2$  $1.1$ -1  $0.9$  $0.8$  $100$ 200 300 400 500 600 700 800 900 1000 ٠o

*Fig. 4.3.2.1.8 Análisis de resultados de simulación para Mgc y Mfc en tiempo de simulación C*

Respecto a la masa de líquido en el núcleo *Mfc*  tiene un incremento respecto al valor inicial y podemos apreciar que su valor se asienta cerca del valor esperado.

Respecto al flujo *Wgc* podemos apreciar que su valor se asienta cerca del valor esperado.

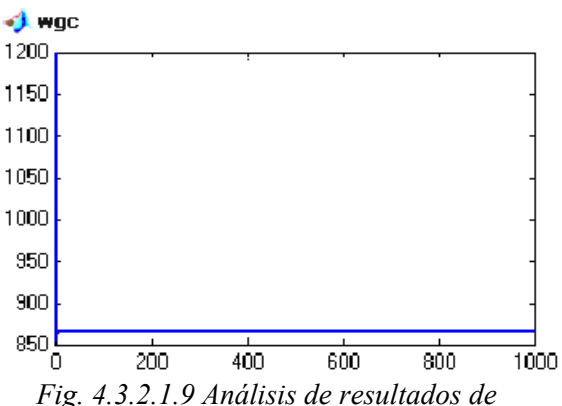

*simulación para Wgc en tiempo de simulación C* 

Respecto a la fracción de vacíos  $\alpha$ , podemos apreciar que su valor también se encuentra cerca del valor esperado.

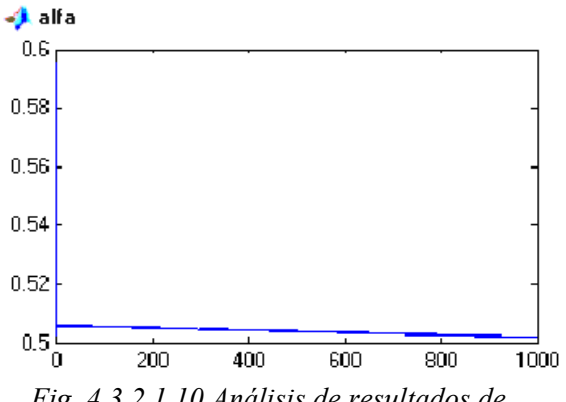

 *Fig. 4.3.2.1.10 Análisis de resultados de simulación para* α *en tiempo de simulación C*

## **4.3.2.2 Ejecución de Pruebas de Transitorios y Análisis de Resultados**

Las variables seleccionadas para esta prueba, serán las siguientes, con las variaciones descritas a continuación:

| Variable | Valor Inicial        | Valor de cambio al segundo 50 |
|----------|----------------------|-------------------------------|
|          | $5 \times 10^5$      | $1.4250x10^{9}$               |
|          | $7.14 \times 10^{6}$ | $6.783 \times 10^{6}$         |

*Tabla 4.3.2.2.1 Variación de los parámetros de entrada.* 

Para este módulo en especial, se tomaron sólo dos parámetros de prueba. Para cada valor, se decrementó el 5% de sus valores iniciales.

Los valores anteriores, tienen por unidades, las unidades del Sistema Internacional.

#### *Valores esperados.*

- Al decrementar el calor y manteniendo constante los demás parámetros, se espera que la masa de vapor en el núcleo disminuya, debido a que el refrigerante pierde energía y menor masa de éste ebulle. Al disminuir la masa de vapor, disminuye de manera proporcional el flujo de vapor en el núcleo. Por el contrario, la masa de líquido en el núcleo aumenta de manera proporcional inversa al decaimiento de la masa de vapor. Por su parte, también disminuirá la fracción de vacíos.
- Al decrementar la presión en el pleno superior *Pu* y manteniendo constante los demás parámetros, mayor cantidad de refrigerante pasa por el combustible, logrando que la masa de líquido en el núcleo aumente. De manera inversamente proporcional, la masa de vapor y el flujo de vapor en el núcleo disminuyen. También se espera un decaimiento en la fracción de vacíos.

## *Ejecución de las pruebas.*

Después de lo anterior, se ejecuta la simulación en el tiempo B de la *Tabla 4.1.1.1*

## *Análisis de resultados*

*Pruebas de Transitorios para incremento en*  $Q_b$ Se analizan los parámetros más importantes de este modelo, que son *Mgc* ,*Wgc , Mfc y* α

El sistema se ejecuta sin ningún contratiempo y se mantiene estable. Respecto a la masa de vapor en el núcleo *Mgc*, podemos observar que existe un decremento en su valor al seg. 50, tal y como se esperaba. Respecto a la masa de líquido en el núcleo *Mfc* tiene un incremento respecto al valor inicial y podemos apreciar que su valor se asienta después de haber obtenido un incremento tal y como era esperado.

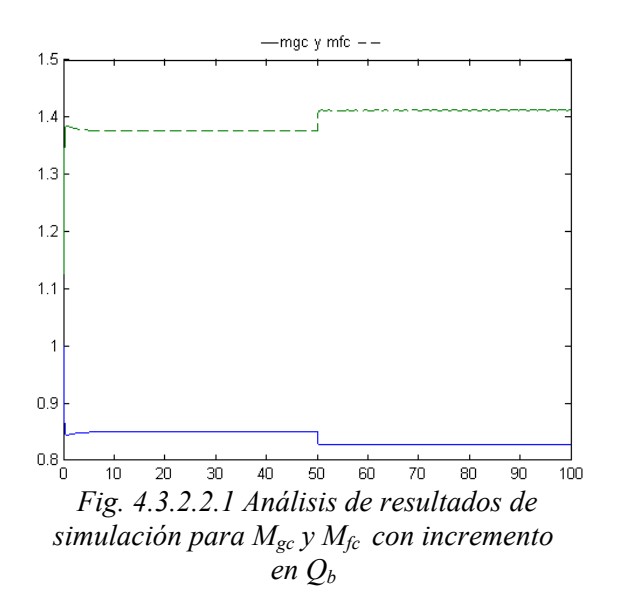

Respecto al flujo *Wgc* podemos apreciar que su valor se asienta y su decremento es proporcional al de la masa de vapor en el núcleo.

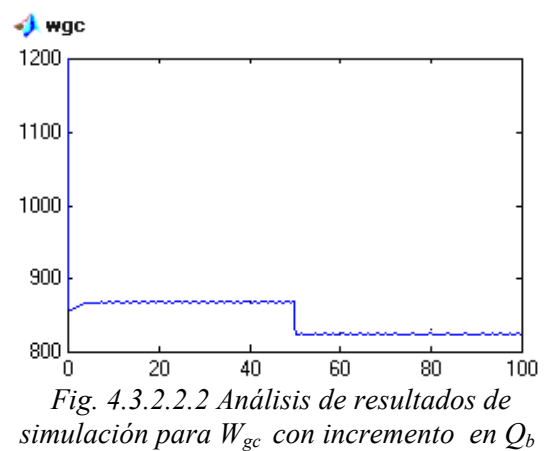

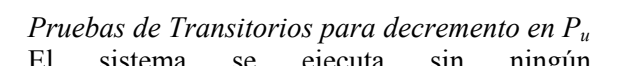

Respecto a la masa de vapor en el núcleo *Mgc*, podemos observar que existe un decremento en su valor al seg. 50, tal y como se esperaba. También puede apreciarse el transitorio. Respecto a la masa de líquido en el núcleo *Mfc*  tiene un incremento respecto al valor inicial y podemos apreciar que su valor se asienta después de haber obtenido un incremento tal y como era esperado. En este caso, el transitorio es mas notorio que en los anteriores.

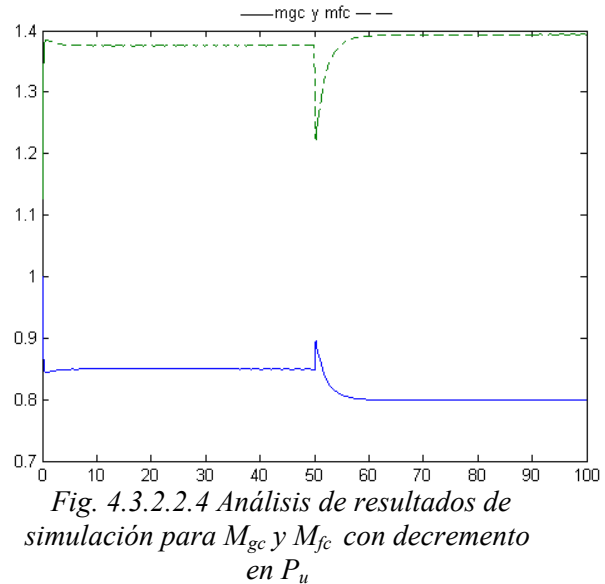

Respecto a la fracción de vacíos  $\alpha$ , podemos apreciar que su valor también disminuye y se encuentra en el comportamiento esperado.  $\triangleleft$  alfa

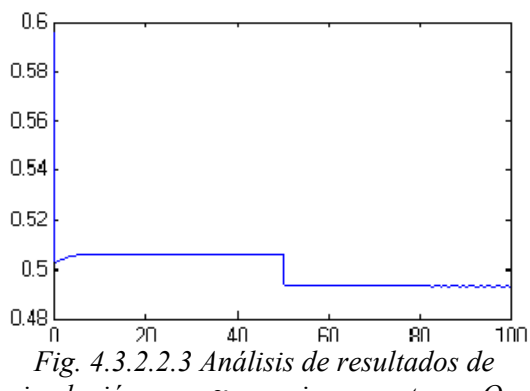

*simulación para* α *con incremento en Qb*

El sistema se ejecuta sin ningún contratiempo y se mantiene estable.

Respecto al flujo *Wgc* podemos apreciar que su valor se asienta y su decremento es proporcional al de la masa de vapor en el núcleo. También resulta evidente el transitorio.

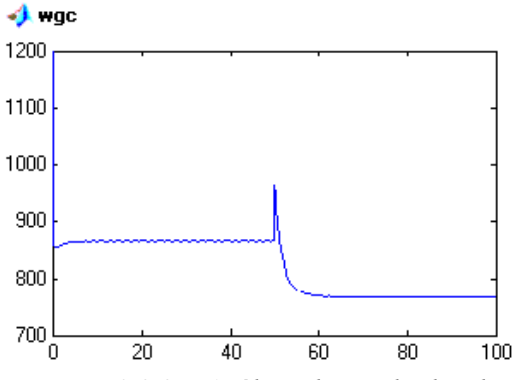

*Fig. 4.3.2.2.5 Análisis de resultados de simulación para Wgc con decremento en Pu*

Respecto a la fracción de vacíos  $\alpha$ , podemos apreciar que su valor también disminuye y se encuentra en el comportamiento esperado.

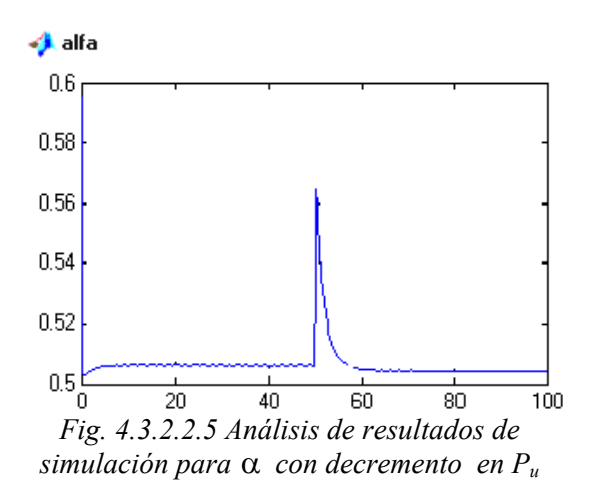

## **4.3.3 Pruebas al Modelo del Pleno Superior**

Para el modelo de subenfriamiento, se realizaron las pruebas de la siguiente manera:

## **4.3.3.1 Ejecución de Pruebas de Estabilidad y de Condiciones Nominales y Análisis de Resultados**

*Preparación para las pruebas.* 

Para iniciar las pruebas, fijamos los valores de las variables de entrada.

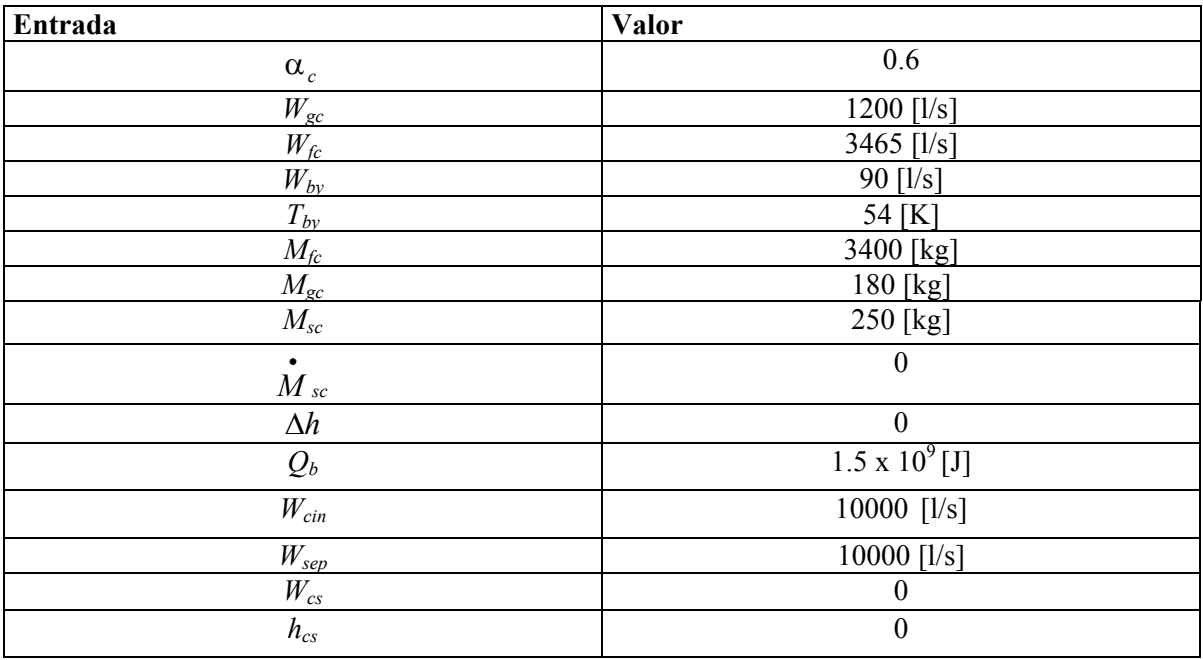

*Tabla 4.3.3.1.1 Valores de las entradas* 

Además de lo anterior, cabe señalar que después de la simulación, se esperan obtener los siguientes resultados.

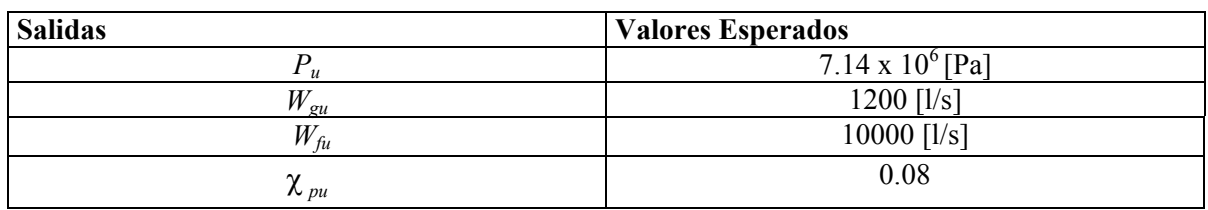

De lo anterior, podemos ver el sistema como se muestra en la siguiente figura:

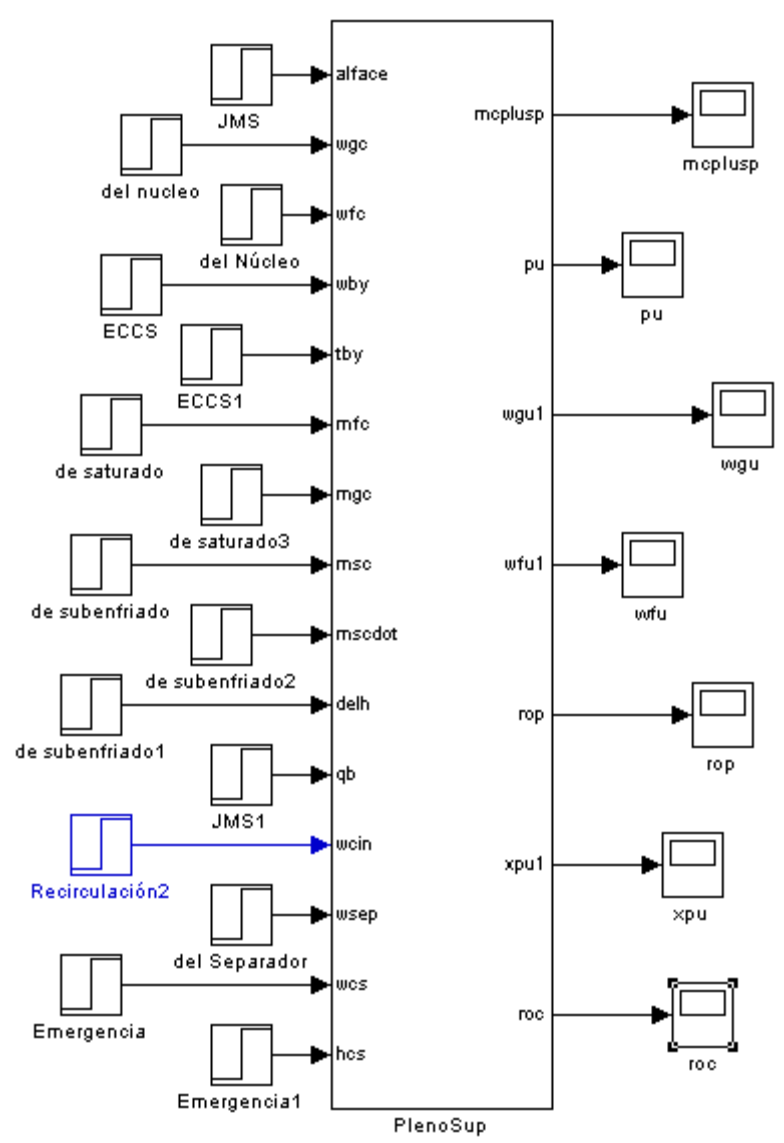

*Fig. 4.3.3.1.1 Modelo de Pleno Superior en Simulación* 

*Ejecución de las pruebas.* 

Después de lo anterior, se ejecuta la simulación en los tiempos A, B y C de la *Tabla 4.1.1.1* 

*Análisis de resultados.* 

*Para Tiempo de simulación A.*

Se analizan los parámetros más importantes de este modelo, que son  $P_u$ ,  $W_{gu}$ ,  $W_{fu}$ ,  $y \chi_{pu}$ 

El sistema se ejecuta sin ningún contratiempo y se mantiene estable.

Respecto al flujo *Wgu* podemos apreciar que su valor se asienta por debajo del valor esperado, sin embargo, se mantiene a un buen nivel.

Respecto al flujo de líquido en el núcleo *Wfu*  tiene un decremento respecto al valor inicial y podemos apreciar que su valor se asienta por debajo del valor esperado.

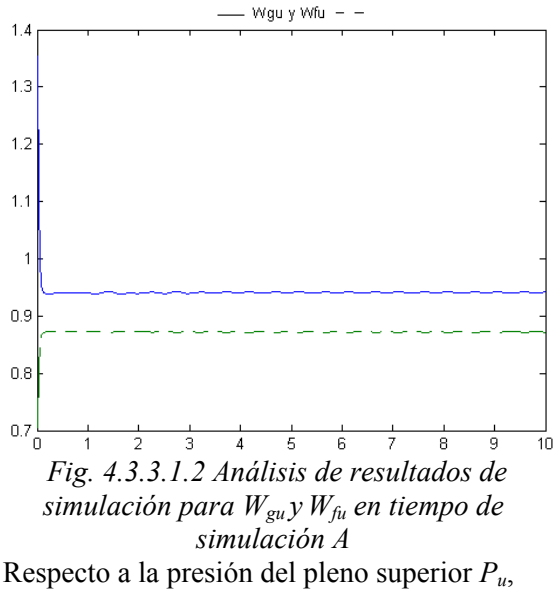

podemos observar que el transitorio lleva a la presión a un valor de  $7.175 \times 10^6$  y tiende a asentarse.

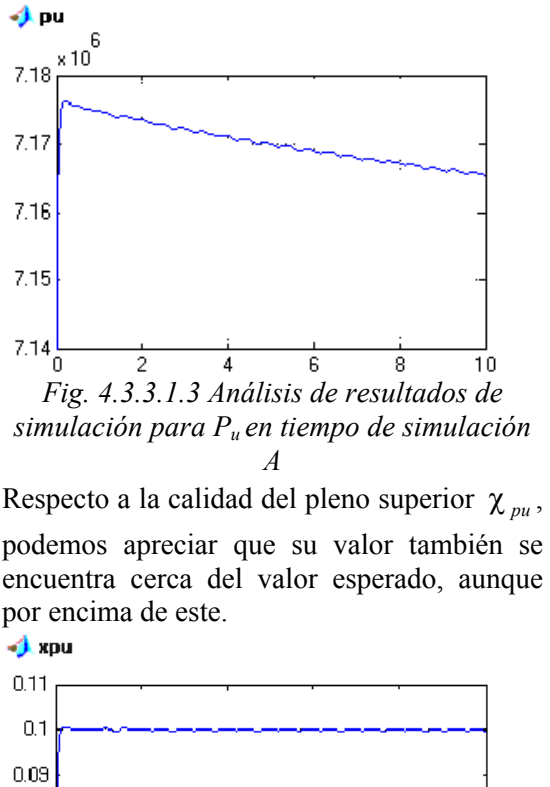

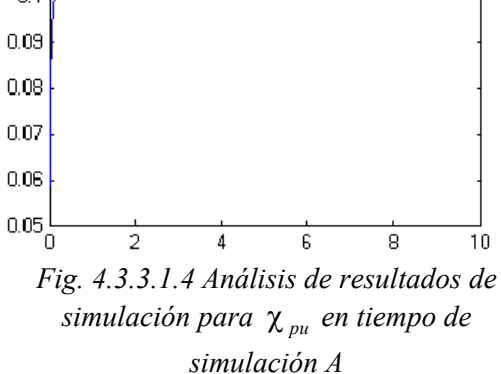

En general, podemos observar que el comportamiento del sistema es razonable y que los valores arrojados por la simulación, no se disparan a valores incoherentes o físicamente imposibles, por lo que podemos considerar que son adecuados.

#### *Para Tiempo de simulación B.*

El sistema se ejecuta sin ningún contratiempo y se mantiene estable.

Respecto al flujo *Wgu* podemos apreciar que su valor se asienta por debajo del valor esperado, sin embargo, se mantiene a un buen nivel, el cuál no varía.

Respecto a la masa de líquido en el núcleo  $W_{f\mu}$  tiene un decremento respecto al valor inicial y podemos apreciar que su valor se asienta por debajo del valor esperado. Y se mantiene en éste a lo largo de la simulación.

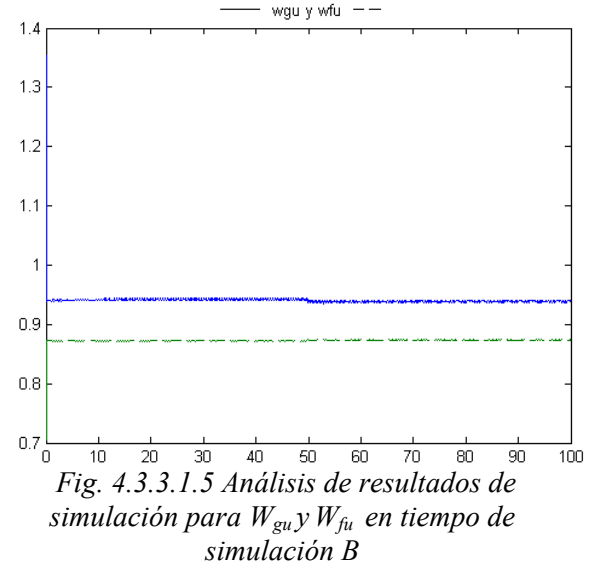

Respecto a la presión del pleno superior *Pu*, podemos observar que después del transitorio la presión tiende a asentarse a un valor de  $7.154 \times 10^6$ , que es casi el valor esperado.

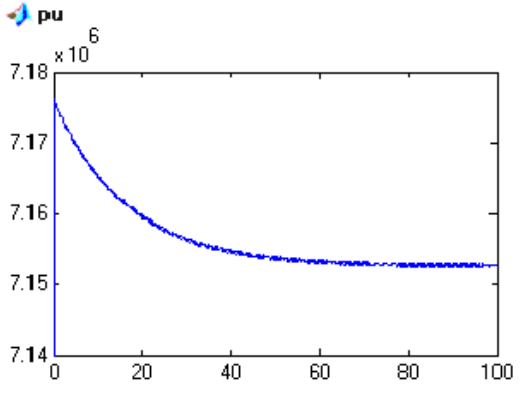

*Fig. 4.3.3.1.6 Análisis de resultados de simulación para Pu en tiempo de simulación B*

Respecto a la calidad del pleno superior  $\chi_{pu}$ , podemos apreciar que su valor también se encuentra cerca del valor esperado, aunque por encima de este.

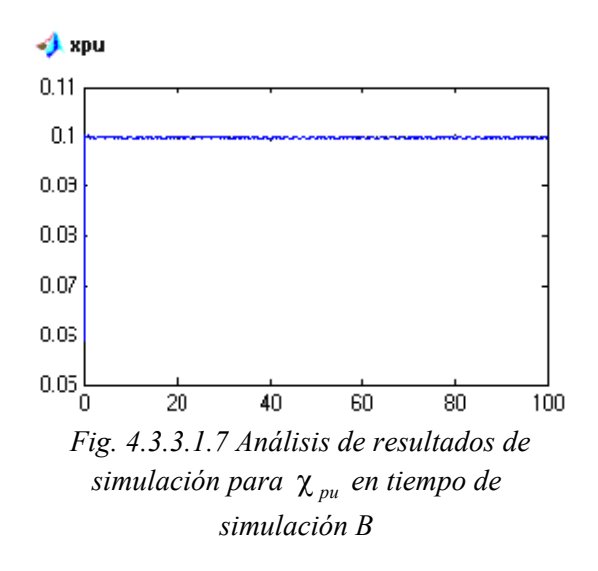

En general, podemos observar que el comportamiento del sistema es razonable y que los valores arrojados por la simulación, no se disparan a valores incoherentes o físicamente imposibles, por lo que podemos considerar que son adecuados.

#### *Para Tiempo de simulación C.*

El sistema se ejecuta sin ningún contratiempo y se mantiene estable.

Respecto al flujo *Wgu* podemos apreciar que su valor se asienta por debajo del valor esperado, sin embargo, se mantiene a un buen nivel, el cuál no varía.

Respecto a la masa de líquido en el núcleo  $W_{f\mu}$  tiene un decremento respecto al valor inicial y podemos apreciar que su valor se asienta por debajo del valor esperado. Y se mantiene en éste a lo largo de la simulación.

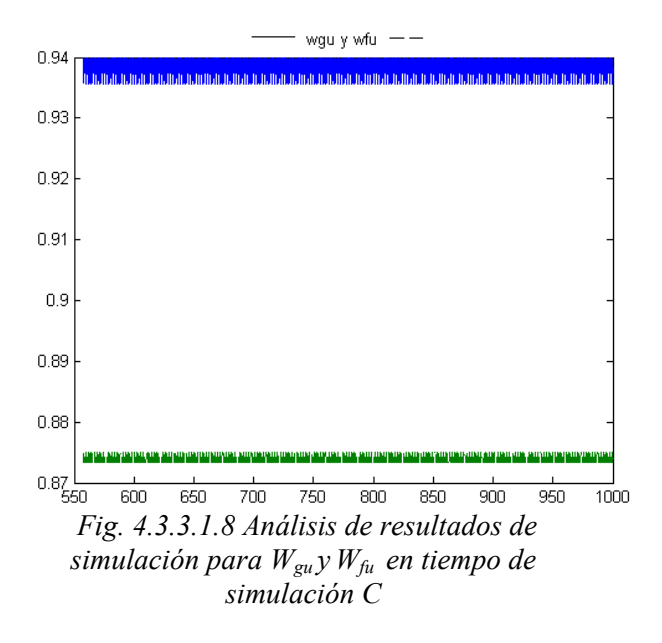

Respecto a la presión del pleno superior *Pu*, podemos observar que después del transitorio la presión tiende a asentarse a un valor de 7.15  $\times$  10<sup>6</sup>, que es casi el valor esperado. Podemos observar que existe una oscilación en el sistema, que podemos considerar como razonable.

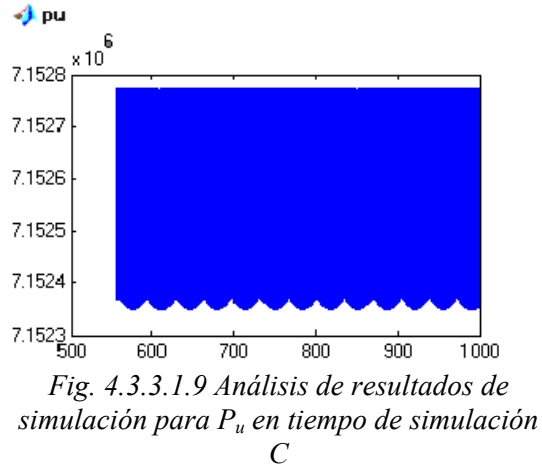

Respecto a la calidad del pleno superior  $\chi_{pu}$ , podemos apreciar que su valor también se encuentra cerca del valor esperado, aunque por encima de este.

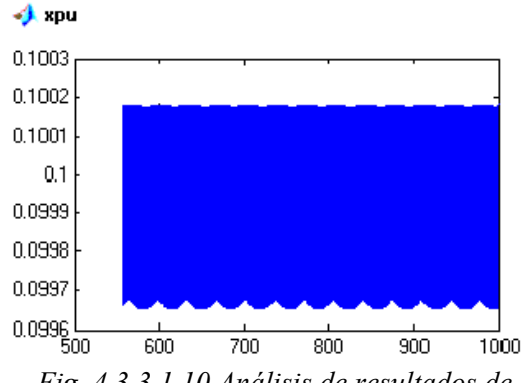

*Fig. 4.3.3.1.10 Análisis de resultados de*  simulación para χ<sub>ρu</sub> en tiempo de *simulación C*

## **4.3.3.2 Ejecución de Pruebas de Transitorios y Análisis de Resultados**

Las variables seleccionadas para esta prueba, serán las siguientes, con las variaciones descritas a continuación:

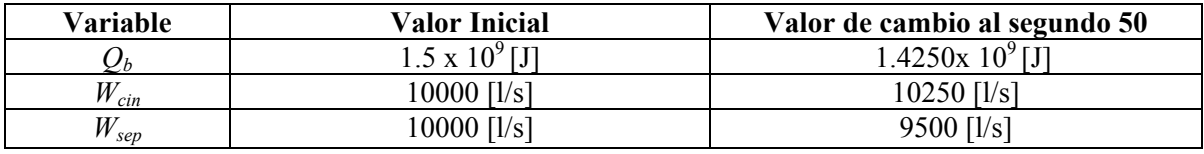

*Tabla 4.3.3.2.1 Variación de los parámetros de entrada.* 

Los valores anteriores, tienen por unidades, las unidades del Sistema Internacional.

Las variaciones en las entradas, se han tomado de  $+2.5\%$  para  $W_{cin}$ , del -5% para  $Q_b$  y del 5% para *Wsep*

*Valores esperados.* 

- Al decrementar el calor y manteniendo constante los demás parámetros, se espera que menor cantidad de refrigerante alcance su punto de ebullición, debido a que el refrigerante pierde energía. Al disminuir el calor y por lo anterior, disminuye la presión del pleno superior y el flujo de vapor. Por el contrario, el flujo de líquido en el pleno superior del núcleo aumenta. El flujo de vapor puede aumentar debido a la inercia térmica.
- Al incrementar el flujo de entrada al núcleo  $W_{\text{cin}}$ , se espera que la presión aumente, debido a que la masa de refrigerante que llega, empuja a la que se encuentra en el reactor. Dado que ese aumento se mantiene constante, la masa entrante de refrigerante ejerce una fuerza en la parte superior del pleno, dejando menor volumen a la masa de vapor que ahí se encuentra, y que además mantiene constante su flujo hacia los separadores, por lo que la presión aumenta. Dado que en el pleno superior se encuentra un mayor volumen de refrigerante, pero la potencia del reactor es la misma, los flujos de vapor y de líquido en el pleno superior decrementan su valor.
- Al incrementar el flujo en los separadores *Wsep* y manteniendo constante los demás parámetros, libera el flujo de vapor en el pleno superior, por lo que la presión disminuye. De la misma manera, tienden a aumentar el flujo de vapor y de líquido del pleno superior debido a que se mantiene constante la entrada de refrigerante.

## *Ejecución de las pruebas.*

Después de lo anterior, se ejecuta la simulación en el tiempo B de la *Tabla 4.1.1.1* 

*Análisis de resultados* 

*Pruebas de Transitorios para decremento en Qb*

El flujo  $W_{gu}$  podemos apreciar que su valor se incrementa en un nivel mínimo, tal y como se esperaba. Respecto a la masa de líquido en el núcleo *Wfu* tiene un incremento respecto al valor inicial de asentamiento tal y como se esperaba.

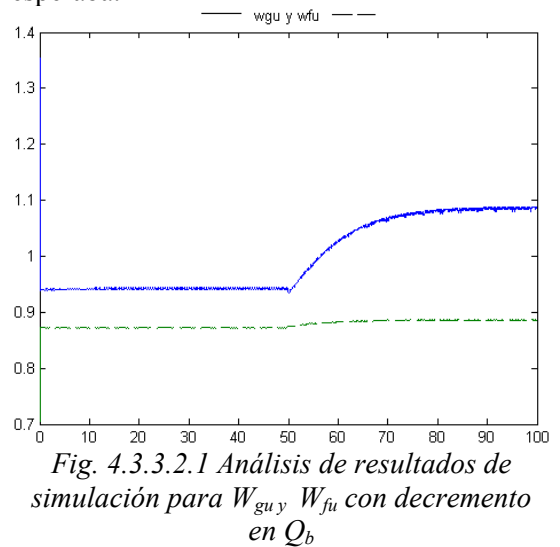

Respecto a la presión del pleno superior *Pu*, podemos observar que disminuye tal y como era esperado.

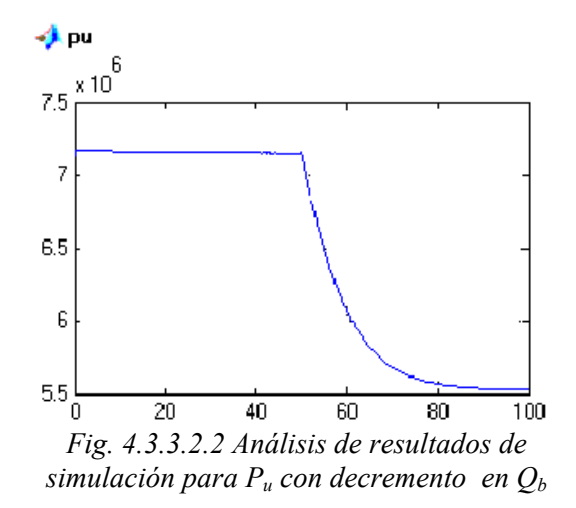

Respecto a la calidad del pleno superior  $\chi_{pu}$ , podemos apreciar su valor disminuye, tal y como se esperaba.

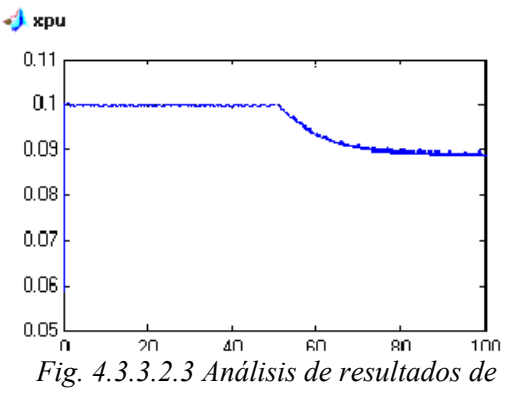

*simulación para* χ *pu con decremento en Qb*

*Pruebas de Transitorios para incremento en Wcin*

El sistema se ejecuta sin ningún contratiempo y se mantiene estable.

Podemos apreciar que el flujo *Wgu* decrementa su valor en un mínimo, tal y como se esperaba.

Respecto a la masa de líquido en el núcleo  $W_{f\mu}$  tiene un decremento respecto al valor inicial de asentamiento tal y como se esperaba.

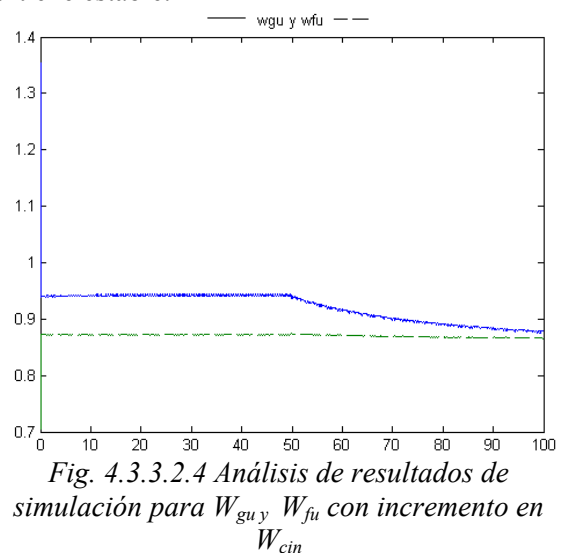

Respecto a la presión del pleno superior *Pu*, podemos observar que aumenta tal y como era esperado.

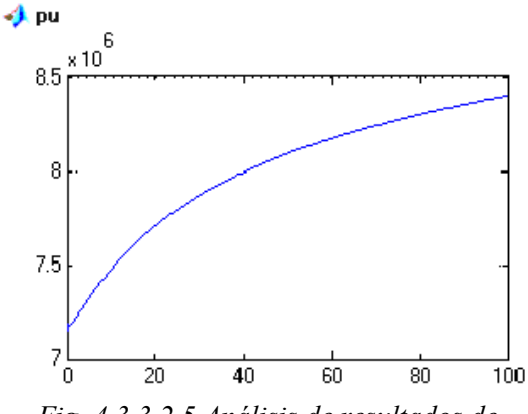

*Fig. 4.3.3.2.5 Análisis de resultados de simulación para Pu1 con incremento en Wcin* 

Respecto a la calidad del pleno superior  $\chi_{pu}$ , podemos apreciar su valor aumenta, tal y como se esperaba.

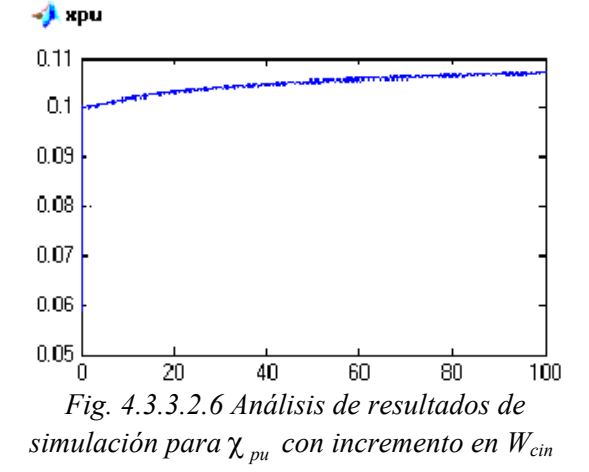

*Pruebas de Transitorios para decremento en Wsep* El sistema se ejecuta sin ningún contratiempo y se mantiene estable.

Podemos apreciar que el flujo  $W_{gu}$  se incrementa tal y como se esperaba.

Respecto al flujo de líquido en el núcleo *Wfu*  tiene un incremento respecto al valor inicial de asentamiento tal y como se esperaba.<br> $\frac{1}{x} \sum_{\text{wgu y wfu}}$ 

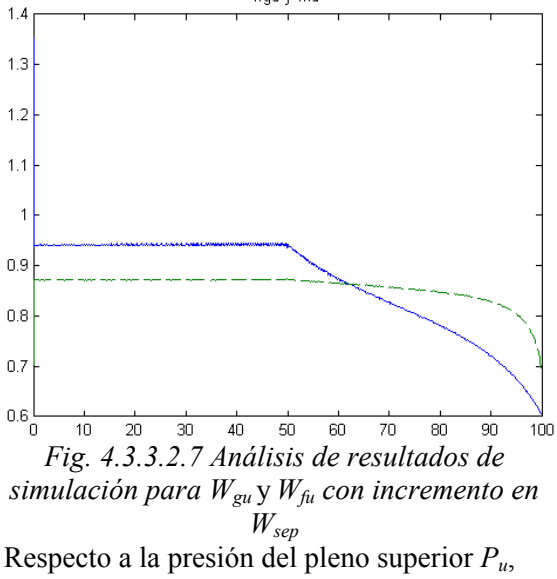

podemos observar que disminuye tal y como era esperado.

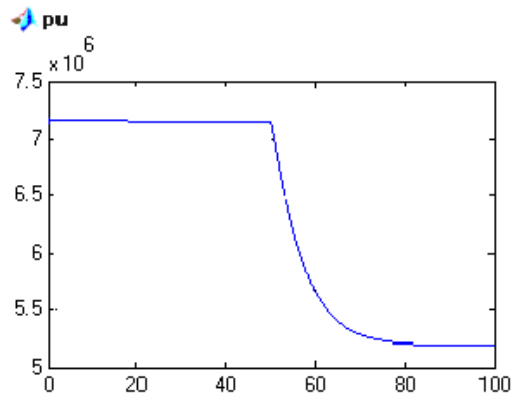

*Fig. 4.3.3.2.8 Análisis de resultados de simulación para Pu con incremento en Wsep*

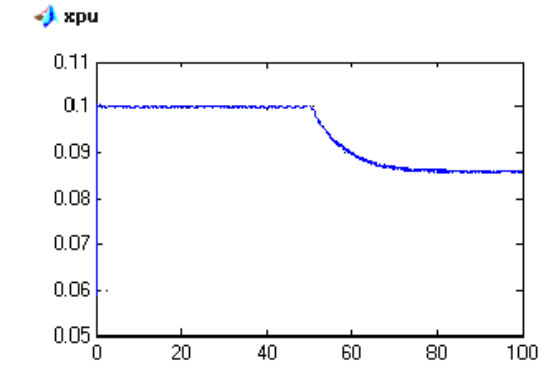

*Fig. 4.3.3.2.9 Análisis de resultados de simulación para* χ *pu con incremento en Wsep* 

En general, podemos observar que el comportamiento del sistema es razonable y que los valores arrojados por la simulación, no se disparan a valores incoherentes o físicamente imposibles, aún cuando el valor de la presión es bajo, por lo que podemos considerar que son adecuados.

## **4.3.4 Pruebas al Modelo del Núcleo del Reactor**

Respecto a la calidad del pleno superior  $\chi_{pu}$ ,

podemos apreciar su valor disminuye.

Para el modelo del núcleo del reactor, solo se realizaron la Prueba 1, ya que al no existir una retroalimentación del sistema, los valores resultantes del sistema no serán lo esperado.

## **4.3.4.1 Ejecución de Prueba 1 y Análisis de Resultados**

*Preparación para las pruebas.* 

• Se generó un solo bloque Simulink llamado *plenucleo*, cuyo primer nivel de implementación se muestra a continuación:

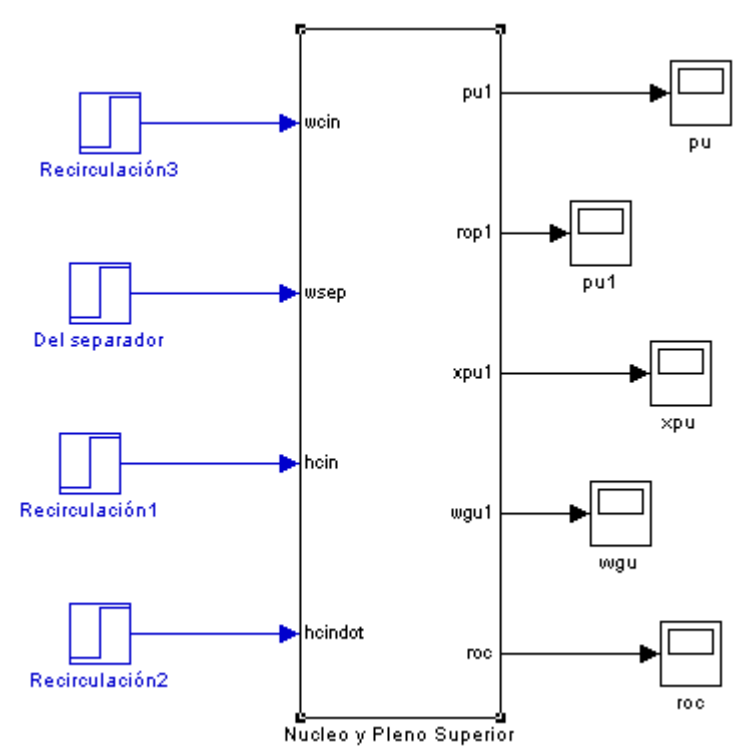

*Fig. 4.3.4.1.1 Primer nivel de implementación del Bloque Simulink Plenucleo* 

• Se interconectaron los bloques Simulink de Subenfriado, Saturado y Pleno Superior como se muestra a continuación.

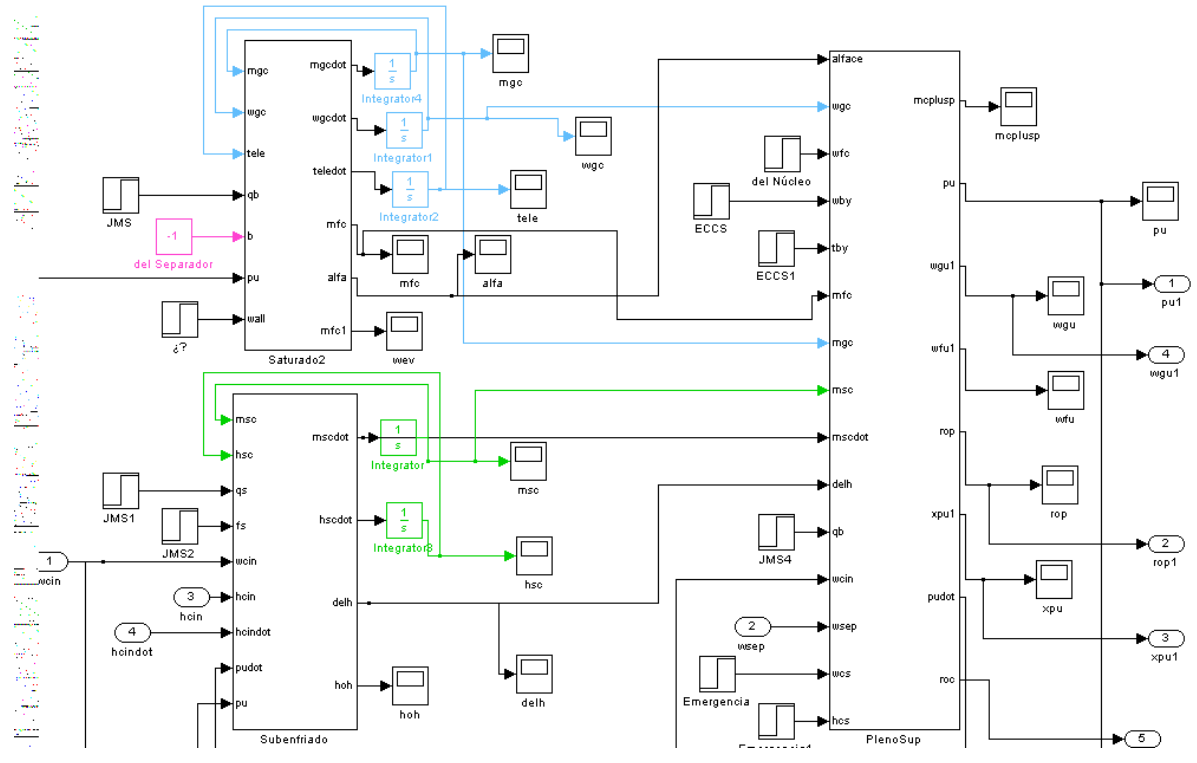

*Fig. 4.3.4.1.2 Segundo nivel de implementación del Bloque Simulink Plenucleo*

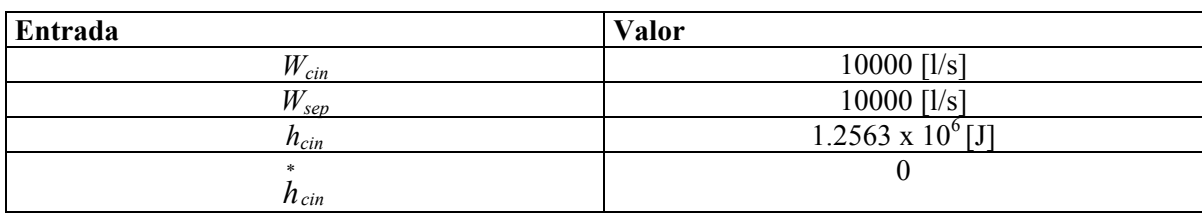

Para iniciar las pruebas, fijamos los valores de las variables de entrada.

*Tabla 4.3.4.1.1 Valores de las entradas* 

Además de lo anterior, cabe señalar que después de la simulación, se esperan obtener los siguientes resultados.

De lo anterior, podemos ver el sistema como se muestra en la figura *4.3.4.1.1*

*Análisis de resultados.* 

*Para Tiempo de simulación A.* 

El Sistema se comporta bien, y no presenta conflicto.

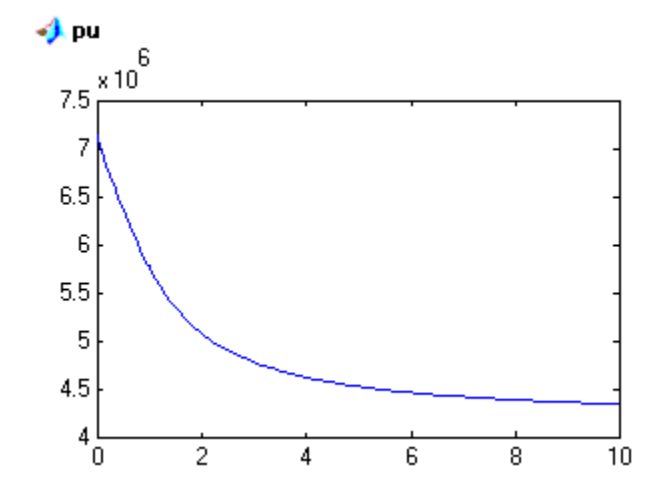

*Fig. 4.3.4.1.3 Análisis de resultados de simulación para Pu en tiempo de simulación A*
*Para Tiempo de simulación B.*

El Sistema se comporta bien, y no presenta conflicto.

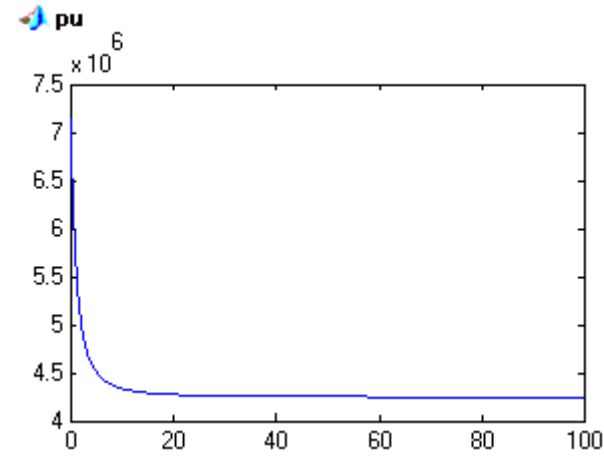

*Fig. 4.3.4.1.4 Análisis de resultados de simulación para Pu en tiempo de simulación B* 

*Para Tiempo de simulación C.* 

El Sistema se comporta bien, y no presenta conflicto.

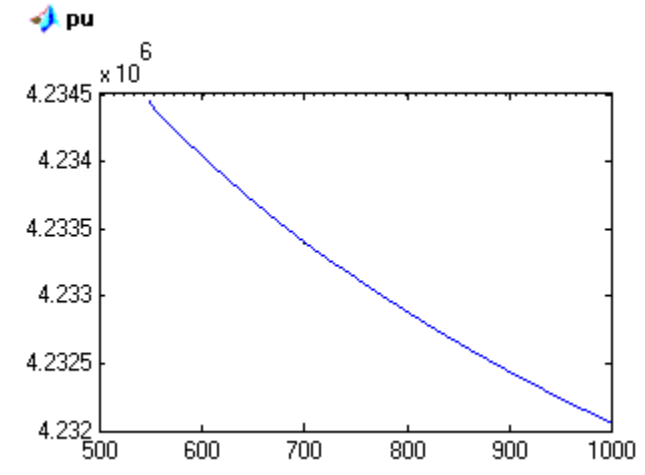

*Fig. 4.3.4.1.3 Análisis de resultados de simulación para Pu en tiempo de simulación C* 

# **4.4 Prueba del Modelo en Simulink de los Separadores de Vapor.**

En los siguientes apartados, se muestran la ejecución de las pruebas anteriormente descritas en el apartado 4.1, así como el análisis de datos respectivo para el modelo separadores de vapor.

### **4.4.1 Ejecución de Pruebas de Estabilidad y de Condiciones Nominales y Análisis de Resultados**

### *Preparación para las pruebas.*

Para iniciar las pruebas, fijamos los valores de las variables de entrada.

| Entrada     | Valor                             |
|-------------|-----------------------------------|
| $W_{3s}$    | 10000 $[1/s]$                     |
| $P_u$       | 7.14 x $10^6$ [Pa]                |
| $P_D$       | $7 \times 10^6$ [Pa]              |
| $\rho_p$    | $\sqrt{500}$ [kg/m <sup>3</sup> ] |
| $\chi_{pu}$ | .01                               |
| $W_{gu}$    | 250 [l/s]                         |
| $V_S$       | $5 \text{ [m}^3$                  |

*Tabla 4.4.1.1 Valores de las entradas* 

Además de lo anterior, cabe señalar que después de la simulación, se esperan obtener los siguientes resultados.

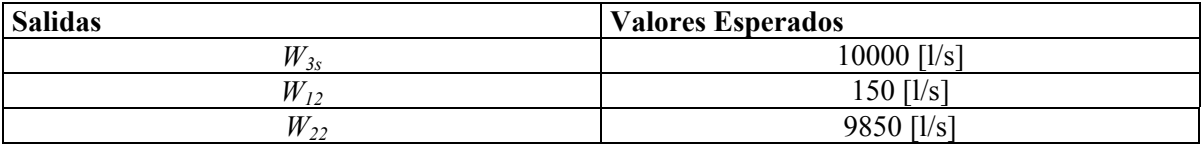

De lo anterior, podemos ver el sistema como se muestra en la siguiente figura:

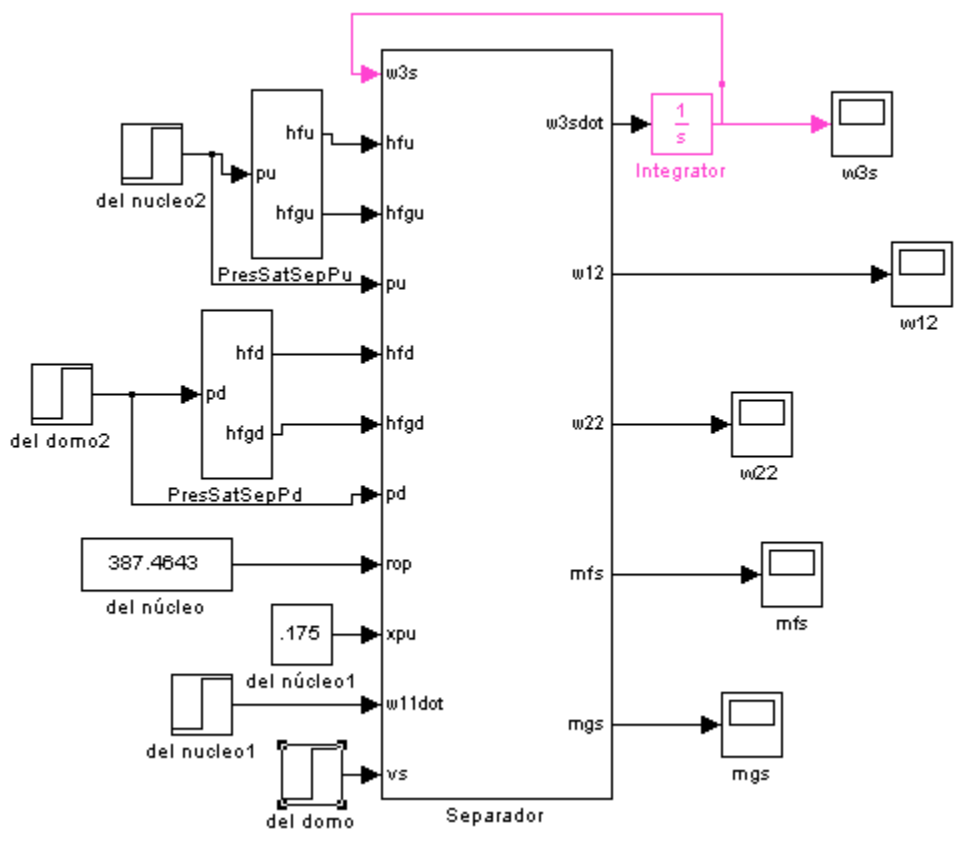

*Fig. 4.4.1.1. Modelo del separador en Simulación* 

### *Ejecución de las pruebas.*

Después de lo anterior, se ejecuta la simulación en los tiempos A, B y C de la *Tabla 4.1.1.1* 

*Análisis de resultados. Para Tiempo de simulación A.* 

Se analizan los parámetros más importantes de este modelo, que son *W3s W12* y *W22* El sistema se ejecuta sin ningún contratiempo y se mantiene estable.

Respecto al flujo de vapor el los separadores *W12* podemos observar que existe un incremento en su valor, pero tiene un asentamiento muy cercano al esperado.

Respecto al flujo  $W_{22}$  podemos apreciar que su valor se asienta, aún ciando sobrepasa el valor esperado.

Respecto al flujo total en el separador *W3s* podemos apreciar que su valor el la suma de los flujos de líquido y de vapor en el separador. Debido a esto, podemos apreciar que se asienta cerca del valor esperado.

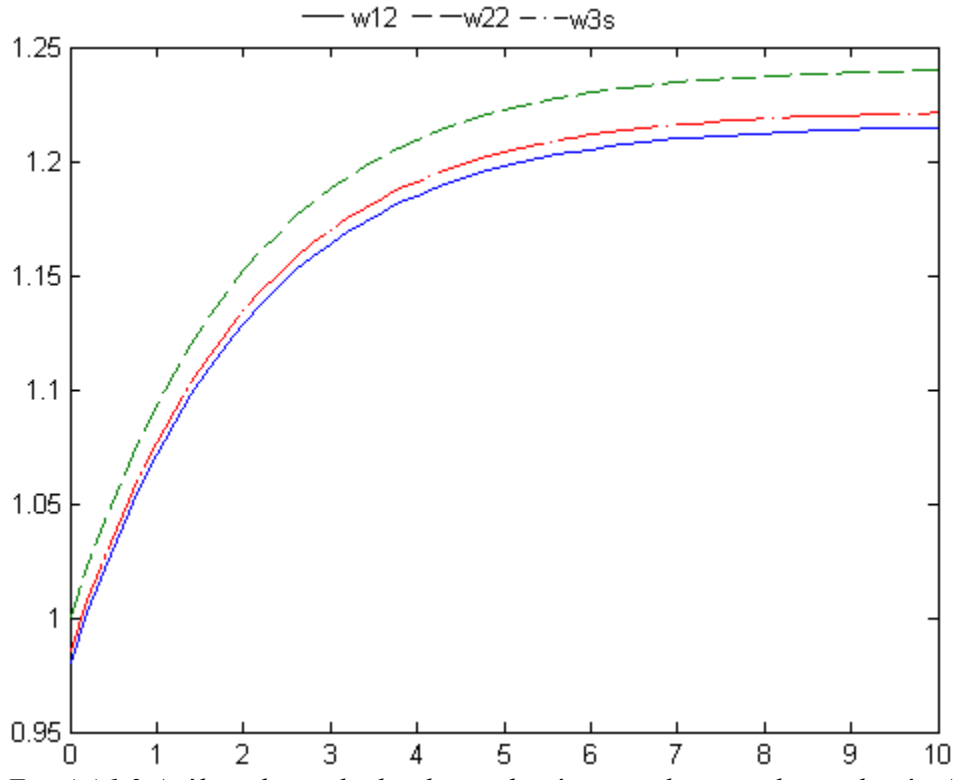

*Fig. 4.4.1.2 Análisis de resultados de simulación para el tiempo de simulación A* 

*Para Tiempo de simulación B.* 

El sistema se ejecuta sin ningún contratiempo y se mantiene estable.

Respecto al flujo de vapor el los separadores *W12* podemos observar que alcanza su valor de asentamiento, se mantiene en él.

Respecto al flujo  $W_{22}$  podemos apreciar que su valor se asienta y se mantiene en ese valor.

Respecto al flujo total en el separador *W3s* podemos apreciar que también se asienta una vez alcanzado su valor.

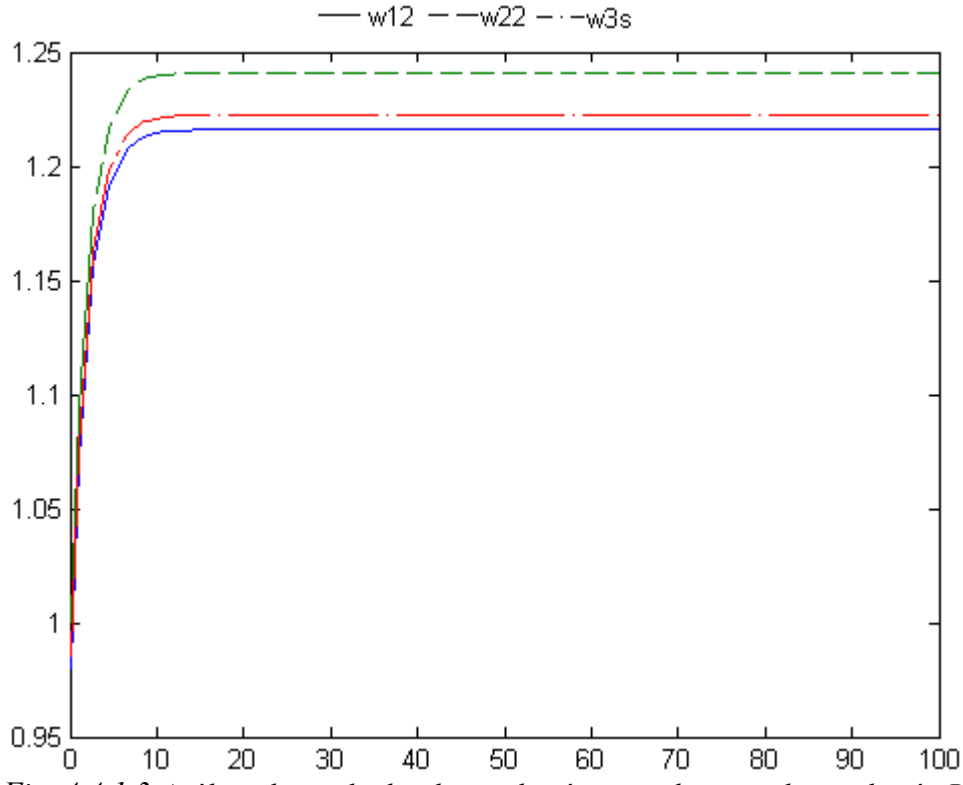

*Fig. 4.4.1.3 Análisis de resultados de simulación para el tiempo de simulación B*

*Para Tiempo de simulación C.* 

El sistema se ejecuta sin ningún contratiempo y se mantiene estable.

Respecto al flujo de vapor el los separadores *W12* podemos observar no varía su condición sino que por el contrario, se mantiene constante.

Respecto al flujo *W22* podemos apreciar que su valor se asienta y no varía respecto al tiempo.

Respecto al flujo total en el separador *W3s* podemos apreciar que su valor el la suma de los flujos de líquido y de vapor en el separador. Debido a esto, podemos apreciar que se asienta y se mantiene cerca del valor esperado.

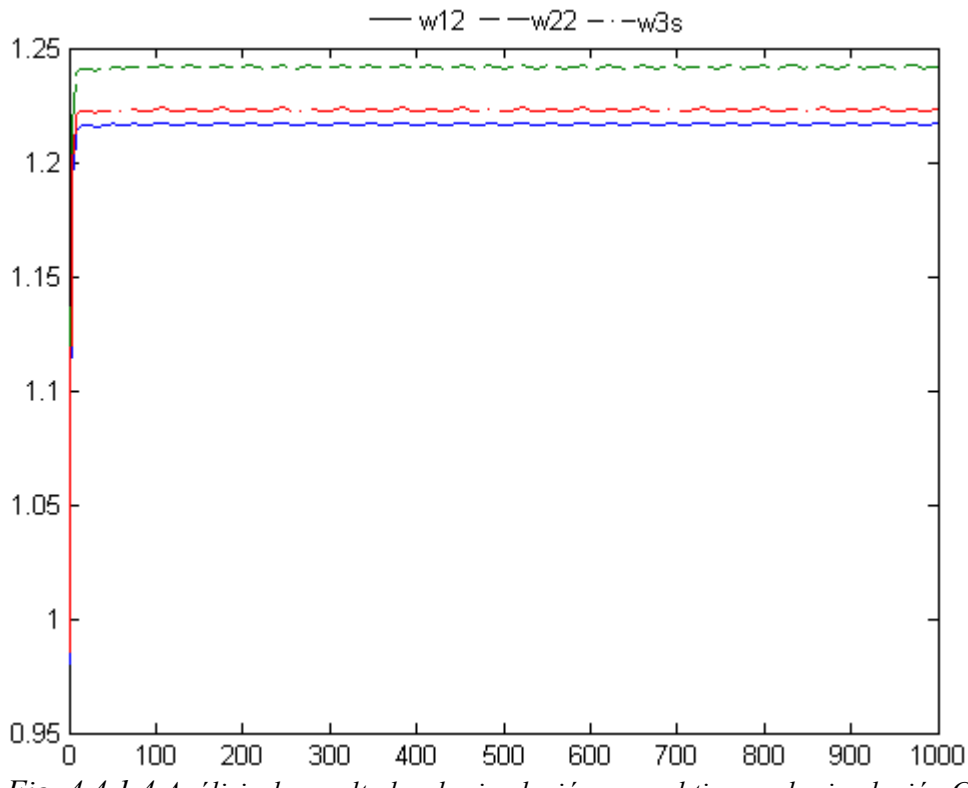

*Fig. 4.4.1.4 Análisis de resultados de simulación para el tiempo de simulación C* 

# **4.4.2 Ejecución de Pruebas de Transitorios y Análisis de Resultados**

Las variables seleccionadas para esta prueba, serán las siguientes, con las variaciones descritas a continuación:

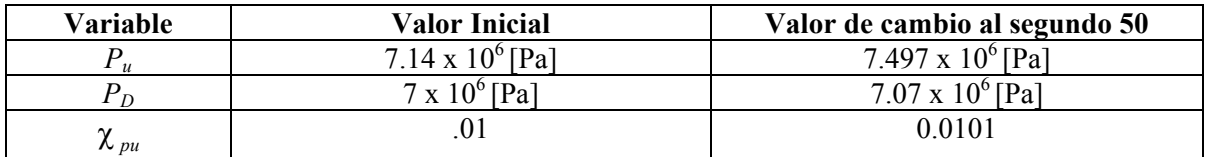

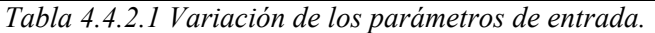

Para,  $P_u$  se incrementó el 5% de su valor inicial, para,  $P_D$  se incrementó el 1% de su valor iniciales, y para  $\chi_{pu}$  se incrementó el 5% de sus valores iniciales.

Los valores anteriores, tienen por unidades, las unidades del Sistema Internacional.

# *Valores esperados.*

- Al incrementar la presión del pleno superior y manteniendo constante los demás parámetros, se espera que el flujo de vapor en los separadores se incremente, debido a que el vapor gana fuerza en su ingreso a los separadores. Al aumentar el flujo de vapor, aumenta de manera proporcional el flujo total en los separadores. De igual manera, aumentará el flujo de líquido en los separadores.
- Al incrementar la presión del domo y manteniendo constante los demás parámetros, se espera que el flujo de vapor en los separadores decremente, debido a que el vapor encuentra una resistencia mayor al salir de los separadores. Al disminuir el flujo de vapor, disminuye de manera proporcional el flujo total en los separadores. De igual manera, disminuirá el flujo de líquido en los separadores.
- Al variar la calidad  $\chi_{pu}$  se espera un incremento en la producción de vapor, por lo que el flujo de vapor en los separadores aumentará. Desde luego, con él aumentará el flujo total.

# *Ejecución de las pruebas.*

Después de lo anterior, se ejecuta la simulación en el tiempo B de la *Tabla 4.1.1.1* 

### *Análisis de Resultados*

*Pruebas de Transitorios para incremento en Pu*

Se analizan los parámetros más importantes de este modelo, que son *W3s W12* y *W22*

El sistema se ejecuta sin ningún contratiempo y se mantiene estable.

Respecto al flujo de vapor el los separadores *W12* podemos observar que aumenta la cantidad de vapor en los separadores tal y como se había previsto.

Respecto al flujo  $W_{22}$  podemos apreciar que su valor también aumenta y se estabiliza en su nuevo valor.

Respecto al flujo total en el separador *W3s* podemos apreciar que su valor el la suma de los flujos de líquido y de vapor en el separador. Debido a esto, podemos apreciar su comportamiento es básicamente el mismo a los anteriores y desde luego, es el esperado.

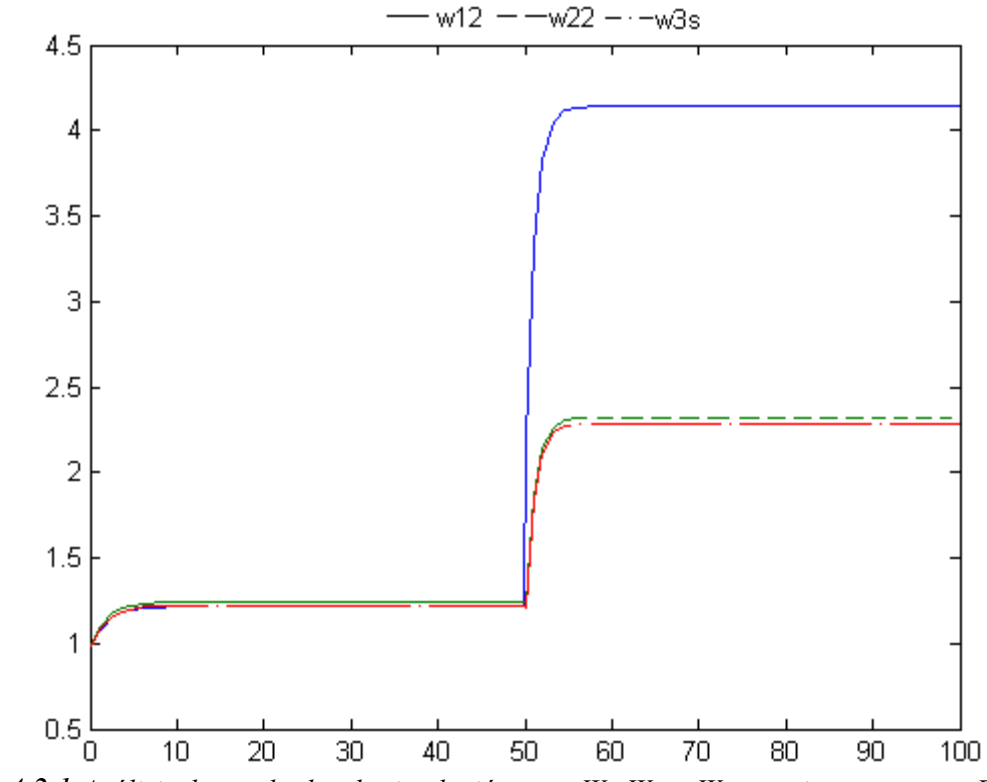

*Fig. 4.4.2.1 Análisis de resultados de simulación para*  $W_{3s}W_{12}$ *y*  $W_{22}$  *con incremento en*  $P_u$ 

*Pruebas de Transitorios para incremento en P<sub>D</sub>* 

El sistema se ejecuta sin ningún contratiempo y se mantiene estable.

Respecto al flujo de vapor el los separadores *W12* podemos observar que disminuye la cantidad de vapor, tal y como se había previsto.

Respecto al flujo *W22* podemos apreciar que su valor también disminuye y se estabiliza en su nuevo valor.

Respecto al flujo total en el separador *W3s* podemos apreciar que su valor el la suma de los flujos de líquido y de vapor en el separador. Debido a esto, podemos apreciar su comportamiento es básicamente el mismo a los anteriores y desde luego, es el esperado.

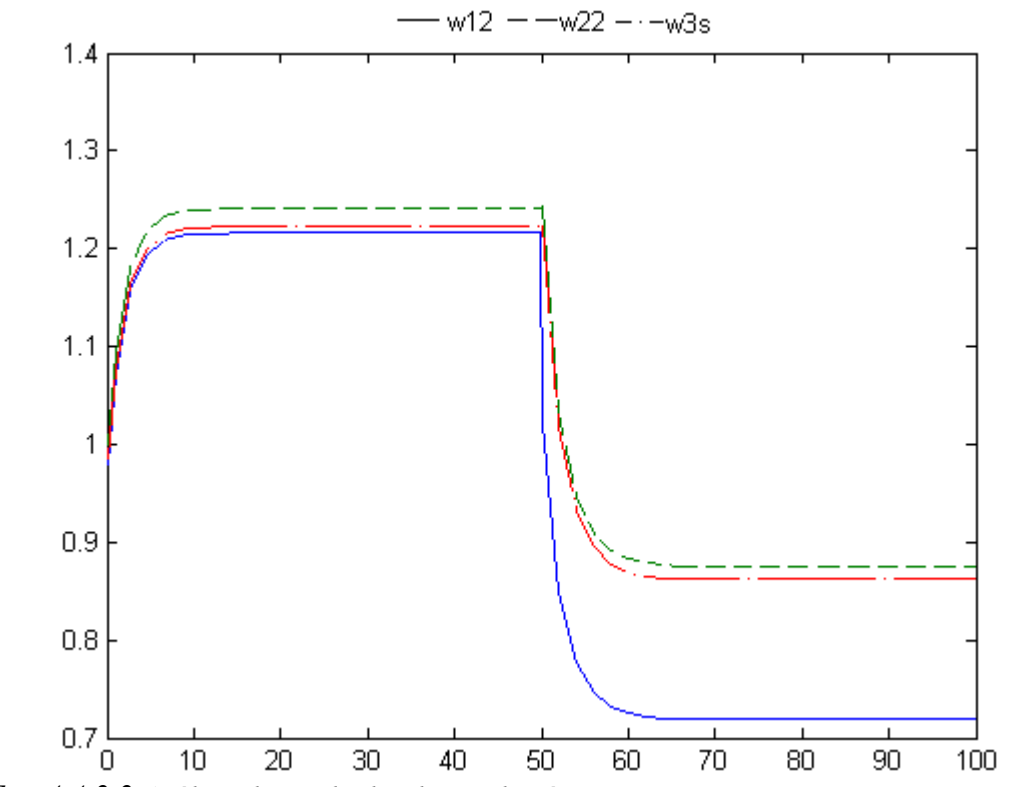

*Fig. 4.4.2.2 Análisis de resultados de simulación para*  $W_{3s}W_{12}$  *y*  $W_{22}$  *con incremento en P<sub>D</sub>* 

*Pruebas de Transitorios para incremento en* χ *pu*

El sistema se ejecuta sin ningún contratiempo y se mantiene estable.

Respecto al flujo de vapor el los separadores *W12* podemos observar que aumenta la cantidad de vapor en los separadores. Tal y como se había previsto.

Respecto al flujo  $W_{22}$  podemos apreciar que su valor se estabiliza.

Respecto al flujo total en el separador *W3s* podemos apreciar que su valor el la suma de los flujos de líquido y de vapor en el separador. Debido a esto, podemos apreciar su comportamiento es básicamente el mismo a los anteriores y desde luego, es el esperado.

En general, podemos observar que el comportamiento del sistema es razonable y que los valores arrojados por la simulación, no se disparan a valores incoherentes o físicamente imposibles, por lo que podemos considerar que son adecuados. Así mismo, podemos apreciar que los cambios en el flujo de líquido y en los flujos totales son tan pequeños que resultan imperceptibles en esta escala.

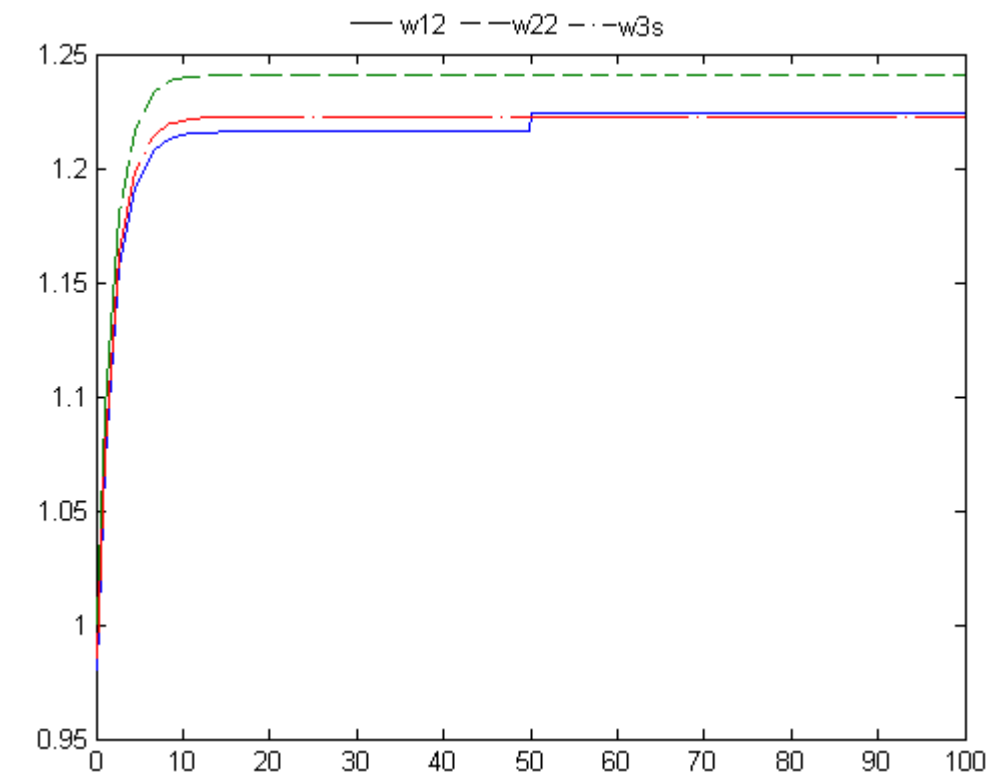

*Fig.* 4.4.2.3 *Análisis de resultados de simulación para*  $W_{3s}W_{12}W_{22}$  con incremento en  $\chi_{pu}$ 

# **4.5 Prueba del Modelo en Simulink del Domo de la Vasija**

En los siguientes apartados, se muestran la ejecución de las pruebas anteriormente descritas en el apartado 4.1, así como el análisis de datos respectivo para el modelo del domo de la vasija.

### **4.5.1 Ejecución de Pruebas de Estabilidad y de Condiciones Nominales y Análisis de Resultados**

*Preparación para las pruebas.* 

Para iniciar las pruebas, fijamos los valores de las variables de entrada.

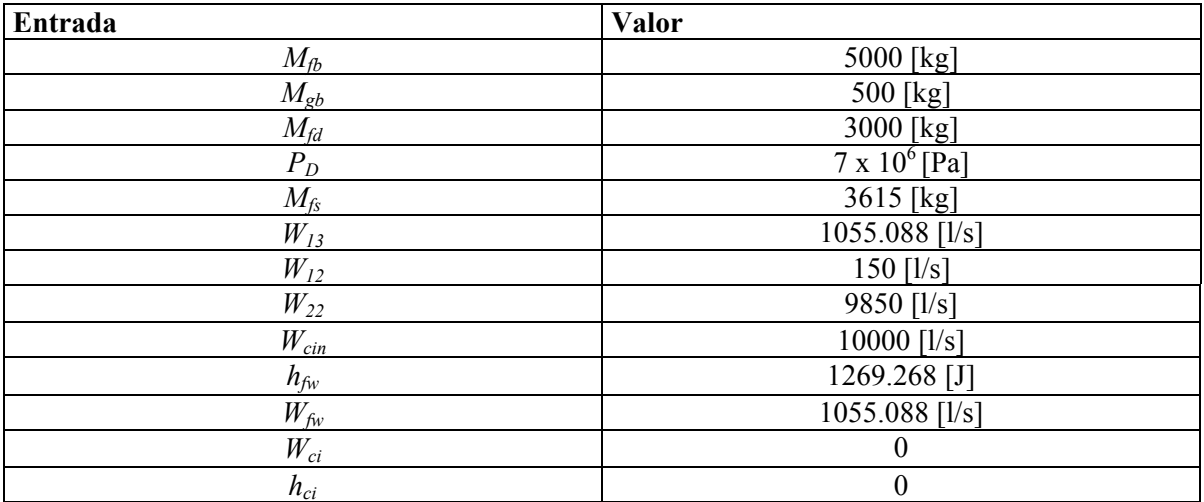

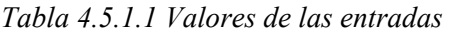

Además de lo anterior, cabe señalar que después de la simulación, se esperan obtener los siguientes resultados.

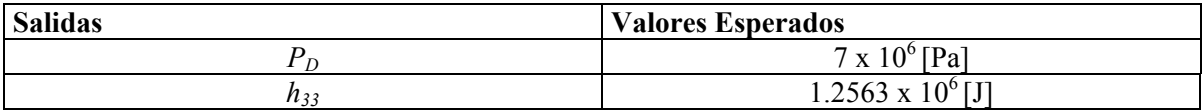

De lo anterior, podemos ver el sistema como se muestra en la siguiente figura:

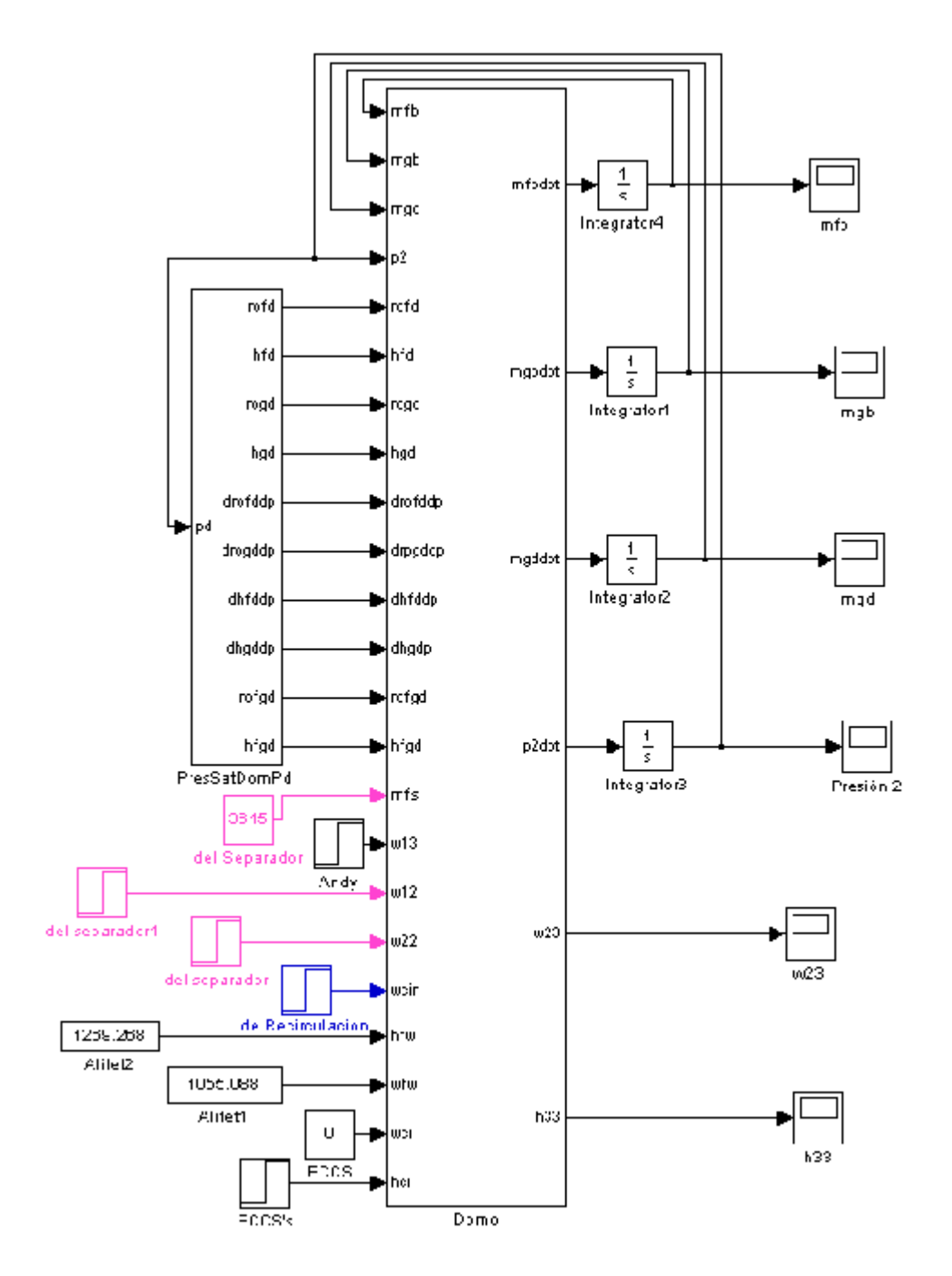

*Fig. 4.5.1.1 Modelo del Domo en Simulación* 

*Ejecución de las pruebas.* 

Después de lo anterior, se ejecuta la simulación en los tiempos A, B y C de la *Tabla 4.1.1.1* 

*Análisis de resultados.* 

 *Para Tiempo de simulación A.*

Se analizan los parámetros más importantes de este modelo, que son  $P_D$  y  $h_{33}$ 

El sistema se ejecuta sin ningún contratiempo y se mantiene estable.

Respecto a la presión en el domo de la vasija  $P<sub>D</sub>$ , podemos observar que se mantiene muy cerca del valor esperado. Sin embargo, tiende a decrecer.

Respecto a la entalpía *h33* podemos observar que mantiene un valor muy aproximado al esperado, sin embargo, tiene una tendencia a continuar bajando su valor.

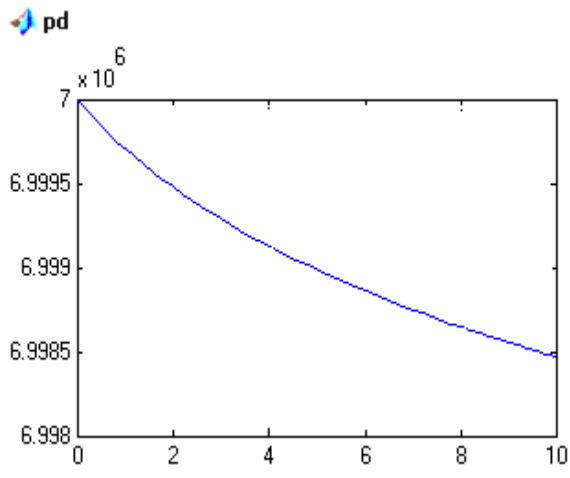

 *Fig. 4.5.1.2 Análisis de resultados de simulación para el tiempo de simulación A* 

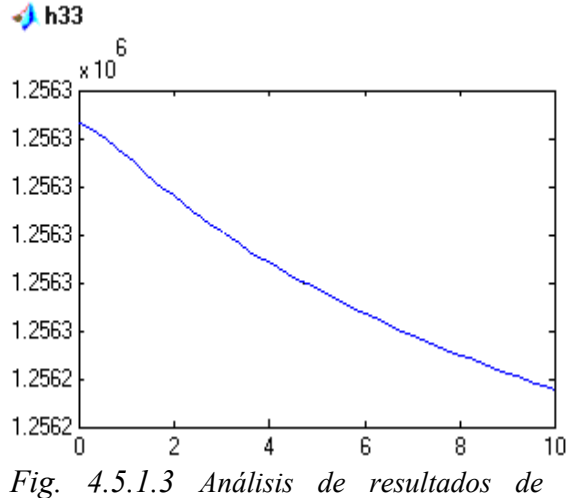

*simulación para el tiempo de simulación A*

En general, podemos observar que el comportamiento del sistema es razonable y que los valores arrojados por la simulación, no se disparan a valores incoherentes o físicamente imposibles, por lo que podemos considerar que son adecuados.

*Para Tiempo de simulación B.*

El sistema se ejecuta sin ningún contratiempo y se mantiene estable.

Respecto a la presión en el domo de la vasija *PD*, podemos observar que continúa muy cerca del valor esperado. Sin embargo, sigue decreciendo.

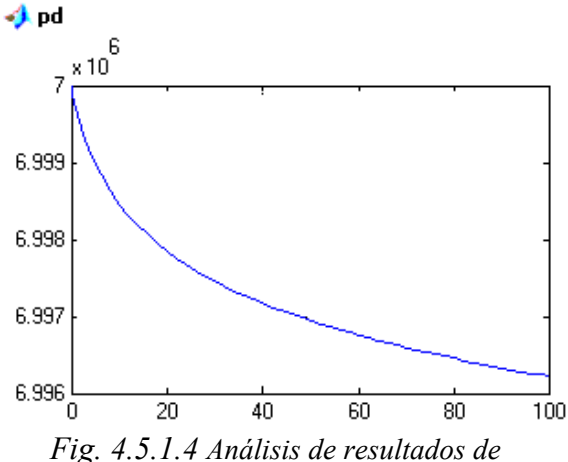

*simulación para el tiempo de simulación B* 

Respecto a la entalpía  $h_{33}$  podemos observar que continua con un valor muy aproximado al esperado, sin embargo, tiene una tendencia a continuar bajando su valor.

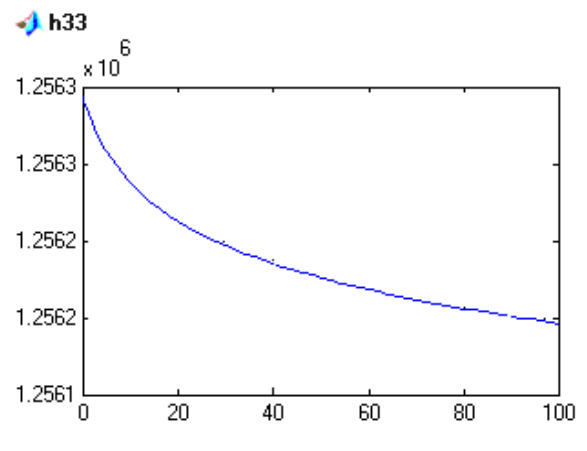

*Fig. 4.5.1.5 Análisis de resultados de simulación para el tiempo de simulación B*

#### *Para Tiempo de simulación C.*

El sistema se ejecuta sin ningún contratiempo y se mantiene estable.

Respecto a la presión en el domo de la vasija *PD*, podemos observar que continúa muy cerca del valor esperado. Sin embargo, tiende a estabilizarse.

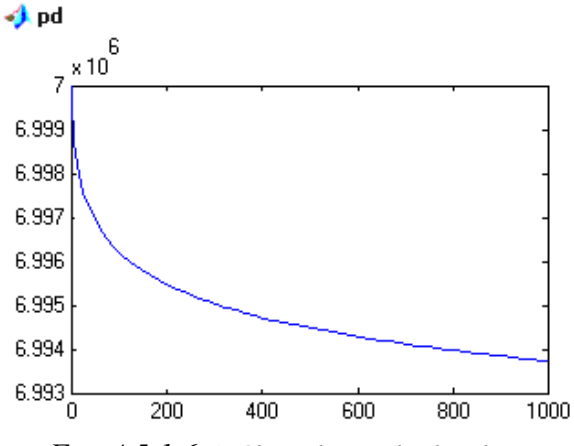

 *Fig. 4.5.1.6 Análisis de resultados de simulación para el tiempo de simulación C* 

Respecto a la entalpía  $h_{33}$  podemos observar que continua con un valor muy aproximado al esperado, sin embargo, tiene una tendencia estabilizarse.

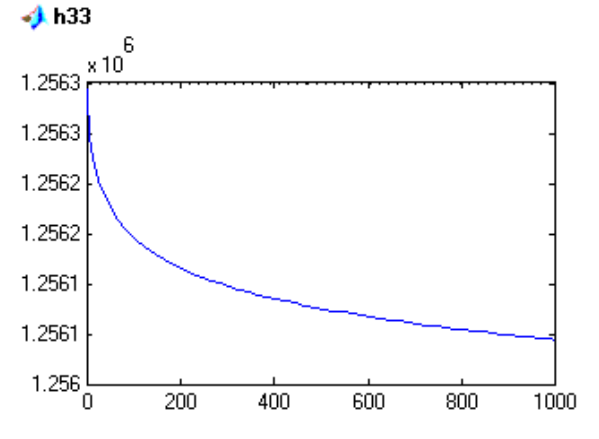

*Fig. 4.5.1.7 Análisis de resultados de simulación para el tiempo de simulación C*

# **4.5.2 Ejecución de Pruebas de Transitorios y Análisis de Resultados**

Las variables seleccionadas para esta prueba, serán las siguientes, con las variaciones descritas a continuación:

| Variable  | Valor Inicial | Valor de cambio al segundo 50       |
|-----------|---------------|-------------------------------------|
| $W_{cin}$ | $0000$ [l/s]  | $\lceil \frac{ }{s} \rceil$<br>9000 |
| $W_{12}$  | $50$ [l/s]    | $\lceil \cdot \rfloor$<br>ر ے ک     |

*Tabla 4.5.2.1 Variación de los parámetros de entrada.* 

Para,  $W_{\text{cin}}$  se decrementó el 10% de su valor inicial, para  $W_{12}$  se decrementó el 10% de su valor iniciales.

### *Valores esperados.*

- Al decrementar el flujo de entrada al núcleo del reactor y manteniendo constante los demás parámetros, se espera que el flujo de vapor en los separadores se decremente, debido a que el vapor pierde fuerza en su ingreso al domo. Al decrementar el flujo de vapor, decrementa de manera proporcional la presión en el domo.
- Al incrementar el flujo de vapor en los separadores y manteniendo constante los demás parámetros, se espera que aumente la presión del domo, debido a que un mayor volumen de vapor encuentra la misma resistencia al salir de los separadores.

# *Ejecución de las pruebas.*

Después de lo anterior, se ejecuta la simulación en el tiempo B de la *Tabla 4.1.1.1* 

# *Análisis de Resultados*

*Pruebas de Transitorios para decremento en Wcin* 

El sistema se ejecuta sin ningún contratiempo y se mantiene estable.

Respecto a la presión del domo  $P_D$  podemos observar que disminuye la cantidad de vapor, tal y como se había previsto aunque éste se poco perceptible.

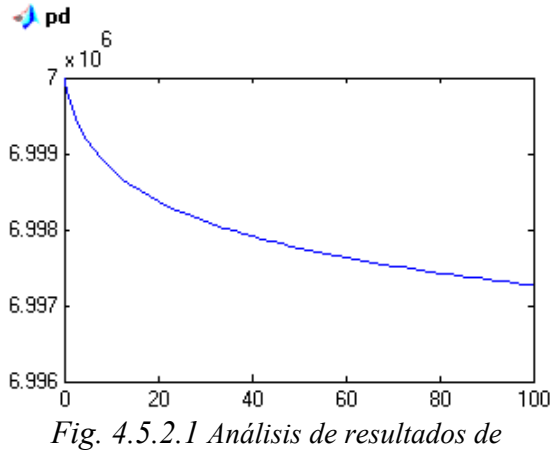

*simulación para*  $P_D$  *con decremento en*  $W_{cin}$ 

Respecto la entalpía  $h_{33}$  podemos apreciar que su valor también disminuye, situación esperada. El cambio es muy pequeño y casi resulta imperceptible.

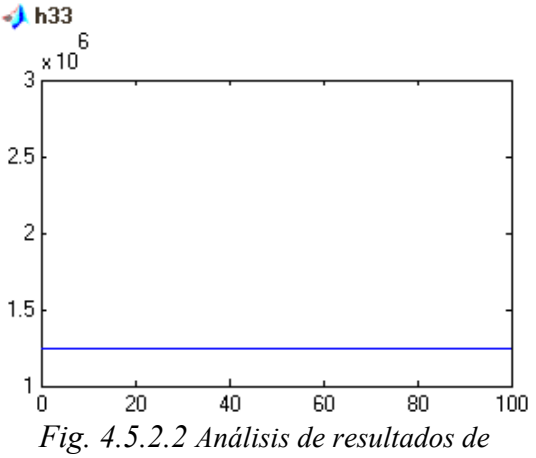

*simulación para h33 con decremento en Wcin*

En general, podemos observar que el comportamiento del sistema es razonable y que los valores arrojados por la simulación, no se disparan a valores incoherentes o físicamente imposibles, por lo que podemos considerar que son adecuados.

### *Pruebas de Transitorios para incremento en W12*

El sistema se ejecuta sin ningún contratiempo y se mantiene estable.

Respecto a la presión del domo  $P_D$  podemos observar que disminuye la cantidad de vapor. Lo anterior ocurre dado que las demás cantidades se mantienen constantes y la tendencia a bajar es mayor que el efecto que pueda tener el cambio de valor en el flujo de vapor.

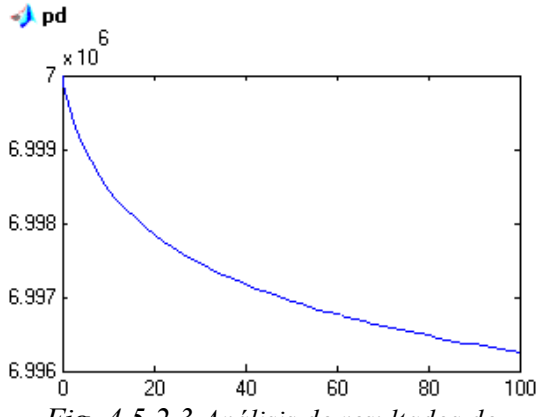

*Fig. 4.5.2.3 Análisis de resultados de*   $simulación para P<sub>D</sub> con decremento en  $W<sub>12</sub>$$ 

Respecto la entalpía  $h_{33}$  podemos apreciar que su valor también disminuye y podemos adjuntar a ésta, las causas anteriores.

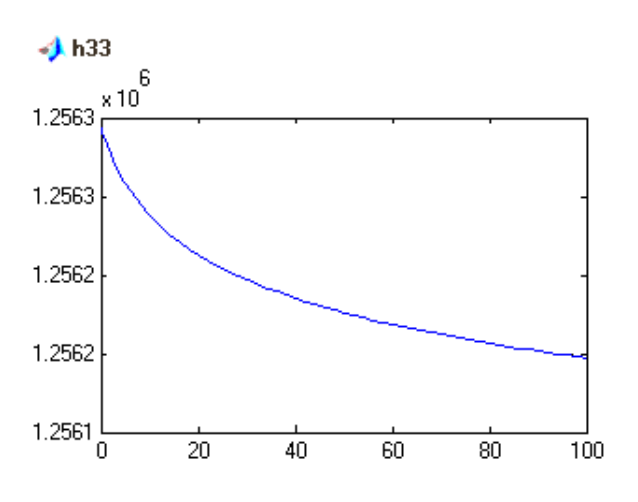

*Fig. 4.5.2.3 Análisis de resultados de simulación para h33 con decremento en W12*

# **Capítulo 5**

# **Interfaz Gráfica.**

La interfaz gráfica desarrollada, debe ser, primeramente una interfaz que permita un fácil uso del programa, y en cierto momento, hasta intuitivo, con el propósito de eliminar problemas tales como la interpretación de los datos arrojados por el simulador, y facilitar al usuario la "navegación" por la planta.

Dado lo anterior, para la implementación de la interfaz gráfica se utilizaron las librerías DirectX para Windows, que son de libre distribución por Internet. Cabe señalar, que ésta es la tecnología aplicada a la programación de videojuegos.

Para la justificación del uso de DirectX, se expone a continuación una introducción para dar al lector el marco teórico de dichas librerías.

### **5.1 Introducción.**

DirectX es un conjunto de herramientas y tecnologías diseñadas para esconder los detalles de implementación del Hardware de soporte de tal forma de que se puede programar de manera de dispositivo independiente. En otras palabras, DirectX nos permite programar dispositivos independientes que pueden ser usados en un mundo tan dependiente de dispositivos.

DirectX fue desarrollado por Microsoft para resolver un gran numero de problemas y deficiencias que existían en el mercado de los videojuegos antes de su creación. En aquel entonces (Antes de 1996) la tecnología de creación de videojuegos era muy diferente. Tan diferente, de hecho, que aquellos juegos fueron forzados a ser controlados por DOS.

Antes de DirectX, el mundo para los desarrolladores de videojuegos era como sigue:

- **Gráficos.** Cada tarjeta de video tenía una manera diferente de implementación. Así que el programador del videojuego, tenía que escribir un *driver* diferente para cada Tarjeta de video existente en el mercado. Además, no existía la forma de aceleración de gráficos.
- **Sonido.** Los desarrolladores de videojuegos también tenían que escribir los *drivers* de cada una de las tarjetas de sonido del mercado debido a que, como en el caso de las tarjetas de sonido, no existía un estándar.
- **Juegos Multijugador.** Era simplemente inimaginable.
- **Dispositivos de Entrada.** Dada la falta de estándares también en este rubro, propició que el soporte para *joystick* fuera limitado a dispositivos analógicos de cuatro botones y dos ejes.
- **Sistemas Operativos.** La mayoría de los videojuegos, se basaba en el sistema operativo DOS, sin duda alguna, un sistema poco amigable con el usuario.

Y entonces llaga DirectX

- **Gráficos en DirectX.** *Direct3D.* Se ocupa de estandarizar los aceleradores gráficos, y nos muestra una sola interfaz con la cual trabajar. Tienes acceso a todas las características avanzadas de las tarjetas, tales como los despliegues de alta definición y aceleración de hardware sin preocuparse por los controladores. *Direct3D* puede ser utilizado para gráficos en 3D y 2D. Anteriormente, existían dos tecnologías: *DirectDraw*, para el uso de gráficos en 2D y *Direct3D* para gráficos tridimensionales.
- **Sonidos en DirectX.** *DirectSound.* Desde luego, esta tecnología hace lo mismo que *DirectDraw* y *Direct3D*, exceptuando de manera obvia, que se refiere al hardware de sonido. De igual manera, DirectSound está provisto de una interfaz consistente sin importar el dispositivo de sonido que se esté utilizando. *DirectSound3D* crea un sonido posicional 3D realista.
- **Multijugador en DirectX.** *DirectPlay.* Permite la fácil comunicación entre módems, tarjetas de red, etc.
- **Entradas en DirectX.** *DirectInput.* Permite al programador una fácil y consistente forma de interacción con dispositivos de entrada tales como el *mouse*, el teclado, *joysticks*, *gamepads*, etc.
- **Sistemas Operativos.** *Windows.* Este es uno de los principales beneficios de DirectX. Permite a cualquier usuario, ya sea novato o avanzado, el uso fácil y cómodo de interactuar con las aplicaciones.

¿Cómo Trabaja *Direct3D*?

*Direct3D* traduce una petición para trabajarla en cualquier tarjeta de video, aún cuando estas trabajen de manera completamente diferente. *Direct3D* se divide en dos secciones:

**Modo Inmediato**. Es el nivel mas bajo de *Direct3D*. Podría decirse que es la delgada capa ubicada entre nuestro código y el hardware de video, y traduce dicho código. Dado que el Modo Inmediato es como una delgada capa, es muy rápido, pero tiene ciertas desventajas. Una de las más grandes es que el usuario debe definir absolutamente todo. Es decir, no existen funciones implementadas para realizar acciones, ya que para *Direct3D* solo existen números que van a ser llevados a la tarjeta de video, y toda la matemática relacionada con el despliegue necesario, es definida por el usuario.

La ventaja de definir la matemática y todo lo demás por si mismo, es que el programador tiene el completo control sobre la tecnología de gráficos y código fuente.

**Modo Retenido**. Fue escrito para modelado de programas en 3D. Este modo es una capa arriba del Modo Inmediato, y contiene muchas interfaces fáciles de usar. Por lo mismo, el programador deja de preocuparse en ciertos detalles. Desde luego, esto vuelve a este modo muy lento, además de no permitir al programador un control total sobre los gráficos.

La tecnología 3D utilizada por *Direct3D* está basada en la tecnología 2D, o lo que se conoce como *DirectDraw*.

Nótese que la aplicación del usuario utiliza *Direct3D*, que a su vez utiliza código de *DirectDraw,* que finalmente se comunica con el Hardware.

# **5.2 Diseño Gráfico de la Interfaz**

Los mapas de bits utilizados en el presente proyecto, fueron adquiridos vía Internet y editados con el software comercial *Paint Shop Pro* 8.0. Las animaciones se realizaron en *Animation Shop* 3.0.

# **5.2.1 Descripción y Especificaciones.**

Como lo recordará el lector, el presente proyecto pertenece al SUN-RAH, por lo que la interfaz gráfica de éste, se basa en los mismos principios y criterios descritos en la referencia [10], por lo que a continuación se expone de manera resumida las características principales de la interfaz.

# **5.2.1.1 Modos de Acceso**

El SUN-RAH te ofrece dos distintas formas de navegación por tu planta nuclear:

# **5.2.1.1.1 Modo Gráfico**

Con el Modo Gráfico, se puede acceder a la parte de la planta nuclear deseada con tan solo hacer clic en los íconos respectivos de Reactor nuclear, Líneas de Vapor, Turbinas, Generador, Condensador y Calentadores

# **5.2.1.1.2 Modo directo**

El modo directo permite al usuario acceder de manera inmediata al área de la planta de su interés, sin tener que pasar por las respectivas ventanas previas a cada zona o variable de la planta. Esto es posible mediante el uso del menú.

# **5.2.2 Arquitectura de la Interfaz, Despliegues y Animaciones.**

La arquitectura utilizada en el SUN-RAH es una arquitectura cuatro capas. La primera capa es la interfaz interactiva general que presenta el plano de la planta nuclear, y de la cual, se tiene acceso a las siguientes capas. A continuación se muestra el mapa de bits que reside en dicha capa.

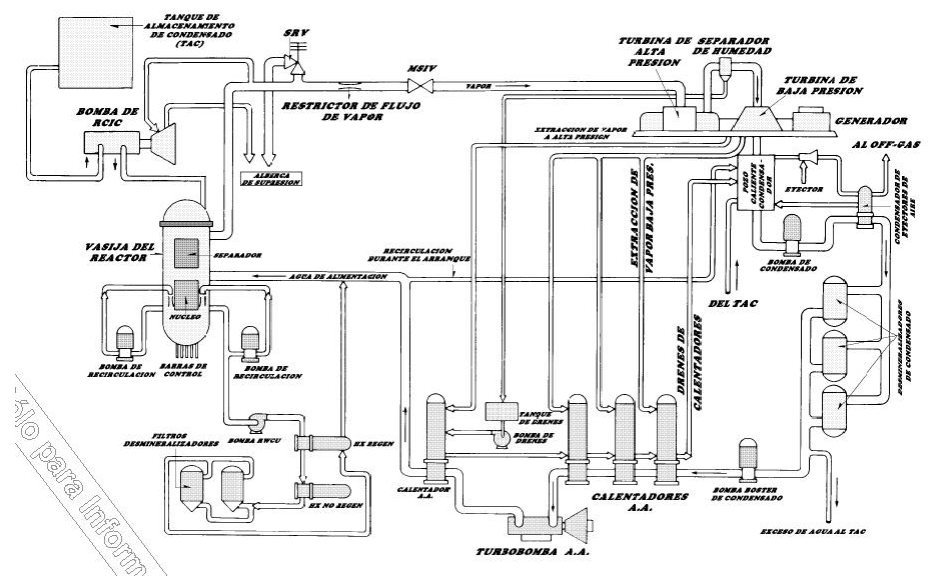

*Fig. 5.2.2.1 Primera capa de la interfaz* 

La segunda capa correspondiente al reactor nuclear, y que se despliega después de interactuar con el reactor de la capa anterior, o en el menú, se observará el edificio del reactor desde el cual, se puede acceder al panel de control del mismo, o se puede interactuar con el reactor nuclear. El mapa de bits utilizado es el siguiente:

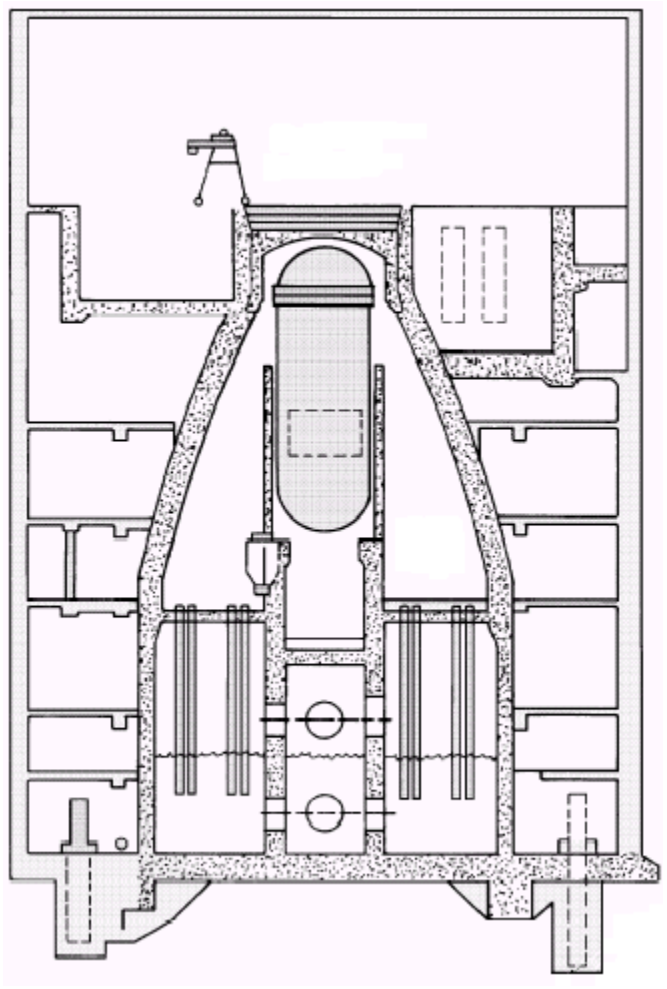

*Fig*. *5.2.2.2 Segunda capa de la interfaz*

Posteriormente, la tercera capa es la que se despliega al interactuar con el reactor y corresponde a la translucencia del reactor, desde la cuál se podrán ver las partes del reactor así como las principales variables del mismo. A continuación se muestra el mapa de bits a utilizar en la translucencia:

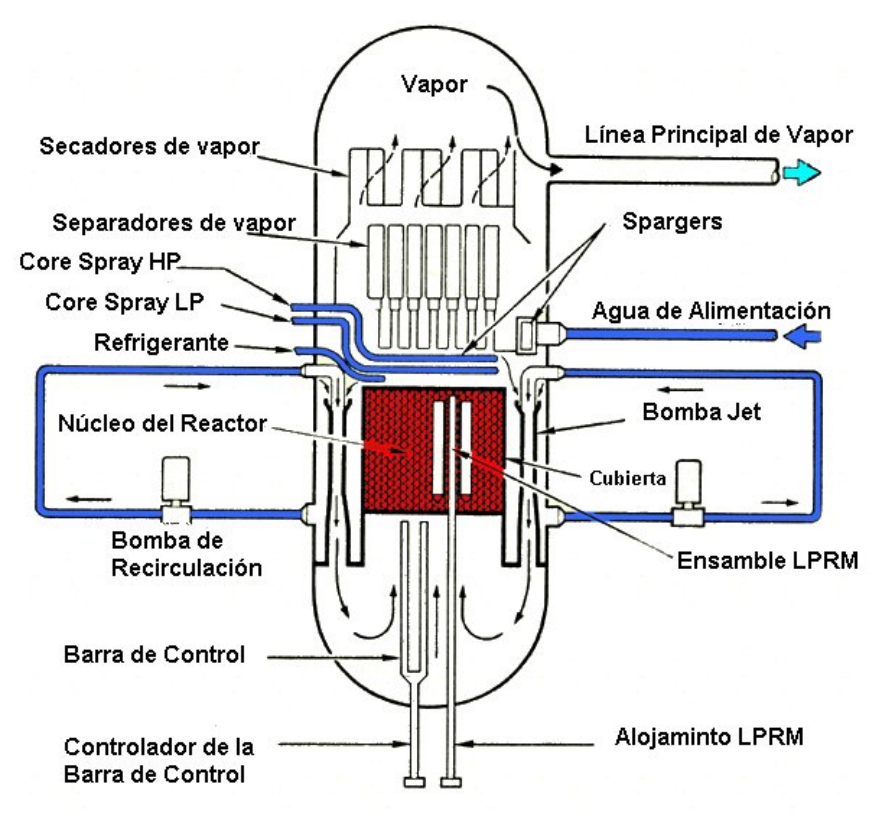

*Fig*. *5.2.2.3 Translucencia*

Finalmente, la cuarta capa es en la que despliega el panel de control, desde el cuál, se podrán modificar valores de la planta, así como controlar su comportamiento. El panel de control se compondrá básicamente de los mismos elementos de los que consta el visto en la referencia [10]

La interacción entre las capas queda descrita en el siguiente diagrama.

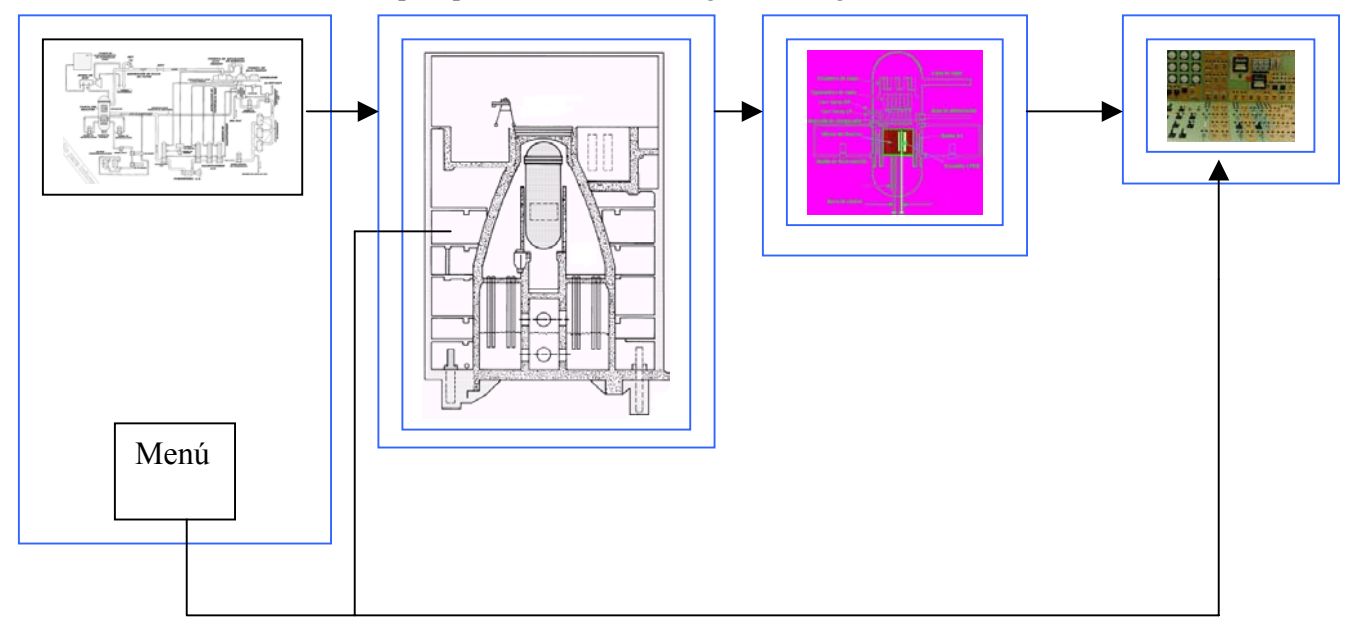

*Fig*. *5.2.2.4 Interacción entre Despliegues*

En el afán de lograr una amistosa y fácil interacción entre el usuario y el programa, éste contará con un asistente de ayuda. Para éste, se pensó que una cara conocida para el usuario sería ideal, por lo que se escogió al personaje llamado 'Fisionito' de la serie televisiva 'Los Simpsons' y que para esta fase del proyecto solo muestra información relativa a las generalidades del SUN-RAH, pero que en futuras versiones podrá ser tan versátil como se desee.

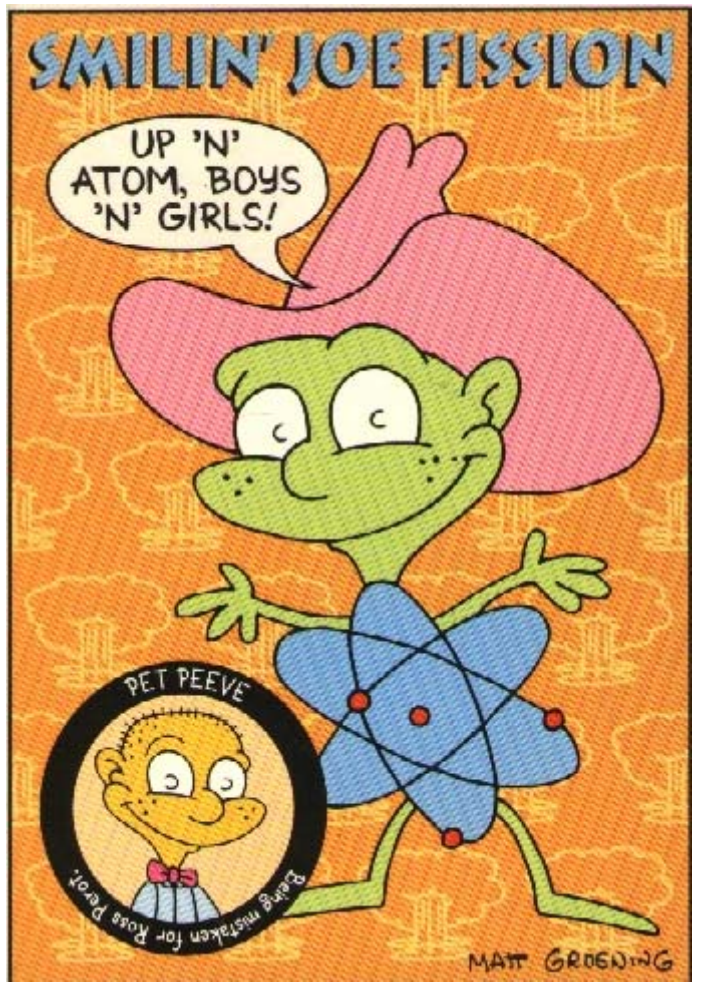

*Fig*. *5.2.2.5 Ayudante del SUN-RAH, Fisionito*

# **Capítulo 6**

# **Conclusiones.**

El presente proyecto plantea el desarrollo de modelos de orden reducido para los principales Sistemas del reactor nuclear, a partir de principio físicos o leyes experimentales implementación para su simulación por computadora. El proyecto es parte del desarrollo del simulador universitario de nucleoeléctricas con reactor de agua hirviente (SUN-RAH).

Se logró el modelado matemático de la dinámica de la vasija aplicando conceptos básicos de física para cada uno de los componentes del reactor sin necesidad de la utilización de los complejos modelos matemáticos que rigen en la práctica, el comportamiento de la vasija del reactor. Para ello se utilizaron valores usuales de centrales de este tipo en estado estacionario. Con esto, además de que el simulador cumpla con el doble propósito de apoyar a los cursos de licenciatura y postgrado relacionados con reactores nucleares, podemos poner al alcance de un mayor número de estudiantes y profesionales del ramo y áreas relacionadas. Considerando que la energía nuclear tradicionalmente había sido poco conocida en la facultad se espera que este tipo de productos pueda traer beneficios directos e indirectos a través del conocimiento detallado de las tecnologías utilizadas en este campo.

El comportamiento del simulador ha mostrado seguir las tendencias esperadas y es similar al presentado en este sentido a los simuladores réplica. Una ventaja del simulador de la vasija del reactor para el SUN-RAH sobre simuladores réplica es que se basa en un software que puede ser instalado en un equipo de cómputo casero, sin la necesidad de los costosos equipos multiprocesos que utilizan los simuladores réplica. Con ello, realizar pruebas de carácter cualitativo y cuantitativo resultaría económico, así como hacer ciertas pruebas de diseño. Este simulador nos permite experimentar con las variables y parámetros geométricos del reactor, con lo que también puede resultar ser una herramienta útil para realizar análisis rápidos o del comportamiento global de reactores tipo BWR.

Dado que su funcionamiento es sobre plataforma Windows, el SUN-RAH y el simulador de la vasija del reactor son portables a otros equipos de cómputo, además de ser amigable para el usuario. Realizar cambios de variables o parámetros de entrada y/o geométricos resulta una tarea fácil e inmediata, gracias a la herramienta Simulink.

De igual manera, el desempeño del simulador de la vasija del reactor para el SUN-RAH puede mejorarse y perfeccionarse utilizando parámetros geométricos y propiedades físicas de nucleoeléctricas reales. En estas condiciones el simulador puede reproducir una amplia gama de eventos transitorios y de operación reales.

Para esta versión del simulador de la vasija del reactor para el SUN-RAH, los tiempos de respuesta son aceptables, pero en definitiva perfectibles. Lo anterior se debe a que ciertos módulos y funciones que integran los modelos, se llaman de manera cíclica introduciendo retardos o consumos adicionales de tiempo de ejecución, los que seguramente pueden reducirse o eliminarse en versiones posteriores del SUN-RAH.

En lo personal, obtuve una mayor capacidad de manejo del software Matlab 6.0, así como el entendimiento del funcionamiento de las interfaces gráficas del sistema operativo Windows. Así mismo, en el pasado XIV Congreso Anual de la Sociedad Nuclear Mexicana descubrí el inmenso número de aplicaciones de la energía nuclear en la sociedad mexicana actual que va desde la ciencia médica hasta la esterilización de productos alimenticios o radiotrazadores.

Las principales dificultades que se presentaron durante la realización del presente proyecto, fueron el encontrar información técnica sobre los reactores nucleares. Muy específicamente, los parámetros geométricos como longitudes y áreas transversales de tuberías, volúmenes, etc.

Para futuros proyectos de desarrollo o versiones del SUN-RAH, se tienen los siguientes alcances:

- *Programación de la Interfaz Gráfica.* Una vez concluido el diseño, se procederá a la programación de la interfaz gráfica empleando las librerías del Sistema Operativo Windows DirectX, programándolas en Visual C++. Los despliegues se editarán como mapas de bits en aplicaciones como *Paint Shop Pro* 8.0 y 3D *Max*. Se procederá a realizar las pruebas de funcionamiento correspondientes para el ajuste de las interfaces.
- *Acople de la Interfaz Gráfica y el Simulador.* Se acoplarán los sistemas de simulación y las interfaces gráficas programando rutinas en Visual C++. De igual manera, se realizarán las pruebas pertinentes a esta etapa.
- *Acople del Reactor al SUN-RAH.* En esta etapa, el modelo del reactor se conectará a los modelos de líneas de vapor, turbinas y generador, calentadores y agua de alimentación del SUN-RAH y se realizarán las pruebas correspondientes.
- *Diseño e Implementación del SUN-RAH en Internet.* En esta etapa, el SUN-RAH puede funcionar en un entorno de red multiusuario, y tener una versión disponible en Internet.

# **Referencias.**

# **Referencias Bibliográficas.**

- 1. "Química, Enfoque Ecológico" T.R. Dickson Limusa 1995
- 2. "Nuclear Reactor Engineering" Glasstone, Samuel & Sesonske, Alexander D. Van Nostrand Company, INC. 1967
- 3. "Reactores de Potencia" Padilla Tinajero José Manuel y Ávalos Arzate Guilermo Limusa 1999
- 4. "Del Fuego a la Energía Nuclear" Comisión Federal de Electricidad. México 1989
- 5. "Analytical Methods of Transient evaluations for the General Electric Boiling Water Reactor" R.B. Linford General Electric
- 6. "The Zen of Direct3D Game Programming" Walsh, Peter Prima Tech's
- 7. "Ingeniería del Software, Un enfoque práctico" Pressman, Roger S. Mc Graw Hill Cuarta Edición
- 8. "Introducción a la Termodinámica Clásica" García-Colín Scherer, Leopoldo Trillas 1980
- 9. "Enciclopedia Científica Larousse" Varios Larousse 1986

10. "Simulador del condensador, sistema de agua de alimentación y controlador de inventario de refrigerante del reactor de una nucleoeléctrica tipo BWR e interfaz gráfica de usuario para el SUN-RAH". Sanchez Alitet Tesis de licenciatura, UNAM, México 2004.

# **Referencias Electrónicas**

11. "Proyectos actuales sobre centrales de potencia"

[http://www.iaea.or.at/worldatom/Programmes/Nuclear\\_Energy/NENP/NPTDS/Projects/edu.html](http://www.iaea.or.at/worldatom/Programmes/Nuclear_Energy/NENP/NPTDS/Projects/edu.html) May-2003

12. "Simuladores actuales sobre centrales de potencia" <http://www.iaea.or.at/worldatom/Programmes/ne/nenp/nptds/newweb2001/simulators> May-2003

13. "Simulink"

[http://www.mathworks.com/academia/student\\_center/homework/simulink/sim\\_ex1.html](http://www.mathworks.com/academia/student_center/homework/simulink/sim_ex1.html) Jul-2003

14. "Implementación de Funciones en Matlab" [http://www.mathworks.com/academia/student\\_center/homework/simulink/sim\\_ex2.html](http://www.mathworks.com/academia/student_center/homework/simulink/sim_ex2.html) Jul-2003

15. "Generales de Matlab" <http://www.mathtools.net/> Jun-2003

16. "Generales de Matlab" <http://www.math.utah.edu/lab/ms/matlab/matlab.html> Jun-2003

17. "Generales de Matlab" <http://www.math.ufl.edu/help/matlab-tutorial/> Jun-2003

18. Matlab help